## Table of Contents

| Logging into your Account                                                                                                    |                                                                                                    |   |
|----------------------------------------------------------------------------------------------------|----------------------------------------------------------------------------------------------------|---|
| Home Tab: Account Settings and Billing                                                                                                    |                                                                                                    | ) |
| My Account                                                                                                    |                                                                                                    | 2 |
|                                                                                                    |                                                                                                    |   |
| Contact info                                                                                                    |                                                                                                    | 3 |
| Billing Contact                                                                                                    |                                                                                                    | ŀ |
| Change Master p                                                                                                    | assword                                                                                                    | ŀ |
| User Accounts                                                                                                    | 5                                                                                                    | ) |
| Creating Sub-user                                                                                                    | rs for your account5                                                                                                    |   |
| Payment Setup/Mercha                                                                                                    | nt Account 10                                                                                                    | ) |
| Creating Multiple                                                                                                    | Merchant Profiles 11                                                                                                    | l |
| Activity Logs                                                                                                    |                                                                                                    | 2 |
| Events                                                                                                    |                                                                                                    | } |
| My Events                                                                                                    |                                                                                                    | 3 |
| Search Events                                                                                                    |                                                                                                    | ŀ |
| Billing                                                                                                    |                                                                                                    |   |
| Email Billing Accounts                                                                                                    |                                                                                                    |   |
| View Billing Accounts                                                                                                    |                                                                                                    | ) |
| Invoices and Payments                                                                                                    |                                                                                                    | 1 |
| Entering Payments                                                                                                    |                                                                                                    |   |
|                                                                                                    | ransactions                                                                                                    |   |
| Vouchers                                                                                                    |                                                                                                    | , |
| Support                                                                                                    |                                                                                                    |   |
| Request Support                                                                                                    |                                                                                                    |   |
|                                                                                                    |                                                                                                    |   |
|                                                                                                    |                                                                                                    |   |
| State Tab                                                                                                    |                                                                                                    |   |
|                                                                                                    |                                                                                                    |   |
| Players                                                                                                    |                                                                                                    |   |
| Players<br>Evaluating a Player                                                                                                    |                                                                                                    |   |
| Players<br>Evaluating a Player<br>Suspending a Player                                                                                                    |                                                                                                    |   |
| Players<br>Evaluating a Player<br>Suspending a Player<br>Coaches                                                                                                    |                                                                                                    |   |
| Players<br>Evaluating a Player<br>Suspending a Player<br>Coaches<br>Entering Coaches Certific                                                                                                    |                                                                                                    |   |
| Players<br>Evaluating a Player<br>Suspending a Player<br>Coaches<br>Entering Coaches Certific<br>Risk Management for Co                                                                                                    | 34<br>36<br>38<br>39<br>cation Level and Licence Number                                                                                                    |   |
| Players<br>Evaluating a Player<br>Suspending a Player<br>Coaches<br>Entering Coaches Certific<br>Risk Management for Co<br>Team Officials                                                                                                    | 34<br>36<br>38<br>39<br>cation Level and Licence Number                                                                                                    |   |
| Players<br>Evaluating a Player<br>Suspending a Player<br>Coaches<br>Entering Coaches Certific<br>Risk Management for Co<br>Team Officials<br>Risk Management for Te                                                                                                    | 34<br>36<br>38<br>39<br>cation Level and Licence Number                                                                                                    |   |
| Players<br>Evaluating a Player<br>Suspending a Player<br>Coaches<br>Entering Coaches Certific<br>Risk Management for Co<br>Team Officials<br>Risk Management for Te<br>Referees                                                                                                    | 34         36         38         39         cation Level and Licence Number         40         aches         41         43         am Officials         45         47                                                                                                    |   |
| Players<br>Evaluating a Player<br>Suspending a Player<br>Coaches<br>Entering Coaches Certific<br>Risk Management for Co<br>Team Officials<br>Risk Management for Te<br>Referees<br>Risk Management for Re                                                                                                    | 34<br>36<br>38<br>39<br>cation Level and Licence Number                                                                                                    |   |
| Players<br>Evaluating a Player<br>Suspending a Player<br>Coaches<br>Entering Coaches Certific<br>Risk Management for Co<br>Team Officials<br>Risk Management for Te<br>Referees<br>Risk Management for Re<br>Leagues                                                                                                    | 34         36         38         39         cation Level and Licence Number         40         aches         41         43         am Officials         45         47         ferees         48         50                                                                                                |   |
| Players<br>Evaluating a Player<br>Suspending a Player<br>Coaches<br>Entering Coaches Certific<br>Risk Management for Co<br>Team Officials<br>Risk Management for Te<br>Referees<br>Risk Management for Re<br>Leagues<br>Billing your Leagues for F                                                                                                    | 34         36         38         39         cation Level and Licence Number         40         aches         41         43         am Officials         45         47         ferees                                                                                                    |   |
| Players<br>Evaluating a Player<br>Suspending a Player<br>Coaches<br>Entering Coaches Certific<br>Risk Management for Co<br>Team Officials<br>Risk Management for Te<br>Referees<br>Risk Management for Re<br>Leagues<br>Billing your Leagues for F<br>Settings                                                                                                    | 34         36         38         39         cation Level and Licence Number         40         aches         41         43         am Officials         45         47         dferees         48         50         Player Registration         50         53                                             |   |
| Players<br>Evaluating a Player<br>Suspending a Player<br>Coaches<br>Entering Coaches Certific<br>Risk Management for Co<br>Team Officials<br>Risk Management for Te<br>Referees<br>Risk Management for Re<br>Leagues<br>Billing your Leagues for F<br>Settings<br>General Settings                                                                                                | 34         36         38         39         cation Level and Licence Number         40         aches         41         43         am Officials         45         47         iferees         48         50         Player Registration         53         53                                             |   |
| Players<br>Evaluating a Player<br>Suspending a Player<br>Coaches<br>Entering Coaches Certific<br>Risk Management for Co<br>Team Officials<br>Risk Management for Te<br>Referees<br>Risk Management for Re<br>Leagues<br>Billing your Leagues for F<br>Settings<br>General Settings                                                                                                | 34         36         38         39         cation Level and Licence Number         40         aches         41         43         am Officials         45         47         dferees         48         50         Player Registration         50         53                                             |   |
| Players<br>Evaluating a Player<br>Suspending a Player<br>Coaches<br>Entering Coaches Certific<br>Risk Management for Co<br>Team Officials<br>Risk Management for Te<br>Referees<br>Risk Management for Re<br>Leagues<br>Billing your Leagues for F<br>Settings<br>General Settings<br>District Manager Setting                                                                    | 34         36         38         39         cation Level and Licence Number         40         aaches         41         43         am Officials         45         47         fferees         48         50         Player Registration         53         53         54         54                      |   |
| Players<br>Evaluating a Player<br>Suspending a Player<br>Coaches<br>Entering Coaches Certific<br>Risk Management for Co<br>Team Officials<br>Risk Management for Te<br>Referees<br>Risk Management for Re<br>Leagues<br>Billing your Leagues for F<br>Settings<br>General Settings<br>District Manager Setting<br>State Registration Fees .                                       | 34         36         38         39         cation Level and Licence Number         40         aches         41         43         am Officials         45         47         dferees         48         50         Player Registration         53         53         54                                  |   |
| Players<br>Evaluating a Player<br>Suspending a Player<br>Coaches<br>Entering Coaches Certific<br>Risk Management for Co<br>Team Officials<br>Risk Management for Te<br>Referees<br>Risk Management for Re<br>Leagues<br>Billing your Leagues for F<br>Settings<br>General Settings<br>District Manager Setting<br>State Registration Fees .<br>Team Roster Limits                 | 34         36         38         39         cation Level and Licence Number         40         aches         41         43         am Officials         45         47         ferees         48         50         Player Registration         53         53         54         54         54             |   |
| Players<br>Evaluating a Player<br>Suspending a Player<br>Coaches<br>Entering Coaches Certific<br>Risk Management for Co<br>Team Officials<br>Risk Management for Te<br>Referees<br>Risk Management for Re<br>Leagues<br>Billing your Leagues for F<br>Settings<br>General Settings<br>District Manager Setting<br>State Registration Fees .<br>Team Roster Limits<br>Team eTravel | 34         36         38         39         cation Level and Licence Number         40         aches         41         43         am Officials         45         47         iferees         48         50         Player Registration         53         53         54         54         56         59 |   |
| Players<br>Evaluating a Player<br>Suspending a Player<br>Coaches<br>Entering Coaches Certific<br>Risk Management for Co<br>Team Officials<br>Risk Management for Te<br>Referees<br>Risk Management for Re<br>Leagues<br>Billing your Leagues for F<br>Settings<br>General Settings<br>District Manager Setting<br>State Registration Fees .<br>Team Roster Limits<br>Team eTravel | 34         36         38         39         cation Level and Licence Number         40         aches         41         43         am Officials         45         47         ferees         48         50         Player Registration         53         54         54         54         59         62  |   |

| Merging Duplicate Referee Accounts                          |    |
|-------------------------------------------------------------|----|
| Clubs                                                       |    |
| Logging into a Club Account from the State                  | 71 |
| Locating Username and Passwords for Clubs                   | 71 |
| Viewing Clubs Risk Management Status                        |    |
| Club Messaging                                              |    |
| Club Registrations                                          |    |
| Teams                                                       |    |
| Events                                                      |    |
| Tournaments                                                 |    |
| Leagues                                                     |    |
| Game Reports                                                |    |
| Risk Management                                             |    |
| Personnel without Current Check Data                        |    |
| Current Background Check Data Statistics                    |    |
| Expired Background Check Data                               |    |
| Latest Unprocessed Reports                                  |    |
| Latest Processed Reports                                    |    |
| Search Reports                                              |    |
| Update Risk Status for Multiple Reports                     |    |
| Settings                                                    |    |
| Background Check Options                                    |    |
| Optional Fees                                               |    |
| Automation Options                                          |    |
| Agreement Text for Submitting Form                          |    |
| ODP                                                         |    |
| Overview                                                    |    |
| Entering Player Evaluations                                 |    |
| Viewing Player Evaluations                                  |    |
| Players                                                     |    |
| Programs - How to Create an ODP Online Registration Program |    |
| Viewing Players that Registered for your ODP program        |    |
| Download Registration Data to Excel                         |    |
| Manually Enroll a Player in an ODP program                  |    |
| Districts                                                   |    |

This manual is an overview of the functionality that the state association is given from the HOME and STATE tabs in their account. For information on the other tabs in the account please visit our support site at http://support.gotsport.com.

**AFTER** reading this manual if you have any questions or would like further assistance please contact:

Josh Poe at 904-200-5855 or Josh@gotsport.com Jared Hirschowitz at 904-521-6083 or Jared@gotsport.com Sanette Owen-Thomas at 904-412-2203 or Sanette@gotsport.com

## Logging into your Account

- 1. Go to www.gotsoccer.com
- 2. Click on **USER LOGIN** on the right hand side of the screen. Then choose **ORGANIZATIONS** from the list of user logins to the left or **CLUB & ORGANIZATION LOGIN** from the list below.

| <b>~</b> | Organizations<br>Directors, Repidvers, States & Assignors<br>E Login | Event Scheduling<br>Leagues & Tournaments | Rankings<br>User Login<br>> GotSoccer Accounts                                                                       |
|----------|----------------------------------------------------------------------|-------------------------------------------|----------------------------------------------------------------------------------------------------|
| iui      | Teams<br>Cosches & Managers<br>P. Logio                              | Players<br>Pagers & Parents<br>Login      | Club & Organization Login  Schedwier Login  Team Account Login  Player & Parent Login  Referete Login  College Login |
| 7        | Referees<br>• Losin                                                  | Colleges<br>Colege Casches                |                                                                                                    |

3. Enter your User name and Password and click LOGIN.

| New Accounts                                                                                                    | Account Login     | Select Homepage                   |
|----------------------------------------------------------------------------------------------------|-------------------|-----------------------------------|
| Do you host a tournament or<br>league or are you a club<br>administrator and want to manage                                           | Username          | ► Home Club                       |
| your teams effectively? GotSoccer<br>offers many club tools free of<br>charge, and our event management<br>is used by most of the top | Password          | State     Registrar     League    |
| tournaments in the US as well as<br>hundreds of smaller events.<br>Click below to access the account<br>creation page.                | ► Password Lookup | Tournament     Assignor     Login |

## HOME TAB: Account Settings & Billing

Once you have successfully logged in to your account you will be under the HOME tab. The HOME tab is where all of your account settings will be found. The information on your summary page of your HOME screen is a dashboard displaying your account data. Keep in mind that the player summary list is a list of players who are registered directly to your account it is not a list of all the players in your state. Typically your numbers will be 0.

Underneath the players summary you will see a list of all of your upcoming training, league and tournament events if you have created any. If you have created any of these events you can simply click on the name of the event and it will bring into the event setup page.

On the right hand side of the page you will see a list of any invoices, payments and account balance information for any money you owe or have paid GotSoccer. If you click on the **ACCOUNT NUMBER** it will give you detailed information about the invoice/payment.

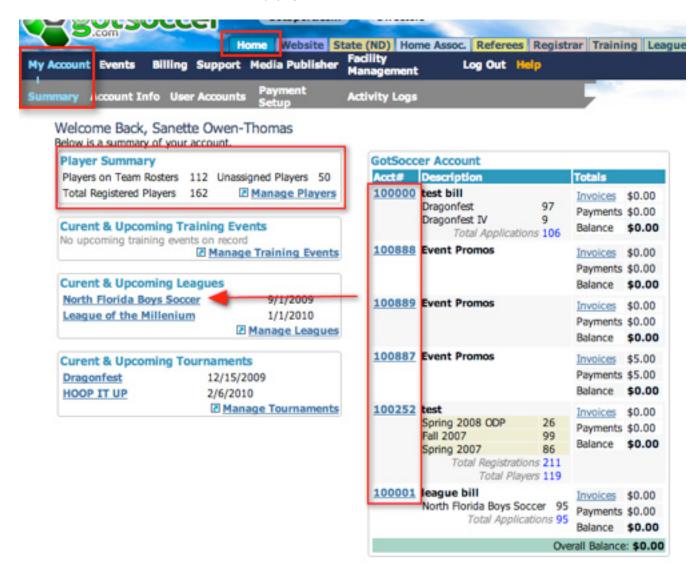

The next button in the grey menu bar is **ACCOUNT INFO**.

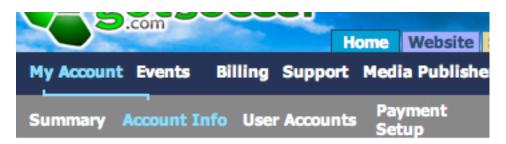

On this page you will want to enter in the information for the primary contact for the account. Please keep in mind that any emails that are sent to the state will go to the email address on this page. We recommend the person listed on this page be the administrator or the person who handles the day to day business for the state. Once you are done filling in this information make certain you click the **SAVE** button.

| Contact Info Bill                                  | ing Contact Change Password      |                           |                             |
|----------------------------------------------------|----------------------------------|---------------------------|-----------------------------|
| User Name                                          | gotsoccer                        | S Print Non               | Disclosure Agreement        |
| Date Registered                                    | 2/24/2004 3:28:16 PM             | View Digit                | al Non Disclosure Agreement |
| Last Updated                                       | 12/4/2009 1:17:35 PM             |                           |                             |
| Organizations - Use y                              | our business contact information | Email                     | gavin@gotsport.com          |
| Organization/Club<br>Name                          | GotSoccer                        | Addres<br>Additional      |                             |
| Primary Contact                                    | Sanette Owen-Thomas              | Information<br>(optional) |                             |
| Address                                            | 44 Valade Rd                     |                           |                             |
| City                                               | Burlington                       |                           |                             |
| State                                              | VT \$                            |                           |                             |
| Zip Code                                           | 30306                            |                           |                             |
| Country                                            | United States                    |                           | (Save) (Cancel)             |
| Phone                                              | 404-926-3651                     |                           |                             |
| Phone (2)                                          | 412-835-1835                     |                           |                             |
| Mobile Phone                                       | 706-372-4648                     |                           |                             |
| Text Messaging<br>Address<br>(you@yourcarrier.com) | 7818310669@veriz                 |                           |                             |
| Fax                                                | 515 457 0171                     |                           |                             |
|                                                    |                                  |                           |                             |

The next sub-tab is **BILLING CONTACT**. Click on this tab and fill in the information for the person who will handle the finances and who GotSoccer will need to contact in the case of a billing discrepancy.

| Contact Info            | Billing Contact Change Password |
|-------------------------|---------------------------------|
| <b>Optional - Alter</b> | nate billing information        |
|                         | gotsoccer                       |
| -                       | 2/24/2004 3:28:16 PM            |
| Last Updated            | 12/4/2009 1:17:35 PM            |
| Billing Contact         | Elvis Presley                   |
| Address                 | 123 test rd                     |
| City                    | test                            |
| State                   | TX 🛟                            |
| Zip Code                | 12345                           |
| Country                 | United States                   |
| Phone                   | 123121324                       |
| Phone (2)               | 321321321                       |
| Mobile Phone            |                                 |
| Fax                     |                                 |
| Email Addres            | aaron@gotsport.com              |
|                         | Save Cancel                     |

The last sub-tab on this page is the **CHANGE PASSWORD** tab. Only the director/master account has the ability to change the master password. Typical of most other password encrypted sites you must first enter the current password then the new password that you would like and confirm the new password and then click SAVE. Once you click the save button the new password will be in place.

4

| Contact Info B      | illing Contact Change Password |
|---------------------|--------------------------------|
| User Name           | gotsoccer                      |
| Date Registered     | 2/24/2004 3:28:16 PM           |
| Last Updated        | 12/4/2009 1:17:35 PM           |
| Last Login          | 11/17/2009 6:12:03 PM          |
| Previous Login      | 11/12/2009 7:24:45 PM          |
| Current Password    |                                |
| New Password        |                                |
| Confirm New Passwor | rd                             |
|                     | Save Cancel                    |

## **Creating Sub-Users**

You are going to want to do is decide who has permission to access this account and how much access they can have. These users are called Sub-Users in our system. Sub-users are NOT coaches and managers, those accounts are created separately in a different part of the account. **DO NOT** create sub-user accounts for coaches and managers unless they also hold a working position in the state office.

1. To create a sub-user make sure you are under the **HOME** tab and click on **USER ACCOUNTS** in the grey menu bar. You will see your master account listed as the Director. In the upper right hand corner click on the **ADD CLUB OFFICIAL USER ACCOUNT** button.

Add Club Official User Account

- 2. The only **MANDATORY** information that you need to create a sub-user account is:
- **User name** (it will be the user name for the account/their first name)
- Create a Password
- **PRIMARY ROLE IMPORTANT:** Registrars must be set as the **REGISTRAR** for them to have access to the Registrar tab. Anyone else who wants access to the Registrars tab must be set as a Registrar. If your position is not on this list, choose OTHER. **For ODP Coaches** that need to evaluate their players you will set them up as a sub-user and set their primary role to SCOUT. You will also need to give them access to the STATE and CLUB tabs.
- ACCESS LEVEL This is very important. Our motto at GotSoccer is "security starts at home". Don't give Full Access to anyone who is not supposed to be in the account making any changes because Full Access in the wrong hands can do a lot of damage. The Access levels are:
  - **Full Access** They can do everything in the account except access the merchant information (only accessed by the Director) and change Sub-User information, they can however see other

sub-user accounts.

- **Basic Access** The user can do some work in the system such as locate user name and passwords for coaches, managers and players as well as edit some of their information. However, the user is limited from most editing and has no access to the billing or other Sub-User accounts.
- Limited Access This is a read only access and is best for Board Members who only really intended to view the information. These users have NO access to billing and Sub-user accounts.
- User Tabs Here you can restrict what tabs you want the user to have access too. For example, if you have a treasurer who will only be access the billing information you would set them to FULL ACCESS and then only check the box next to BILLING. When they login to their account the only tab available to them will be the HOME tab where the billing is located. If you want them to be able to access the online registration applications then you will need to select the CLUB check box and the EXTENDED check box along with BILLING. Anyone who is to have access to review Risk Management/ Background checks will need to have the STATE tab selected as well as the RISK MANAGEMENT check box,

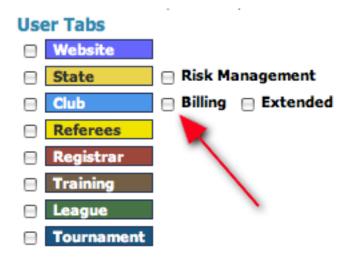

If you have a league director who has nothing to do with player registration or carding and rostering but only runs your leagues (in-house or otherwise) then you will give them **FULL ACCESS** and only check the box next to the green **LEAGUE** tab.

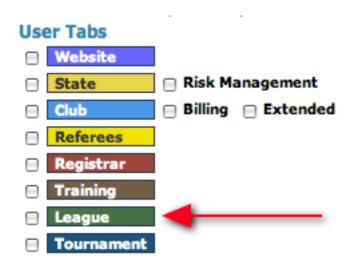

If you have a registrar that will be doing the carding and rostering, they will need to have access to both the **REGISTRAR** tab and the **CLUB** tab (which is also the **HOME ASSOCIATION** tab for those states whose terminology is different) however, if they will have nothing to do with the online registration program then you would set them up with the **CLUB** and **REGISTRAR** tab but not the **EXTENDED** button. The **EXTENDED** button refers to the online registration portion of our software.

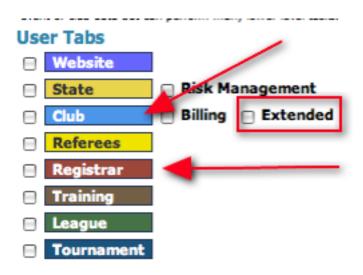

- Full Name
- State
- Email Address
- Click the **SAVE** button

#### \* \* \* Support Tip \* \* \*

You must provide the sub-users that you create with their login information, as our system does not automatically email that information out.

| Account Se                                                                                                    | tup                                       | Contact Infor  | mation               |
|----------------------------------------------------------------------------------------------------|-------------------------------------------|----------------|----------------------|
| User Name                                                                                                    | gotsoccer/ Sanette                        | Full Name      | Sanette Owen-Thomas  |
| Password                                                                                                    | soccer                                    | Address        |                      |
| Created                                                                                                    | 10/28/2009 3:19:19 PM                     | City           |                      |
| Updated                                                                                                    | 10/28/2009 3:19:19 PM                     | State          | VT 🗘                 |
| Last Login                                                                                                    | the state of the state                    | Zip            |                      |
| Do not show                                                                                                    | w to state as club staff                  | Country        | United States        |
| Primary Role                                                                                                    | Registrar                                 | Phone          |                      |
| Access Level                                                                                                    |                                           | Phone (2)      |                      |
|                                                                                                    | have access to nearly all features in the | Mobile         |                      |
| account and can r                                                                                                    | manage other users.                       | Text Messaging |                      |
| User Tabs                                                                                                    |                                           | Fax            |                      |
| <ul> <li>Between the second second seco</li></ul> | 📄 Risk Management                         | Email Address  | Sanette@gotsport.com |
| Club                                                                                                    | Billing Extended                          | Notes          |                      |
| Referees                                                                                                    | 5                                         | inves          |                      |
| Registra                                                                                                    | r                                         |                |                      |
| Training                                                                                                    |                                           |                | 1                    |
| League                                                                                                    |                                           |                |                      |
| Tournam                                                                                                    | nent                                      | (Save) (       | Cancel Delete        |

3. Once you click the **SAVE** button (if you have already created a league or have used us for a tournament) any events you may have in your account will show up along the right hand side of the screen. You can create even more restrictions for the user. For example, if you have two league directors who each run their own league through your account and you do not want either of them viewing the other person's league you can allow them access to only their league. You can even go as far as to allow access to only certain ages within a league or tournament.

To create access to a league or tournament for a sub-user, choose the event from the **ACCESS FOR SCHEDULING & SEEDING TASKS** drop down menu, once you have selected it click the **ADD** button.

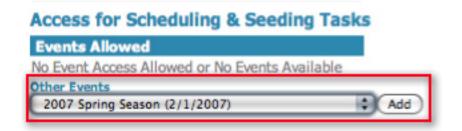

4. Once you have added the event our system will automatically set the age group access to Select Groups, meaning you have to choose the individual age groups that you want them to have access too. To give © GotSoccer, LLC. This document is the property of GotSoccer, LLC and may be sent or reproduced for any registered user of our software. This document may not be copied or transmitted to non-registered persons without the written permission of GotSoccer, LLC 2000 Strand St Neptune Beach, FL 32003

them full access to all age groups click the **ALL GROUPS** button and then click **UPDATE**. They will not have access to the event until a specific age or all groups is selected and the update button has been clicked.

| Access for Sc                       | heduling &                     | Seeding Ta | sks    |
|-------------------------------------|--------------------------------|------------|--------|
| <b>Events Allowed</b>               |                                |            |        |
| 2007 Spring Sea<br>2/1/2007-5/14/20 |                                | Remove     |        |
| ⊖ Select Groups                     | <ul> <li>All Groups</li> </ul> | Update 🗧   |        |
| Other Events                        |                                |            | -      |
| 2008/2009 Gotso                     | ccer Training (8/              | 1/2008)    | \$ Add |

5. Finally, you can also restrict access to the CLUB/HOME ASSOCIATION page. You can give someone limited access to certain age groups under the CLUB/HOME ASSOCIATION tab. Choose the GENDER and AGE GROUP from the drop down menus and click ADD. You will need to create one for each age group. If the setting reads "NONE CONFIGURED" this user will have access to all ages groups.

| Club Age Group Access         |  |  |  |
|-------------------------------|--|--|--|
| Current Club Age Group Access |  |  |  |
| Add Access to an Age Group    |  |  |  |
| Boys 🗘 U9 🛟 Add               |  |  |  |

Once you have populated your list of sub-users click on **USER ACCOUNTS** in the grey menu bar and you will see a list of all sub-users in your account and the access they have been given.

| User Accou           | int/Cl | lub Official Managem | ent                  |                                         | Add Clu        | b Offic | cial User Account     |                       |            |
|----------------------|--------|----------------------|----------------------|-----------------------------------------|----------------|---------|-----------------------|-----------------------|------------|
| Role                 | Listed | Full Name            | User Name            | Access                                  | Permissions    | R/M     | Last Login            | Prev. Login           | Authorized |
| Director             | Yes    | Gavin Owen-Thomas    | gotsoccer            | Al                                      | Master Account | YES     | 11/17/2009 6:12:03 PM | 11/12/2009 7:24:45 PM | Yes        |
| Vice<br>President    | Yes    | Aaron Wilmoth        | gotsoccer/aaron      | Dragonfest                              | Full Access    | Yes     |                       |                       | No         |
| Other                | No     | Carissa Wilmoth      | gotsoccer/Carissa    | North Florida Boys Soccer<br>Dragonfest | Limited Access | No      | 9/30/2009 3:30:04 PM  | 6/25/2008 6:02:22 PM  | Yes        |
| Scout                | Yes    | Jared Hirschowitz    | gotsoccer/Jared      | All                                     | Full Access    | No      | 11/24/2009 4:18:48 PM |                       | Yes        |
| Exec Director        | Yes    | Joshua Poe           | gotsoccer/Josh       | All                                     | Full Access    | No      | 5/7/2009 10:18:58 AM  | 5/7/2009 10:16:30 AM  | Yes        |
| Administrator        | Yes    | Karen Cameron        | gotsoccer/Karen      | All                                     | Full Access    | No      |                       |                       | No         |
| Referee<br>Assignor  | Yes    | Ria Owen-Thomas      | gotsoccer/noob       | None                                    | Basic Access   | No      | 3/26/2009 2:19:13 AM  | 3/26/2009 1:58:45 AM  | Yes        |
| Coaching<br>Director | Yes    | Philip Cameron       | gotsoccer/0DP        | Dragonfest                              | Full Access    | No      | 4/10/2009 1:03:06 PM  | 4/10/2009 12:49:43 PM | Yes        |
| Board<br>Member      | Yes    | Bill Cameron         | gotsoccer/registrar  | North Florida Boys Soccer               | Basic Access   | No      | 8/31/2009 9:35:54 PM  | 8/31/2009 9:35:03 PM  | Yes        |
| Registrar            | Yes    | Sanette Owen-Thomas  | gotsoccer/Sanette    | All                                     | Full Access    | No      |                       |                       | No         |
| Tournament           | Yes    | William Cameron      | gotsoccer/tournament | Dragonfest                              | Basic Access   | No      | 4/20/2009 9:31:52 AM  | 4/20/2009 9:31:20 AM  | Yes        |

Column Headings:

- **ROLE** This is the primary role that the user have been given.
- LISTED Those who have NO next to their name are people that checked the "Do not Show to state as • club staff" check box when their account was setup.
- FULL NAME Users full name •
- **USERNAME** Username given to sub-user.
- ACCESS Listed the events that the user has been given access to.
- PERMISSIONS Lists the access level that has been given to the user. •
- R/M Stands for RISK MANAGEMENT and will read YES if they have been given access to review Risk Management Background Checks.
- LAST LOGIN This column displays the date and time that the user last logged into their account.
- **PREV. LOGIN** This column displays the date and time the user logged in prior to their last login. •
- AUTHORIZE This column will read YES if the user has logged into their account and agreed to GotSoccer's non-disclosure form. This column will read NO if they have not.

## Payment Setup/Merchant Account Setup

#### DIRECTOR/MASTER ACCOUNT IS THE ONLY ACCOUNT AUTHORIZED TO SETUP OR EDIT THE MERCHANT ACCOUNT

Under the HOME tab click on the PAYMENT SETUP link in the grey menu bar.

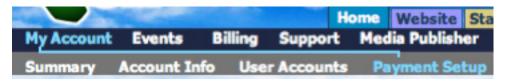

2. This is where you will setup your **MERCHANT ACCOUNT** and decide whether you will accept checks, credit card or e-Checks. The default merchant account is where all registration payments will go.

#### \* \* \* Support Tip \* \* \*

If you are going to accept credit cards or e-checks you will need to setup a merchant account with either PRI or Authorize.net. Our contact with those companies is Tony Debruno, 817-798-1425 or Tony.debruno.accpc@hotmail.com. You will need to contact him before you can make your application LIVE.

- 3. Once you have setup your merchant account through Tony he will give you the MERCHANT ID and the MERCHANT KEY to input into the fields on the Payment Setup page. DO NOT SEND THAT INFORMA-TION TO US!! We do not want access to your money, as you will see in the screen shot below that your merchant key is hidden from everyone, including us.
- 4. Once you have setup your merchant account, choose what type of credit card you want to accept by checking the boxes next to the card types.
- 5. Finally, you will need to decide whether you want to accept credit cards, e-checks and vouchers. Vouchers are like coupons (they are covered later in the manual). They are mainly used for scholarship players as long as you know who they are before they register, to setup Vouchers from this screen click on the CRE-10

To accept any form of these payments check the box next to the option. For paper check you will need to fill out the **PAYMENT MAILING ADDRESS** section.

6. Once you are done click the **SAVE DEFAULT PROFILE** button.

| Payment Types A                  | Accepted |            | Payment Mailing Add    | ress                 |
|----------------------------------|----------|------------|------------------------|----------------------|
| Accept Credit                    |          | M          | For Club Application   |                      |
| Accept Paper                     |          |            | Make Payment<br>to:    | GotSoccer.com        |
| Accept eChec                     |          | Ø          | Mail to Address:       | 2000 Strand Street   |
| *eCheck must b<br>AuthorizeNet m |          |            | Address (2):           | test                 |
| Accept Vouch                     |          | M          | Address (3):           |                      |
| Create Vouc                      | ners     |            | City:                  | Neptune Beach        |
| Merchant Accourt                 | nt Info  |            | State:                 | FL                   |
| Gateway                          | Authoria | zeNet      | Jip Code:              | 32266                |
| Merchant ID                      | 6tS7cww/ | A3S        | Phone:                 | 904-685-2118         |
| Merchant<br>Key                  | •••••    | •••••      | You can setup payme    | ent addresses        |
| Accepted Car                     | ds       |            | for events through the |                      |
| 🗹 Visa                           | America  | in Express | in the event manage    | ment area.           |
| MasterCard                       | Discove  | r          |                        |                      |
| -                                | _        |            |                        | Save Default Profile |

## **Creating Multiple Merchant Profiles**

Your default merchant profile will apply to any event or program that accepts payments in your account. However, lets say you have a tournament or league or both that are run through your account and the registration money for those events are supposed to be directed to different bank accounts, you can create multiple merchant profiles for each event. Before you do this though you will need to setup those alternate merchant accounts with Tony so that you have a different Merchant Key and Merchant ID number than that of the Default Merchant Profile.

The Alternate Merchant Profiles can only be used for leagues and tournaments, all registration events and online registration programs will use the default merchant profile.

1. To do this, while under the **PAYMENT SETUP** section click on the **ADD** button under the **ALTERNATE MERCHANT PROFILES** section.

#### Alternate Merchant Profiles

| Name   | Gateway      | Cards | Checks | eCheck | Vouc | hers |
|--------|--------------|-------|--------|--------|------|------|
| Backup | AuthorizeNet | Yes   | No     | Yes    | No   |      |
|        |              |       |        |        |      | Add  |

2. Fill out all the information just like you would when you setup the default merchant profile, however in the Merchant ID and Merchant Key fields enter the new account information for this event. You will also want to name your alternate merchant profile or it will default to Alternate Profile 1.

| Alternate P     | Profile 2 🚽 🗕 🚽  | NAME                   | E    |              |
|-----------------|------------------|------------------------|------|--------------|
| Payment Types   | Accepted         | Payment Mailing Addres | 55   |              |
| Accept Credit   | t Cards: 🖂       | Make Payment           |      |              |
| Accept Paper    | Checks:          | to:                    |      |              |
| Accept eChec    | ks: 🛛            | Mail to Address:       |      |              |
| Accept Vouch    |                  | Address (2):           |      |              |
| Create Vou      | chers            | Address (3):           |      |              |
| Merchant Accou  | nt Info          | City:                  |      |              |
| Gateway         | •                | State:                 |      |              |
| Merchant ID     |                  | Zip Code:              |      |              |
| Merchant<br>Key |                  | Phone:                 |      |              |
| Accepted Car    | ds               | Created:               |      |              |
| 🖂 Visə          | American Express | Updated:               |      |              |
| MasterCard      | Discover         | opulleur               |      |              |
|                 |                  | Cano                   | el ( | Save Profile |

## Activity Logs

Only the director or master account holder has access to the Activity Logs and will see this button under their **HOME** tab.

|            | States and  |         |            |     | Website     |       |         |          |
|------------|-------------|---------|------------|-----|-------------|-------|---------|----------|
| My Account | Events      | Billing | Support    | Med | lia Publish | er F  | acility | / Manage |
| Summary    | Account Inf | fo Use  | r Accounts | Pa  | yment Se    | tup / | Activit | y Logs   |

Click on **ACTIVITY LOGS** in the grey menu bar and you will see a list of all of the activity that has taken place in your account. You will be given the date and time the action was made along with the user who performed the action, the event the action pertained to, the type of action that was made and the actual activity. You will

12

also be given the IP address to the computer on which the action was made.

| <u>Time</u>            | User   | Event                 | Туре            | Activity            | Data |
|------------------------|--------|-----------------------|-----------------|---------------------|------|
| 12/19/2009 12:23:13 PM | Master | Facility Booking 2010 | FacilityBooking | DND Insert<br>Match | 42   |
| 12/19/2009 10:01:52 AM | Master | Facility Booking 2010 | FacilityBooking | DND Insert<br>Match | 41   |
| 12/19/2009 1:41:20 AM  | Master | Facility Booking 2010 | FacilityBooking | DND Insert<br>Match | 16   |
| 2/19/2009 1:41:06 AM   | Master | Facility Booking 2010 | FacilityBooking | DND Insert<br>Match | 24   |
| 2/19/2009 1:41:03 AM   | Master | Facility Booking 2010 | FacilityBooking | DND Insert<br>Match | 21   |
| 2/19/2009 1:40:57 AM   | Master | Facility Booking 2010 | FacilityBooking | DND Insert<br>Match | 20   |
| 2/19/2009 1:40:56 AM   | Master | Facility Booking 2010 | FacilityBooking | DND Insert<br>Match | 25   |
| 2/19/2009 12:53:42 AM  | Master | Dragonfest            | Tournament      | DND Insert<br>Match | 38   |

Under **ACTIVITY LOGS** you have search filter options that allow you to filter your activity log by:

- Event
- Date and Time
- IP Address
- Event Name or ID number (if not listed in event drop down menu)
- Format Basic or Detailed

| Account Sched  | uling Activity Logs |              |              |                      |
|----------------|---------------------|--------------|--------------|----------------------|
| Search Filters | Page Size 50        | Format Basic |              | Apply Filters        |
| Event          |                     |              | Event Search | (EventID, EventName) |
| Date/Time      |                     |              | IP Search    | (Full or Partial)    |

### **Events**

Under the HOME tab click on EVENTS in the blue menu bar.

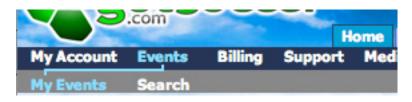

#### This will bring you to your MY EVENTS section. Here you can view all of the events you have created in your

© GotSoccer, LLC. This document is the property of GotSoccer, LLC and may be sent or reproduced for any registered user of our software. This document may not be copied or transmitted to non-registered persons without the written permission of GotSoccer, LLC 2000 Strand St Neptune Beach, FL 32003

#### account.

- If you click on the name of your event it will bring you to that events **SETUP** page.
- From the **MY EVENTS** page you can also click on the **ORDER** button under the Promo column to order an advertisement for your tournament. These advertisements are placed in the PROMOTED EVENTS section of our website and are included in the weekly "Looking for a tournament? Check these out" mailer that is sent to all members in our database.
- From your **MY EVENTS** page you can also view any support tickets you may have for a certain event by clicking on the **OPEN** number in the **SUPPORT TICKET** column.

| Page Si | 1 - 20 of 37               | Event Name      |        | Da         | tes          | -          |          | Ap    | ply Filters     |         |
|---------|----------------------------|-----------------|--------|------------|--------------|------------|----------|-------|-----------------|---------|
| -       |                            | Event Name      |        | Da         | tes          |            |          | (Ap   | oly Filters     |         |
| Items   | 1 - 20 of 37               |                 |        |            |              |            |          |       |                 |         |
|         |                            |                 |        |            |              |            |          |       |                 |         |
|         |                            |                 | 1      |            | Pages:<br>12 |            |          |       | Next Page »     |         |
|         | Name                       | Туре            | Hoster | Start      | End          | Appication | Schedule | Teams | Support Tickets | Promo   |
| -       | HOOP IT UP                 | Tournament      | Yes    | 2/6/2010   | 2/7/2010     | Open       | Closed   | 1     | 0 Open          | E Order |
|         | League of the<br>Millenium | League          | Yes    | 1/1/2010   | 1/1/2011     | Closed     | Closed   | 2     | 0 Open          | Drder   |
|         | Facility Booking<br>2010   | FicilityBooking | Yes    | 12/27/2009 | 12/31/2010   | Open       | Closed   | 4     | <u>0 Open</u>   | E Order |
| -       | Dragonfest                 | Tournament      | Yes    | 12/15/2009 | 12/29/2009   | Open       | Open     | 121   | 0 Open          | Orderes |
| Å       | Facility Booking           | FacilityBooking | Yes    | 11/4/2009  | 11/4/2010    | Closed     | Closed   | 0     | 0 Open          | E Order |
|         | Sanette Demo               | Schedule        | Yes    | 10/6/2009  | 10/7/2009    | Closed     | Closed   | 0     | 0 Open          | Drder   |

If you click on the **SEARCH** link in the grey menu bar next to your **MY EVENTS** link, this will bring you to our search engine where you can locate any GotSoccer event. Please keep in mind that this only lists events that are using GotSoccer to schedule. All club accounts will have this same search feature and the info that follows in this manual are the same procedures that the clubs might use.

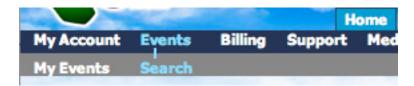

Using the search filters up top you can search via state or by a specific event name, date range or event type. This is how you can register a team in your account with a tournament or league.

| Jpcoming Events                                                  |                 |            |            |            |    |
|------------------------------------------------------------------|-----------------|------------|------------|------------|----|
| Find Events<br>Enter as many or as few search criteria as desire | d and click Go. |            |            |            |    |
| Date Range                                                       | State           | Show up to | Event Type | Event Name |    |
| December 2009 🛟 to Any Date                                      | MO 0            | 10 Results | Tournament |            | 00 |

Once you find the event you want to register your team with, click on the **MORE INFO** link and then on **APPLY NOW**.

#### League - Sample Registration League Spring 2009 1/1/2009-8/1/2009

League Application League Application is Open Apply Now

You can enter teams directly from this page, but will have to click each team. You can also join the league as a club and then enter the teams from the Club Team area. Entering Teams from the Club Team area has several benefits over this page.

- You can sort by age group, team type (rec, competitive) and gender.
- You can enter multiple teams at once with a single mouse click
- The page will show you teams not already entered in the league. This will help keep track of league entries.

To enter teams into a League or Registration Event from the application section:

Select the teams you want to have registered with the state, district, or country and click **NEXT** found at the bottom of the team list.

#### Sample Registration League Spring 2009 1/1/2009-8/1/2009

#### Teams in Vermonters SC

Select the teams from your club that you wish to enter in the League.

| Photo    | Name                      | Gender | Age  | Coach | Players |
|----------|---------------------------|--------|------|-------|---------|
|          | GotSport Drifters 96 Boys | Boys   | OPEN |       | 3       |
| TROPICS. | GotSport Drifters 94 Boys | Boys   | U5   |       | 2       |
|          | U05 Boys                  | Boys   | U5   |       | 36      |

We will return a confirmation page. If the teams are correct click **SUBMIT APPLICATIONS**, if not hit the browser back button and revise your selection.

| NO  | U16 Boys | Boys | U16 |           | 1           |
|-----|----------|------|-----|-----------|-------------|
| 10  | U17 Boys | Boys | U17 |           | 1           |
| YES | U18 Boys | Boys | U18 |           | 10          |
| YES | U19 Boys | Boys | U19 |           | 12          |
|     |          |      |     | (Submit A | pplications |

That's it the teams and rosters are now in the hands of the registrar or state.

If you have different types of teams, recreational and competitive, for example. There may be more than one registration league.

## **Entering Teams from the Club Teams Area**

This only applies to the teams listed under your CLUB tab. You still have to go to **EVENTS** and search for the league as described above.

Instead of selecting teams, scroll to the bottom of the page where you will find a box that says **JOIN LEAGUE AS CLUB ONLY**.

Click on JOIN LEAGUE

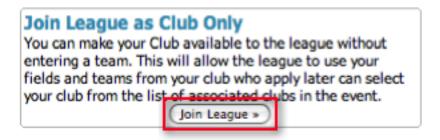

Scroll back to the top of the page and click on MANAGE CLUB

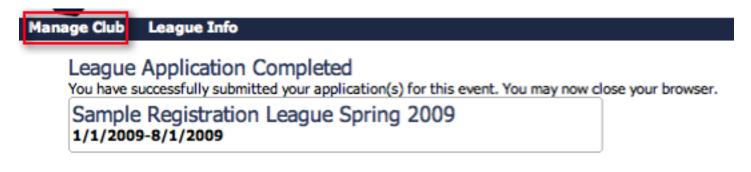

Next, click on the **CLUB** tab then **TEAMS** on the blue menu bar.

You will see a Search Filters box that can be used to reduce the number of teams you'll work with. If you have more than 25 teams, make sure the page size is set to a large size like Infinite. Next, select the league you want to enter teams into from the Enter Teams in a League or Training Program box and press **SELECT**.

| Manage Teams                                                                                  | Add Team  | Export (CSV)      | Export (XLS) | Lock Teams | Unlock Teams  |
|-----------------------------------------------------------------------------------------------|-----------|-------------------|--------------|------------|---------------|
| Search Filters Filter by Upcoming E                                                           | vent      |                   |              |            | Apply Filters |
| Page Size Photos Gender Age                                                                   | Coach/Mar | nager Name Team N | ame Level    | ٥          |               |
| Enter Teams in an in-house League, Training P<br>Sample Registration League Spring 2009 (1/1) |           | associated event  |              |            |               |

The screen will now show a table containing all the teams not already entered into this league. To enter multiple teams at one time just click the word **SELECT** at the top left of the table. A check mark will appear in front of all teams in the table. If there are any teams you want to exclude, just click the check box ad the check will disappear and that team will not be entered.

|               |        |               |   |               |            |              |             | 123456                    |
|---------------|--------|---------------|---|---------------|------------|--------------|-------------|---------------------------|
| <u>Select</u> | Photo  | <u>Number</u> | ۵ | <u>Gender</u> | <u>Age</u> | <u>Years</u> | <u>Club</u> | <u>Team</u>               |
|               |        | <u>N/A</u>    | ٩ | Boys          | OPEN       | N/A          |             | GotSport Drifters 96 Boys |
|               | ARPTAC | <u>N/A</u>    | ٩ | Boys          | U5         | N/A          |             | GotSport Drifters 94 Boys |

Once you've selected the teams, click the ENTER SELECTED TEAMS button.

| nter Tea | ms in an   | in-house L              | eag  | ue, Trainin           | g Prog     | ram, or               | other associated event     |                  |                      |
|----------|------------|-------------------------|------|-----------------------|------------|-----------------------|----------------------------|------------------|----------------------|
| Sample   | Registrat  | tion League             | Spri | ing 2009 (1           | /1/20      | 09)                   | Select Clear               |                  |                      |
|          |            | ms NOT en<br>iew team a |      |                       | le Re      | gistratio             | n League Spring 2009 (1/1) | /2009)           |                      |
| -        | elected To |                         |      |                       |            |                       |                            |                  |                      |
| -        | 1-20       | -                       |      |                       |            |                       |                            |                  |                      |
| -        | elected T  | -                       |      |                       |            |                       |                            |                  |                      |
| Enter S  | elected T  | -                       | •    | <u>Gender</u>         | Age        | Years                 | Club                       | Team             | Level                |
| Enter S  | elected T  | eams »                  | •    | <u>Gender</u><br>Boys | Age<br>U12 | <u>Years</u><br>96/97 | Club<br>Vermonters SC      | Team<br>Chickens | Level<br>Competative |

A message will appear at the top of the page confirming the number of teams entered. If you selected all teams, no teams will appear in the table. Any teams that remain in the table were not entered in the league.

## Billing

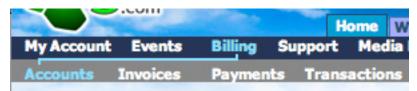

When you click on **BILLING** in the blue menu bar it will bring you to a list of all of the billing accounts. Both clubs/organization, Team and individual player/coach/team official/referee accounts. From this list you will see the billing account number, the category or the type of billing account, the club/organization, team, or player/coach/team official/referee who the billing account is attached to, their method of payment, and their account balance.

| elect | Acct#  | Category            | 1 2 3 4 5 6 7 8 9 10 11 16<br>Description | Method | Invoices & F | ayments    |
|-------|--------|---------------------|-------------------------------------------|--------|--------------|------------|
|       | 284861 | Registration        | Player: Poe, River                        | Manual | Balance      | \$100.00   |
|       | 279493 | Billing / Other     | Billing: Bottineau SC                     | Manual | Balance      | \$0.00     |
|       | 279489 | Billing / Other     | Billing: New Club Account                 | Manual | Balance      | \$0.00     |
|       | 244133 | Registration        | Player: Poe, River                        | Manual | Balance      | \$0.00     |
|       | 241312 | Registration        | Player: Best, George                      | Manual | Balance      | \$0.00     |
|       | 240746 | Registration / Club | Registration: VisualWarp                  | Manual | Balance      | \$1,285.00 |
|       | 226613 | Form                | Club/Organization: VisualWarp             | Charge | Balance      | \$50.00    |
|       | 226602 | Form                | Club/Organization: VisualWarp             | Charge | Balance      | \$50.00    |
|       | 226600 | Form                | Club/Organization: VisualWarp             | Charge | Balance      | \$50.00    |
|       | 225863 | Registration        | Referee: Owen-Thomas, Gavin               | Manual | Balance      | \$10.00    |
|       | 216660 | Form                | Player: John Adams                        | eCheck | Balance      | \$50.00    |
|       | 216659 | Form                | Manager: Thomas Steiner                   | Charge | ± Balance    | \$50.00    |
|       | 216658 | Form                | Manager: Thomas Steiner                   | Charge | Balance      | \$50.00    |
|       | 216657 | Form                | Team: Boys U14 Dragons                    | Manual | Balance      | \$50.00    |
|       | 216654 | Form                | Team: Girls U13 Broncos                   | Manual | Balance      | \$50.00    |
|       | 216653 | eTravel Form        | eTravel - Boys U14 Dragons                | Charge | ± Balance    | \$35.00    |
|       | 216099 | Registration        | Coach: Dasler, Frank                      | Manual | Balance      | \$55.00    |
|       | 216098 | Registration        | Player: Burlap, Tommy                     | Manual | Balance      | \$0.00     |
|       | 206474 | Registration        | Alesi, Jon                                | eCheck | Balance      | \$90.00    |
|       | 205620 | Registration        | Player: Arthur, Chester                   | Manual | Balance      | \$55.00    |

Panes

To filter your billing accounts use the Filter Options above the list. You can sort by:

- Category
- Payment Method Manual (paper check), Charge (credit card), eCheck
- Account Description
- Player Name
- Program Registration
- Team

Make sure to click the **APPLY FILTERS** button after you select your sort filter.

| Billing Acc | ounts                           |                |                     | Add New | Account » | Past Due Invoices » |
|-------------|---------------------------------|----------------|---------------------|---------|-----------|---------------------|
| Page Size   | Filter by Category<br>All Types | Payment Method | Account Description |         |           | (Apply Filters)     |
| Player Name |                                 | Program        |                     | \$      | Team      | :                   |
| First       | Last                            |                |                     |         |           |                     |
| Email Selec | cted Accounts »                 |                |                     |         |           |                     |
| Items 1 - 2 | 0 of 308                        |                | Pager               |         |           |                     |

### **Emailing Billing Accounts**

Select the check boxes in the **SELECT** column next to the names of the accounts you wish to email and click on the **EMAIL SELECTED ACCOUNTS** button.

NOTE: If you wish to select everyone on your page, click on the SELECT column heading as it will select ALL check boxes.

| Page<br>20 | Size Filter     | ypes 🕄  | Payment Method     | Account Description           |        |                     | Apply F  | lters |
|------------|-----------------|---------|--------------------|-------------------------------|--------|---------------------|----------|-------|
| Playe      | r Name          |         | Program            |                               |        | eam                 |          | 0     |
| First      | L.              | vet     |                    |                               |        |                     |          |       |
| Gen        | il Selected Acc | aunte a |                    |                               |        |                     |          |       |
| T Ema      |                 |         |                    |                               |        |                     |          |       |
| -          |                 |         | -                  |                               |        |                     |          |       |
| -          | 1 - 20 OF 30    |         | 123                | Pages:<br>4 5 6 7 8 9 10 1116 |        | Nex                 | t Page » |       |
| tems       | 1 - 20 OT 30    |         | 128<br>Description | Pages:<br>4 5 6 7 8 9 10 1110 | Method | Nex<br>Invoices & P |          |       |
| tems       | 1 - 20 of 30    | 8       |                    | 456789101110                  |        |                     |          |       |
| -          | 1 - 20 of 30    | ategory | Description        | 456789101110                  | Method | Invoices & P        | ayments  |       |

This will send an email to the account holder asking them to login to their account and view their outstanding invoice.

These steps are the same under any of the Billing Menu options.

### **View Billing Accounts**

To view the **ACCOUNT SETUP** click on the **ACCT#** for the account that you wish to view.

|        |        |          | Pages:<br>1 2 3 4 5 6 7 8 9 10 11 16 |        | Next Page »         |
|--------|--------|----------|--------------------------------------|--------|---------------------|
| Select | Acct#  | Category | Description                          | Method | Invoices & Payments |
|        | 284861 |          | Player: Poe, River                   | Manual | Balance \$100.00    |

From the **ACCOUNT SETUP** page you can:

- Edit the Billing account
- Enter Credit Card and eCheck Information
- Set Account to Manual, Credit/Charge or eCehck IMPORTANT If an account wishes to pay by credit
  card and they did not initially pay with a card or if you wish to charge their card and do not see a CHARGE
  button make sure the account PAYMENT METHOD is set to CREDIT/CHARGE. This also applies to
  eCheck and make certain you set the PAYMENT METHOD to eCheck.
- Edit Payment Cycle This only applies to those who are paying in monthly increments because you have setup a payment plan for a registration event. You can edit how much a person pays per months by adding the amount in the RATE/AMOUNT/FEE box, if left blank it will default to the amount that you have setup in the program. You can also edit the end date for the billing cycle.
- Add Shipping Address if someone wants to purchase something after registering.
- **Delete a Billing Account** Keep in mind this will delete ALL invoices attached to this billing account. Make sure you don't want to delete the individual invoice instead of the whole billing account.
- **Create an INVOICE** You can create manual Invoices from this page, you can also do this via the INVOIC-ES link in the grey menu bar.

## Make sure to click the UPDATE ACCOUNT button before leaving this page if you have made any changes.

| conunt Colors                                                     |                                                  | Desurgine Deserved                        | Cohun                |
|-------------------------------------------------------------------|--------------------------------------------------|-------------------------------------------|----------------------|
| ccount Setup                                                      | 01                                               | Recurring Payment Payment Method          |                      |
| ccount Description                                                | Player: Poe, River                               | T dyment Protition                        | Manual 😽             |
| teceipt/Contact<br>imail                                          | Sanette@gotsport.com                             | Monthly Recurring                         | Payment Options      |
| ategory                                                           | Registration \$                                  | Billing Cycle Start                       | 11/2/2009            |
| ub-Category                                                       | •                                                | Date                                      | 11/2/2009            |
| View Associated Pl                                                |                                                  | Grace Period                              | days                 |
| alance                                                            | \$100.00                                         | Billing Cycle End Date<br>Blank = ongoing | 11/2/2010            |
|                                                                   | Total Invoices \$100.00<br>Total Payments \$0.00 | Rate/Amount/Fee                           | \$                   |
| count Created                                                     | 11/2/2009 12:16:34 PM                            | Fee Type                                  | Fixed Amount         |
| ast Modified                                                      |                                                  | Notes                                     | Payment Plan ID:4253 |
| Cardholder's Name<br>Billing Address<br>Sity<br>State<br>Sip Code |                                                  | Zip Code                                  | d States             |
| Country                                                           | United States                                    | Status                                    | •                    |
|                                                                   |                                                  | Tracking                                  |                      |
| CH (eCheck) Info                                                  | ormation                                         | 1                                         |                      |
| Name                                                              | Check #                                          |                                           |                      |
|                                                                   | Personal Checking                                |                                           |                      |
| Bank                                                              |                                                  |                                           |                      |
| ank                                                               |                                                  |                                           |                      |

### **Invoices and Payments**

From this page we can edit individual Invoices by clicking on the INVOICE & PAYMENTS tab

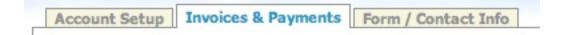

You can also get to invoices by clicking on INVOICES in the grey menu bar

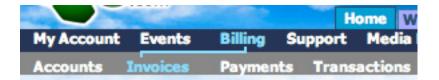

#### And then on the INVOICE ID # for the account you wish to view or edit

|        |          |        | -                              | 123456789101123                |          |      | Next Pa  | 90 ×    |          |
|--------|----------|--------|--------------------------------|--------------------------------|----------|------|----------|---------|----------|
| Select | Invoice# |        | Account                        | Description                    | Dee      | Auto | Amount   | Payment | Method   |
|        | 280531   | 1059   | Registration: New Club Account | Coaches - Recreational - 09/10 | 1/9/2010 | No   | \$425.00 | \$0.00  | Check/MO |
|        | 280530   | 177859 | Registration: New Club Account | Players - 09/10                | 1/9/2010 | No   | \$120.00 | \$0.00  | Check/MO |

On the **INVOICES AND PAYMENTS** tab to edit or view an invoice click on the **INVOICE ID** number.

| Account Setup Invoices & Payments<br>#284861 - Player: Poe, River | Form / C     | Contact In<br>gistration |           |                                                            |
|-------------------------------------------------------------------|--------------|--------------------------|-----------|------------------------------------------------------------|
| ID Description<br>267707 IN. TAL PLAYER REGISTRATION FEE          |              | \$100.00                 | 11/2/2009 | Transaction History<br>No logs available for this account. |
| Payments<br>No Payments                                           | tal Involces | \$100.00                 | 11/2/2009 |                                                            |
| Create Invoice Enter Payment                                      | Remaining    | Balance                  | \$100.00  |                                                            |
|                                                                   |              |                          |           |                                                            |

Once you click on the Invoice ID number you can:

- Edit the Description
- Edit the amount of the invoice
- Edit the due date
- If they are paying by credit card or eCheck you have the option to set the AUTO -CHARGE
- Enter Invoice Notes
- View the Registration that the Invoice is for
- View/Edit Billing account
- Enter Payment Receipt
- Charge Credit Card or bank account if paying by credit card or eCheck. This is only applicable if the account is set to CREDIT/CHARGE as discussed in the last section. If you do not see the **green** charge button make sure to set the account to Credit/Charge or eCheck.
- Delete Invoice

## Make sure you click the SAVE INVOICE button after making any changes to this invoice or it will default to your previous settings.

| View/Edit Invoice Description Initial Player Registration Fee Invoice Amount Date Due 11/2/2009 | Billing - Account #284861<br>Category Registration<br>Description Player: Poe, River                                |
|-------------------------------------------------------------------------------------------------|----------------------------------------------------------------------------------------------------|
| Automatic<br>Charge Auto charges are made at 12 AM on date due.                                 | Billing Notes<br>Payment Plan ID:4253                                                                               |
| Created 11/2/2009 12:16:34 PM<br>Notice Sent<br>Last<br>Modified                                | Invoice Method Manual<br>Payment Method Manual<br>Fee Type FixedAmount                                              |
| Invoice Notes<br>Payment Plan ID:4253                                                           | Rate/Amount/Fee \$0.00<br>Created 11/2/2009 12:16:34 PM<br>Modified                                                 |
| Customer Notes (None Entered) Save Invoice Delete                                               | Involces<br>ID Description AutoPay Amount Due                                                                       |
| Invoice Transaction History<br>No logs available for this invoice.                              | 2672707 INITIAL PLAYER REGISTRATION FEE No \$100.00 11/2/2009     Total Invoices \$100.00 11/2/2009     No Payments |
|                                                                                                 | Remaining Balance \$100.00<br>Enter Payment Receipt                                                                 |

## **Entering Payments**

While in the invoice click on the **ENTER PAYMENTS** button.

| Invoice  | S                               |              |            |           |
|----------|---------------------------------|--------------|------------|-----------|
| ID       | Description                     | AutoPay      | Amount     | Due       |
| 267707   | INITIAL PLAYER REGISTRATION FEE | No           | \$100.00   | 11/2/2009 |
|          | То                              | tal Invoices | \$100.00   | 11/2/2009 |
| Paymer   | nts                             |              |            |           |
| No Payme | nts                             |              |            |           |
|          | F                               | temaining    | Balance    | \$100.00  |
|          |                                 | Ente         | er Payment | t Receipt |

If not already selected choose the invoice you wish to apply the payment to from the drop down menu and then enter in the amount of the payment in the **AMOUNT REC'D** box, if a check enter in the **CHECK #** or if it is a Cash payment, just enter CASH in the Check number box. The payment will not be posted to the account until you check the **PROCESSED** check box and click the **SAVE PAYMENT** button.

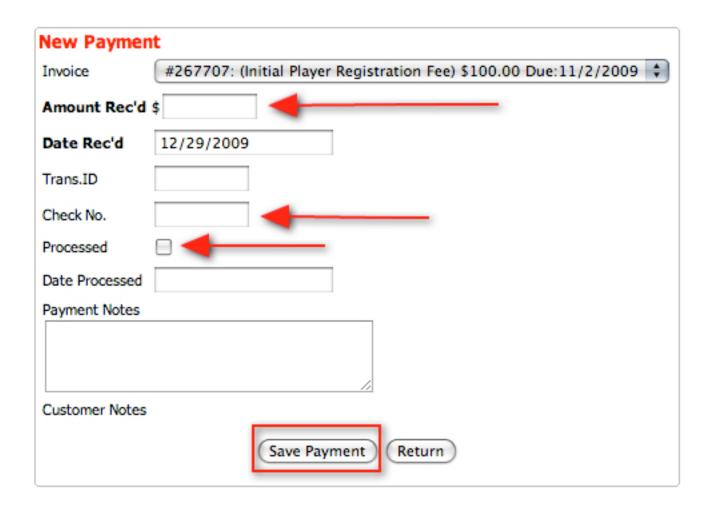

To return to the invoice click the **RETURN** button.

### **Invoices, Payment and Transactions**

#### **Invoices:**

Click on **INVOICES** in the grey menu bar.

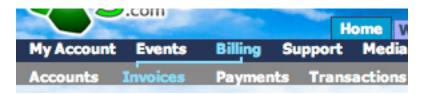

You can sort your list by:

- Account/Player name
- From Due Date
- To Due Date
- Invoice Description
- Auto Pay Yes, No
- Payment Method
- Paid Yes, No

- Program Registration
- Team
- Export to Excel Click on **EXPORT INVOICES (XLS)**

You can also set your page size by choosing the amount from the drop down menu in the Search Filters box. This is important because the amount displayed in the list summary box is generated from the accounts listed on the page. For example, if your page size is set to 20, you're only seeing the result of the 20 invoices listed on the page.

| Search Filters Pag                 | e Size 20      | •       |      | _       |                        | Apph               |                       | drop out of the | Invoices 21 days overdue<br>a automatic credit card<br>necessary to prevent an |
|------------------------------------|----------------|---------|------|---------|------------------------|--------------------|-----------------------|-----------------|--------------------------------------------------------------------------------|
| Account/Player Name                | From Due Date  | Auto    | Paid | Program |                        |                    |                       |                 | of repeatedly declined                                                         |
| Email Selected Acco                | To Due Date    | Method  |      | Team    |                        | ٤                  |                       | invoices to tod | e the due dates on old<br>lay's date to force them<br>automatic charge again   |
| List Summary<br>Paid: 0 Unpaid: 20 | Partial: 0 Lat | e: 10 🖌 | _    |         | Invoices<br>\$6,744.00 | Payments<br>\$0.00 | Differer<br>\$6,744.0 |                 |                                                                                |

#### **Payments:**

Click on **PAYMENTS** in the grey menu bar.

|            | .com     |         |         | Home    |
|------------|----------|---------|---------|---------|
| My Account | Events   | Billing | Support | Med     |
| Accounts   | Invoices | Paymen  | ts Tran | saction |

Under Payments you can view the payments that have been made.

You can filter your payments by:

- Account/Player name
- Transaction ID/Check #
- From Date
- To Date
- Invoice Description
- Invoice ID
- Processed Yes, No
- Payment Method
- Program Registration
- Team

Remember to click the APPLY FILTERS button to sort the list by your selected filters

You can also export payment to Excel by clicking on the **EXPORT PAYMENTS (XLS)** link above the search filters box.

25

| /iew Payments       |                 | Export                 | Payments (XLS)   | 4       |                         |            |
|---------------------|-----------------|------------------------|------------------|---------|-------------------------|------------|
| Search Filters Pag  | e Size 20 🛟     |                        |                  |         | App                     | ly Filters |
| Account/Player Name | Trans.ID/Check# | From Date              | Processed        | Program |                         |            |
| Invoice Description | Invoice ID      | To Date                | Method           | Team    | :                       |            |
| Email Selected Acco | ounts »         |                        |                  |         |                         |            |
| List Summary        |                 | Invoices<br>\$2,320.00 | Payme<br>\$2,410 |         | Difference<br>(\$90.00) |            |

Set the page size to Infinite to generate totals for all data. \*Invoice amounts listed in gray are repeated for each payment for reference but do not increase the totals. Items 1 - 20 of 24

#### **Transactions:**

Click on **TRANSACTIONS** in the grey menu bar to view all credit card and eCheck transactions.

|            | .com     |         | Н         | ome Wa  |
|------------|----------|---------|-----------|---------|
| My Account | Events   | Billing | Support   | Media F |
| Accounts   | Invoices | Paymen  | its Trans | actions |

You can filter your transactions by:

- Account/Player name
- Response Description
- Transaction ID #
- Invoice ID #
- Card #
- Card Issuer Visa, Master card, Discover, AMEX
- Accepted Yes, No
- From Date
- To Date

Remember to click the **APPLY FILTERS** button to sort the list by your selected filters.

You can export all transactions to Excel by clicking on the **EXPORT TRANSACTIONS (XLS)** link above the search filters box.

You can also VOID and REFUND credit cards from this page by clicking on the **VOID** or **REFUND** link in the column farthest to the right of the account you wish to void or refund.

- Voids Only work if done before midnight on the same day as the transaction was made.
- **Refund** Can be done at anytime. Refunds only refund for the FULL amount and cannot do partial refunds. If you need to do a partial refund login to your merchant account or contact Tony Debruno.

| Nillingt | Invoice# | Registration | Player | Team                | Result: | Date                    | Innunc      | Cardiff, I | Dop | Accepted | Voided | Refunded | Amount | Transaction# |             |
|----------|----------|--------------|--------|---------------------|---------|-------------------------|-------------|------------|-----|----------|--------|----------|--------|--------------|-------------|
| N/A      | N/A      | N/A          | N/A    | Boys U12 AGE GROUPS |         | 10/2/2009<br>5:49:31 PM | PaymentForm | X000X      |     | Yes      | No     | No       | \$6.00 | 2636298154   | Void Refund |

© GotSoccer, LLC. This document is the property of GotSoccer, LLC and may be sent or reproduced for any registered user of our software. This document may not be copied or transmitted to non-registered persons without the written permission of GotSoccer, LLC 2000 Strand St Neptune Beach, FL 32003

### Vouchers

Vouchers are like a coupon system. Vouchers can only be used at the point of online registration. Vouchers cannot be applied POST registration. After a player is registered you will simply adjust their invoice if you need to apply a discount.

To create or view a voucher click on **VOUCHERS** in the grey menu bar.

|            | .com     |         |          | Home   | Website     | State |
|------------|----------|---------|----------|--------|-------------|-------|
| My Account | Events   | Billing | Support  | Med    | lia Publish | er    |
| Accounts   | Invoices | Paymen  | its Tran | sactio | ns Vouc     | hers  |

To create a voucher click on the **CREATE VOUCHERS** button.

| Search Filt | ers Page Size 20 |                       |       | Apply Filters |
|-------------|------------------|-----------------------|-------|---------------|
| Кеу         | Title            | Redeemed From To Date | Value | Redeemed      |

#### **Voucher Fields:**

- **Key/#Prefix** This is optional and only necessary if you want to have a specific name for your voucher, otherwise our system will create a random number generated voucher. For example if it was a Scholarship voucher you might use the prefix SCHOOL. This way when you look at your list of vouchers the scholarship vouchers will be easily recognized.
- Total Dollar Value The maximum amount you want the voucher to be worth.
- Limit Per Transaction If this voucher is for more than one person or team and you wish to segment the Total Dollar Value amount into equal parts per registration, then enter the amount for each segment in the Limit Per Transaction box. For Example, if you have a \$1000 voucher and you want 10 players to get a \$100 voucher you enter \$1000 in the TOTAL DOLLAR VALUE box and \$100 in the LIMIT PER TRANSACTION box. Please keep in mind the voucher number will be the same for all ten vouchers.
- **Title/Name/Description** Name of Voucher will go here (if this is an individual player or team voucher you can enter their name here).
- Number of Vouchers If you are creating only one voucher leave this blank, however if you wish to create numerous vouchers with the same amount at one time enter in the number of vouchers you wish to create in the box. For Example, If you wish to create 10 scholarship vouchers for the amount of \$150 and you want the system to create 10 unique voucher ID numbers you will enter \$100 in the TOTAL DOLLAR VALUE box and \$100 in the LIMIT PER TRANSACTION box or leave it blank and then put the number 10 in the NUMBER OF VOUCHERS box. This will create \$1000 worth of vouchers with each voucher having it's own unique voucher number.

| Generate Payment V      | ouchers                                                |
|-------------------------|--------------------------------------------------------|
| Key/# Prefix (optional) | FCXHCY (example)                                       |
| Total Dollar Value      | \$                                                     |
| Limit Per Transaction   | \$<br>(leave blank to allow up to full voucher amount) |
| Title/Name/Desc         |                                                        |
| Number of Vouchers      |                                                        |
|                         | Create                                                 |

After you create your vouchers, click back on **VOUCHERS** in the grey menu bar to view the vouchers and total amount.

From this screen you will be able to view the **KEY/VOUCHER** # that you will need to give to the player or team to use on the **ONLINE** registration application when they register. You will also need to make certain that you have selected the **ACCEPT VOUCHERS** option on your event setup.

|        |               |                 | -                    | 1345     |                |            |           |        |
|--------|---------------|-----------------|----------------------|----------|----------------|------------|-----------|--------|
| Select | Key/Voucher # | Title/Name/Desc | Created              | Redeemed | Original Value | Remaining  | Trans.Max | Issued |
|        | scholWDCKMN   | ou protarship   | 8/26/2009 7:04:20 PM |          | \$1,000.00     | \$1,000.00 | \$100.00  |        |
|        | scholNMXHDH   | ODP Scholarship | 8/26/2009 7:04:20 PM |          | \$1,000.00     | \$1,000.00 | \$100.00  |        |

To delete a voucher check the box next to voucher you wish to delete and click the **DELETE SELECTED VOUCHER** button.

| Search Filters Page Siz                                                                                             | e 20 🛟                         |                         |                                                                                                    | Apply Filters       |         |       |        |
|----------------------------------------------------------------------------------------------------|--------------------------------|-------------------------|----------------------------------------------------------------------------------------------------|---------------------|---------|-------|--------|
| Key Tit                                                                                                    | le                             | Redeemed From To Dat    | and an and a second second sec | 8                   |         |       |        |
| Delete Selected Vouche                                                                                              | s.) 🔶                          |                         | -                                                                                                    |                     |         |       |        |
|                                                                                                    | Mah                            | -                       | Barmalalaa                                                                                                    | Badaamad            |         |       |        |
| List Summary                                                                                                    | Valu<br>\$11,/                 |                         | Remaining<br>\$11,785.00                                                                                                    | Redeemed<br>\$85.00 |         |       |        |
| et the page size to Infinite                                                                                        | \$11,                          | 870.00                  | \$11,785.00                                                                                                    |                     |         |       |        |
| Set the page size to Infinite                                                                                       | \$11,                          | 870.00                  |                                                                                                    |                     | Next Pr | 19e # |        |
| et the page size to Infinite<br>(tems 1 - 20 of 94                                                                  | \$11,                          | 970.00<br>for all data. | \$11,785.00<br>Pages:                                                                                                    |                     | -       |       | Issued |
| List Summary<br>Set the page size to Infinite<br>Items 1 - 20 of 94<br>Select Key/Ver-her #<br>Select Key/Ver-her # | \$11,)<br>to generate totals f | 970.00<br>for all data. | Pages:<br>1 2 3 4 5<br>Redeemed                                                                                                    | \$85.00             | -       |       | Issued |

## Support

GotSoccer has created it's own support messaging system for clubs and teams giving them the ability to contact the state directly through GotSoccer as opposed to email. This is beneficial, as anyone with access to the account will be able to view and respond to the incoming support tickets. To enable the Support Ticket system click on the **STATE** tab and then on **SETTINGS** in the grey menu bar.

|             | .com      |           |      |           |         | Contraction of the local division of the local division of the loc |             |         |
|-------------|-----------|-----------|------|-----------|---------|----------------------------------------------------------------------------------------------------|-------------|---------|
|             |           |           |      | Home      | Website | State (ND)                                                                                                    | Home Assoc. | Refe    |
| Registratio | ns ND Clu | ubs ND Te | ams  | Even      | ts Risk | Managemen                                                                                                    | t ODP D     | Distric |
| Summary     | Players   | Coaches   | Tean | n Officia | ls Refe | erees Leag                                                                                                    | ues Settin  | gs A    |

Click on the check box for **FROM CLUBS** and **FROM TEAMS** under the **RECEIVE SUPPORT TICKETS** option then click on **SAVE SETTINGS**.

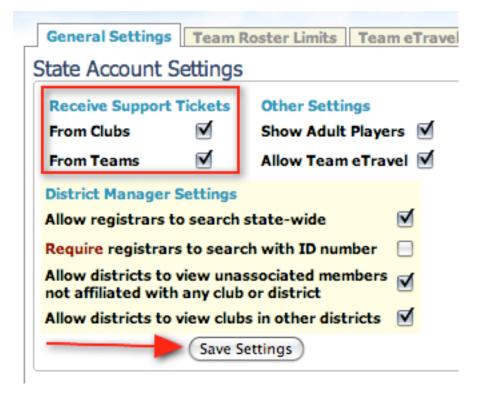

To view support tickets from your clubs/leagues and/or teams you can either click on **OPEN SUPPORT TICKETS** in the upper right hand corner of your screen.

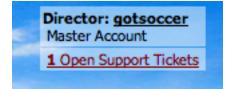

Or you can click on the **HOME** tab, then on **SUPPORT** in the blue menu bar, and on **HANDLE SUPPORT** in the grey menu bar.

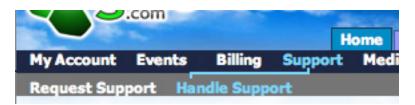

From here you will see a list of all open support tickets. You will also be able to escalate, respond or place internal comments from this screen.

• **Escalate** - Sends the ticket to GotSoccer's Support Staff. These tickets are normally answered by the rankings department. If this is not a rankings issue please contact your GotSoccer representative before escalating the ticket.

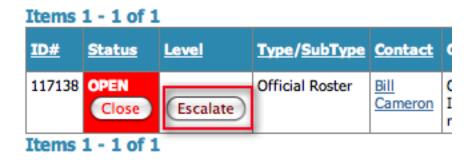

 Respond to User - to respond to the sender of the support ticket click on the EDIT button in the RE-SPOND TO USER column.

| Items  | 1 - 1 of 1 | 1         |                 |         |                                                                                                    |                     |                      |   |
|--------|------------|-----------|-----------------|---------|----------------------------------------------------------------------------------------------------|---------------------|----------------------|---|
| 10.0   | Status     | Level     | Type/SubType    | Contact | Comments or Question                                                                                                    | Response to<br>User | Internal<br>Comments | 9 |
| 117138 | Close      | Escalater | Official Roster |         | Organization: New Club Account<br>1 just added Libra Chewbawcka to the LRFC U13 Boys Blue team, could you please add her to the official<br>roster and print a ID card for her? | (fdit)              | Edit                 | 1 |

• This will open a box for you to enter your response.

| 124    | Status | Level      | Toos/SeltToos   | Contact         | Comments or Question                                                                                                    | Response to User | Internal<br>Comments | Opened/Dosed          |
|--------|--------|------------|-----------------|-----------------|----------------------------------------------------------------------------------------------------|------------------|----------------------|-----------------------|
| 117130 | CIII   | (faculate) | Official Roster | Bill<br>Cameros | Organization: New Olub Account<br>1 Just added Libra Chevabavelia to the URFC UIL3 Boys Blue team, could you please<br>add her to the official roster and print a ID card for her? | 5av -            |                      | 12/30/2009 12:18:46 A |

- Type your response and when you click the **SAVE** button the sender will then be able to view your response.
- To respond to the sender of the support ticket directly via email click on the name of the sender in the **CONTACT** column.

30

| <u>10#</u> | Status | Level    | Type/SubType    | Contact | Comments or Question                                                                                                    | Response<br>to User |
|------------|--------|----------|-----------------|---------|----------------------------------------------------------------------------------------------------|---------------------|
| 117138     | Close  | Escalate | Official Roster | Cameron | Organization: New Club Account<br>I just added Libra Chewbawcka to the LRFC U13 Boys Blue team, could you please<br>add her to the official roster and print a ID card for her? | Edit                |

 To enter an Internal Comment that is only viewable by your sub-users, click on the EDIT button in the INTERNAL COMMENTS column.

| Items  | 1 - 1 of 1 |            |                 |                |                                                                                                    |                     |                      |                        |
|--------|------------|------------|-----------------|----------------|----------------------------------------------------------------------------------------------------|---------------------|----------------------|------------------------|
| 1D.E   | Status     | Level      | Type/SubType    | Contact        | Comments or Question                                                                                                    | Response to<br>User | Internal<br>Commenta | Opened/Closed          |
| 117138 | COR        | (Iscalare) | Official Roster | Bil<br>Cameron | Organization: New Cub Account<br>I just added Libra Chevitawola to the LRFC U13 Boys Blue team, could you please add her to the official<br>rober and print a 10 and for her? | -                   | 100                  | 12/30/2009 12:18:46 AM |
| Items  | 1 - 1 of 1 |            |                 |                |                                                                                                    |                     |                      |                        |

This will open a box for you to enter your comment.

| 104    | Rebe  | Level      | Tape/SubType    | Contact        | Comments or Question                                                                                                    | Response<br>to User | Internal Comments | Opened/Dosed          |
|--------|-------|------------|-----------------|----------------|----------------------------------------------------------------------------------------------------|---------------------|-------------------|-----------------------|
| 117130 | Citor | (tscalate) | Official Roster | Bil<br>Cameron | Organization: New Oub Account<br>1 Just added Ultre Chevbawcka to the UPC U13 Boys Bue team, could you please<br>add her to the official roster and print a ID card for her? | -                   | (509)             | 12/30/2009 12:58:46 A |

- Once you are finished click the SAVE button to post your comment for other sub-users to view.
- Once you handle the ticket and want to remove it from the OPEN TICKET list click on the CLOSE button in the STATUS column.

| 1D#    | <u>Status</u> | Level    | Type/SubType    | <u>Contact</u>  | Comments or Question                                                                                                    |
|--------|---------------|----------|-----------------|-----------------|----------------------------------------------------------------------------------------------------|
| 117138 | Close         | Escalate | Official Roster | Bill<br>Cameron | Organization: New Club Account<br>I just added Libra Chewbawcka to the LRFC U13 Boys Blue team, could you please<br>add her to the official roster and print a ID card for her? |

You can filter your Support Tickets by the following parameters:

- Event
- Status Open, Closed
- Level Escalated, Normal
- Type Billing, Documentation, Event Applications, Official Roster, Other, Referees, Schedule, Team Account, Travel/Accommodations.
- Search Manual Entry

## Make certain to click on the APPLY FILTERS button after you have entered your search criteria.

31

| Support Tickets - Event, Club, & State Level |             |                 |  |  |  |  |  |  |  |
|----------------------------------------------|-------------|-----------------|--|--|--|--|--|--|--|
| Search Filters Page Size 10 : Status Open :  | Level All   |                 |  |  |  |  |  |  |  |
| Event (All Events)                           | Type Search | (Apply Filters) |  |  |  |  |  |  |  |

### Request Support

When you click on **REQUEST SUPPORT** in the grey menu bar you will see a list of all of the support tickets you have submitted to GotSoccer along with any response that you have been given.

| Support Tickets<br>Open Tickets |                                                                                                    |          |
|---------------------------------|----------------------------------------------------------------------------------------------------|----------|
| To/Subject                      | Comments/Description                                                                                                    | Response |
|                                 | The Mini Mouse U13 Girls team didn't receive rankings points for their 1st place finish at<br>Disney. Could you please make the adjustment for them?<br>Add Comment |          |

If you have a team rankings issue and need to send a support ticket to the rankings department use the Request Support section.

To open a support ticket click on the **OPEN A SUPPORT TICKET** button.

|                                            |             |           | н            | ome Website St                                 | ate (ND) Home Assoc                         | Referees        | Registrar | Training |
|--------------------------------------------|-------------|-----------|--------------|------------------------------------------------|---------------------------------------------|-----------------|-----------|----------|
| My Account                                 | Events      | Billing   | Support      | Media Publisher                                | Facility Managemen                          | t Log Out       | Help      |          |
| Request Sup                                | port Har    | ndle Supp | ort          |                                                |                                             |                 |           |          |
| Support Tic<br>Open Ticke                  |             |           |              |                                                |                                             |                 |           |          |
| To/Subject                                 |             | Comments  | s/Descripti  | on                                             |                                             |                 | Re        | sponse   |
| 12/30/2009 1:<br>GotSoccer.co<br>RE: Other |             |           | Id you pleas | Is team didn't receive<br>e make the adjustmer | rankings points for their )<br>at for them? | Lst place finis | ih at     |          |
| Open a Sup                                 | port Ticket | D         |              |                                                |                                             |                 |           |          |

# State Tab

When you click on the yellow **STATE** tab, it will bring you to a summary page displaying:

- Previous Login The last time you logged into the account
- Last Updated The Last time the account was updated
- Player Accounts A overview of all the players in the state that is broken up by competitive level
- Teams An Overview of all the teams in the state that is broken up by competitive level.
- Clubs The total number of clubs that are affiliated with your state
- Coaches The total number of coaches that are affiliated with your state
- Team Officials The total number of Team Officials that are affiliated with your state
- Referees The total number of Referees that are affiliated with your state

| ations ND Clubs ND To<br>ry Players Coaches |                 | Risk Hanagement Of<br>Referees Leagues | P Districts<br>Settings Accou |
|---------------------------------------------|-----------------|----------------------------------------|-------------------------------|
| y Payers Coaches                            | Team ornclara   | Kererees Lesgues                       | seconds Accos                 |
| tate Registration Sun                       | nmary - North D | Jakota                                 |                               |
| Account: gotsoccer                          |                 | Clubs                                  |                               |
| Previous Login 11/12/2009                   |                 | Total Clubs 23                         |                               |
| Last Updated 12/29/2009                     |                 |                                        | E View C                      |
| Player Accounts                             |                 | Coaches                                |                               |
| Recreational Players                        | 39              | Total Coaches 69                       |                               |
| Competitive Players                         | 24              |                                        | View Coar                     |
| Academy Players                             | 9               |                                        |                               |
| Inactive Players                            | 0               | Team Officials                         |                               |
| Adult Players                               | ō               | Total Team Officials 25                |                               |
| Non-Rostered Adult Player                   | 0 20            |                                        | E View Team Offi              |
| Dual-Rostered Adult Playe                   |                 |                                        |                               |
| Rec+ Players                                | 0               | Referees                               |                               |
| Rec 1 Players                               | 2               | Total Referees 12                      |                               |
| Rec 2 Players                               | z               |                                        | View Refe                     |
| Other Players                               | 173             |                                        |                               |
| Total Players                               | 261             |                                        |                               |
|                                             | View Players    |                                        |                               |
|                                             |                 |                                        |                               |
| Recreational Teams                          | 28              |                                        |                               |
| Competitive Teams                           | 6               |                                        |                               |
| Academy Teams                               | 1               |                                        |                               |
| Inactive Teams                              | ō               |                                        |                               |
| Adult Teams                                 | 0               |                                        |                               |
| Non-Rostered Adult Team                     | 5 0             |                                        |                               |
| <b>Dual-Rostered Adult Team</b>             | 5 0             |                                        |                               |
| Rec+ Teams                                  | 0               |                                        |                               |
| Rec 1 Teams                                 | 2               |                                        |                               |
| Rec 2 Teams                                 | 1               |                                        |                               |
| Other Teams                                 | 110             |                                        |                               |
| Total Teams                                 | 148             |                                        |                               |
|                                             | View Teams      |                                        |                               |

# **PLAYERS**

The next button in the grey menu bar is **PLAYERS**.

| 2.0           | om      |         |       | ALC: N    | -       |           |     |
|---------------|---------|---------|-------|-----------|---------|-----------|-----|
|               |         |         |       | Home      | Website | State (ND | )   |
| Registrations | ND Club | s ND'   | Teams | Even      | ts Risk | Managem   | ent |
| Summary Pla   | ayers   | Coaches | Tea   | m Officia | ls Refe | erees Le  | agu |

Here is where you can view all the players registered with the state. A player will only show up in this list if they have your state listed under their **STATE REGISTERED** drop down from within the player account located in the club account. If a player is not showing up in this list you will need to login to the club account they are affiliated with and make certain that your state is listed as their State Registered.

| Player Info         | Parent Info College Recruiting Eve                                                  | nt Attendance Acco    | unt Info C             | Ocuments Emergency Info           |
|---------------------|-------------------------------------------------------------------------------------|-----------------------|------------------------|-----------------------------------|
| Player - ASI        | HLEY BROWN                                                                          |                       |                        | Save Delete Playe                 |
| Assigned Te         | am                                                                                  | Player Photo          | Contact                | Information                       |
| BHAYS U14 A         | •                                                                                   |                       | Address                |                                   |
| View Tear           | n Page                                                                              |                       | -                      |                                   |
| Player Information  |                                                                                     | [NO PHOTO]            | City                   |                                   |
| Player ID #         | N/A                                                                                 |                       | State                  |                                   |
| Jersey #            |                                                                                     | Upload                | Zip Code               |                                   |
| Competition         |                                                                                     |                       | Phone                  |                                   |
| Level<br>Full Legal |                                                                                     |                       | Mobile                 |                                   |
| Name                | ASHLEY BROWN                                                                        |                       | Email                  |                                   |
|                     | Legal First M.I. Last                                                               |                       |                        |                                   |
| Gender              | O Male   Female                                                                     |                       | Mobile Tex             |                                   |
| Date of Birth       | 5/2/1997 (U13)<br>(mm/dd/wwv)                                                       |                       | Date Crea<br>Last Upda | ated 6/25/2008 1:33:33 PM<br>ated |
| State               |                                                                                     |                       |                        |                                   |
| Registered          |                                                                                     | Team History          | No tea                 | m history on file.                |
| School/Distric      |                                                                                     |                       | 140 000                | in the second second              |
| School Grade        | •                                                                                   |                       |                        |                                   |
| Grad Year           |                                                                                     |                       |                        |                                   |
| Primary<br>Position | •                                                                                   |                       |                        |                                   |
| Notes               |                                                                                     |                       |                        |                                   |
| (optional)          |                                                                                     | State Registratio     |                        |                                   |
|                     |                                                                                     | Level<br>Recreational | Fee<br>\$15.00         | Date<br>12/10/2009 4:36:09 PM     |
|                     |                                                                                     | Recreational          | \$15.00                | 5/5/2009 5:02:51 PM               |
| that the            | r is from the CLUB account<br>player is affiliated with and<br>T the state account. |                       |                        |                                   |

From **PLAYERS** under the **STATE** tab you have the ability to filter your players by:

- Club The club they are affiliated with
- Level The competitive level of the player
- Team The team the players belong to
- By Age you can choose a specific age group or an age range
- Gender
- Rostered If a player is rostered to a team or not
- Page Size Can set your page to view all players by choosing INFINITE
- Photos View Players who have photos uploaded into their account and those who have not.

You can also search for a specific player by:

- Players Name First, Last or both
- Players ID number
- Players Email address
- Players Jersey Number

From this page you can also email all of the players in the state in either Plain Text by clicking the **EMAIL PLAYERS** button or HTML Format by clicking the **EMAIL PLAYERS (HTML)** button. You can also export a list of all of the players in the state to excel by clicking on the **EXPORT TO EXCEL** link.

After you have entered your search criteria or filters click the APPLY FILTERS button to view the results.

| ry Players Coaches Team Officials R   | teferees Leagues Settings Account | Tools                 |
|---------------------------------------|-----------------------------------|-----------------------|
| Manage Players and Registrations in N |                                   | S Export to Excel     |
| Page Size 20 Club                     | Level                             | Calc Reg Level  Apply |
| Photos No C Player Name               | ID# Age All                       | And Up     Team       |
| Jrsy# First M.I. Last                 | Email Gender                      | Rostered              |

To view a specific player account click on the players ID# or N/A if they have not yet been assigned an ID number. To view their club account and to login if needed click on the name in the HOME ASSOC. column. To view their team click on the team name in the team column.

| ID# | ODP First Name |        | Level G DOB      |                      |           |          | Reg Date Reg Level   |
|-----|----------------|--------|------------------|----------------------|-----------|----------|----------------------|
| N/A | Amy            | Wagner | Rec 1 F 2/1/1996 | Sanette's Teast Team | GotSoccer | 1/1/2010 | 12/4/2009 Rec 1 \$50 |

Once you click on the players ID number and are viewing their information you have the ability to:

- Update information
- Remove the player from the state by clicking the **REMOVE** button **PLEASE ONLY DO THIS IF THE PLAYER IS NO LONGER AFFILIATED WITH YOUR STATE**
- Set the Player's **COMPETITION LEVEL** from the **LEVEL** drop down menu

You can also view the date the account was created and last updated as well as the players club and team history.

35

| Player Inform   | ation                 | Player Photo | Contact I   | information        |
|-----------------|-----------------------|--------------|-------------|--------------------|
| Player ID #     |                       |              | Address     | 44 Valade Rd.      |
| evel            | Rec 1                 | [NO PHOTO]   | City        | Burlington         |
| ersey #         | 54                    |              | State       | ND 🗘               |
| ull Legal Name  | Amy Wagner            | ]            | Zip Code    | 05408              |
|                 | Legal First M.I. Last |              | Phone       | 904-555-1212       |
| ex              | Male      Female      |              | Email       | soccerbaby@aol.com |
| ate of Birth    | 2/1/1996              |              | Mobile Text | 904-555-1383       |
| lotes           | (mm/dd/yyyy)          |              |             |                    |
| sible to club,  |                       | Club History |             |                    |
| eam, and player | 10/19/2009 2:32:00 AM |              | No dub his  | story on file.     |
|                 | 1/1/2010 4:33:58 PM   |              |             |                    |

The next tab in the Player Account is the **PARENT INFO** tab.

| Player Info | Parent Info | Evaluations | Misconduct |   |
|-------------|-------------|-------------|------------|---|
|             | -           |             |            | _ |

Here you can enter or edit parent information for the player.

The next tab in the Player Account is the **EVALUATIONS** tab.

| Player Info | 1 | Parent Info |   | Evaluations |   | Misconduct |  |
|-------------|---|-------------|---|-------------|---|------------|--|
|             |   |             | _ |             | _ |            |  |

If this player is an ODP player or is being considered for your ODP program then those who have been given appropriate access will be able to submit or view evaluations on the player. To enter an evaluation on the player simply click the **ENTER AN EVALUATION** button.

| Player In | nfo Parent Info Eval | uations Misconduct |  |
|-----------|----------------------|--------------------|--|
| Player E  | valuations - Amy W   | agner              |  |
| Evaluatio | ons on File          |                    |  |
| Scout     | Location             | Date               |  |
| [Admin]   | Gavonious Park       | 1/1/2010           |  |
|           | Enter an Evaluation  | in) 🚽 ———          |  |

To view an evaluation that has been submitted on the player click on the name of the LOCATION.

Once in the Evaluation you will be able to view:

- Who submitted the application
- The date and time the Evaluation was created
- The Date and time the Evaluation was last updated
- Player best position
- Players overall rating
- Players Technical rating
- Players Tactical rating
- Players physical rating
- Players Mental rating
- Any notes that have been made on their different skill sets

From here you can also **DELETE** and **UPDATE** the evaluation as you desire.

| Player Info                   | Parent Info     | Evaluations Misc                                           | onduct                                                         |           |                                                                                                    |
|-------------------------------|-----------------|------------------------------------------------------------|----------------------------------------------------------------|-----------|----------------------------------------------------------------------------------------------------|
| Player - Amy                  | y Wagner        |                                                            |                                                                |           |                                                                                                    |
| Scout Inform                  | ation           |                                                            | Following System                                               |           |                                                                                                    |
| Name [Adr                     | min]            | 5.0 National Tean<br>4.5 National Tean                     |                                                                |           |                                                                                                    |
| Evaluation 1/1/<br>Created    | 2010 4:41:45 PM | 4.0 Regional Tear<br>3.5 Regional Tear                     | m Level Caliber<br>m Pool Level Caliber                        |           | ODP                                                                                                    |
| Valuation 1/1/<br>Jpdated     | 2010 4:41:45 PM | 3.0 State Team L<br>2.5 State Team P<br>2.0 Solid Club Pla |                                                                |           |                                                                                                    |
| James Dhate                   |                 | 1.0 Good Lower L                                           |                                                                |           | •                                                                                                    |
| Player Photo                  |                 | Overall Rating                                             | Best Position<br>Defender                                      | following | ie, please rate the players in each of the<br>g categories (as explained above) and<br>ssible with specific comments |
| [NO PHOTO]                    |                 | TECHNICAL                                                  |                                                                | Rating    | Notes                                                                                                    |
|                               |                 |                                                            | consideration the following:<br>g, Heading, Shooting,<br>strol | 2.5       | Great tackling skills, so-so at<br>passing the ball.                                                                 |
| Player Inform                 | mation          | TACTICAL                                                   |                                                                | Rating    | Notes                                                                                                    |
| layer ID #<br>(A if not known |                 |                                                            | consideration the following:<br>Movement with and without      | 3.5 \$    | Good defensive positioning.                                                                                          |
| ersey #                       | 54              | the ball; Offensiv<br>Reading the Gam                      | e and Defensive Positioning;                                   |           |                                                                                                    |
| riendly Name                  | Amy Wagner      | PHYSICAL                                                   | c                                                              | Rating    | Notes                                                                                                    |
| ex                            | Female          |                                                            | and depending the fallendary                                   |           |                                                                                                    |
| late of Birth                 | 2/1/1995        |                                                            | consideration the following:<br>a, Strength, Quickness,<br>ty  | 3.0 \$    | Terrible speed, but has good<br>strength and endurance.                                                              |
|                               |                 | MENTAL                                                     |                                                                | Rating    | Notes                                                                                                    |
|                               |                 |                                                            | consideration the following:<br>ership, Aggressiveness;        | 3.0       |                                                                                                    |
|                               |                 | Location Gavo                                              | nious Park                                                     |           | Date 1/1/2010                                                                                                    |
|                               |                 |                                                            | (Back to List)                                                 | Update Ev | aluation Delete                                                                                                    |

The next tab in the Player Account is **MISCONDUCT**.

| _ | Player Info | Parent Info | Evaluations | Misconduct | L |
|---|-------------|-------------|-------------|------------|---|
|   |             |             |             |            |   |

From here you will be able to view any misconducts that the player has received, you are also given the ability to suspend a player.

| Player Info Parent I | nfo Eva | aluations | Misconduct         |                              |               |       |  |
|----------------------|---------|-----------|--------------------|------------------------------|---------------|-------|--|
| Player Misconduct -  | Amy V   | Vagner    |                    |                              |               |       |  |
| Player Misconduct    |         |           | Suspensions o      | n File                       |               |       |  |
| Event Game           | Date    | Code      | Issued             | Note                         | From          | Until |  |
| No Misconduct Cards  |         |           | There are no suspe | ensions on file for this pla | yer.          |       |  |
|                      |         |           |                    | 3                            | uspend Player |       |  |

To suspend a player click the **SUSPEND PLAYER** button. A box will open for you to enter the duration of the suspension. While the player is suspended there will be a line through that players name on the game cards during the duration of their suspension, because our system is integrated this will carry through to all of their league and tournament play.

| ayer Misconduct - Amy Wagr<br>layer Misconduct<br>Event Game Date Coo<br>o Misconduct Cards | Suspend Play | Suspended by State<br>1/1/2010 12:00 A | M    | _     |  |
|---------------------------------------------------------------------------------------------|--------------|----------------------------------------|------|-------|--|
|                                                                                             | Suspensions  | on File                                |      |       |  |
|                                                                                             | Issued       | Note                                   | From | Until |  |

# COACHES

When you click on **COACHES** in the grey menu bar you will be able to view all of the coaches that are affiliated with your state.

|              |            |           |           |         | State (ND)  |
|--------------|------------|-----------|-----------|---------|-------------|
| Registration | s ND Clubs | ND Teams  | Even      | ts Risk | Management  |
| Summary      | Players Co | aches Tea | m Officia | ls Refe | erees Leagu |

From this screen you can filter your list by:

- Club The club the coach is affiliated with
- Photo Yes, No
- Status This is for Risk Management/ Background Checks. You can filter by the status of the coaches background check
- Level Competition level of the team they coach
- Certification Level of USSF coaching license

You can search for a specific coach by:

- First Name, Last Name or Both
- Their Team name
- License #
- Email address

You can also email all of the coaches in the state in plain text by clicking on the EMAIL COACHES button or you can email all the coaches in the state in HTML format by clicking on the EMAIL COACHES (HTML) button. Finally you can export out your list of coaches to Excel by clicking on the **EXPORT TO EXCEL** link.

| Manage Coach Registrations in North        | Dakota     | B Export to Excel |               |               |  |  |  |
|--------------------------------------------|------------|-------------------|---------------|---------------|--|--|--|
| Search Filters Page Size 20 \$ Photos      | Yes Club   | :                 | 9             | Apply Filters |  |  |  |
| Coach Name ID Number                       | Team       | License           | Level         |               |  |  |  |
| First M.L. Last                            | Status All | Email             | Certification | •             |  |  |  |
| (Email Coaches +) (Email Coaches (HTML) +) | 5          |                   |               |               |  |  |  |

To view a specific coach click on the Coaches ID# or N/A if they have not yet been assigned an ID number or their NAME.

| Photo |                    |     | el <u>First Name</u> Last Name |        |           | <b>Certification</b> |
|-------|--------------------|-----|--------------------------------|--------|-----------|----------------------|
|       | <u>87000001578</u> | REC | <u>JEFFERY</u>                 | BABRUE | 9/15/1967 | USSF C               |

Once you have clicked on the Coach ID or Name you will be brought to a page where you can add or edit information on the coach or remove them from the state.

| Last Updated<br>Full Legal Name | JEFFERY BABRUE     | Coach Photo |
|---------------------------------|--------------------|-------------|
| itate Registered                | North Dakota       |             |
| Xisplay Name                    | JEFFERY LABRUE     | 調ご」要        |
| Address                         | PO Box 3030        | 11          |
| City                            | Sherman            |             |
| State                           | тх                 |             |
| tip                             | 75092              |             |
| Country                         | United States      |             |
| Imail                           | aaron@gotsport.com |             |
| hone                            | 903-868-9303       |             |
| hone (2)                        |                    |             |
| Aobile Phone                    |                    |             |
| Nobile Text Messaging           |                    |             |
| Fax                             |                    |             |
| Votes<br>(optional)             |                    |             |

## **Entering Coaches Certification Level & License Number**

Only the State association can add a coaches certification level or license number. To do this click on the **STATE REGISTRATION** tab of the Coach profile.

| Coach Info | State Registration | <b>Risk Management</b> |
|------------|--------------------|------------------------|
|            | -                  |                        |

From this page you will be able to choose the coaches certification level from the drop down menu and key in their coaching license number. Remember to click the **UPDATE REGISTRATION** button before leaving this screen.

| Y LABRUE<br>ation Info<br>EFFERY BABRUE<br>gal First M.I. Last<br>USSF C | ID<br>Number<br>State | ND-1986473          |
|--------------------------------------------------------------------------|-----------------------|---------------------|
| EFFERY BABRUE                                                            | ID<br>Number<br>State | ND-1986473          |
| gal First M.I. Last                                                      | Number<br>State       | ND 🛟                |
|                                                                          | _                     |                     |
| JSSF C 🔹                                                                 |                       |                     |
|                                                                          | Expiration            | 11/17/2013          |
| 97487238                                                                 |                       | MM/DD/YYYY          |
| North Dakota 🛟                                                           |                       | Update Registration |
|                                                                          |                       |                     |
| 6                                                                        |                       |                     |
| I/2010 5:24:34 PM                                                        |                       |                     |
| Reals                                                                    | stration Status       |                     |
| -                                                                        |                       |                     |
|                                                                          | lorth Dakota 🔹        | lorth Dakota        |

The next tab in the coaches profile is **RISK MANAGEMENT** (please see the RISK MANAGEMENT section of this manual for a more detailed explanation).

|  | Coach Info | State Registration Risk | (Management |  |
|--|------------|-------------------------|-------------|--|
|--|------------|-------------------------|-------------|--|

This is where you will be able to view their Risk Management status. Those who have been given access to Risk Management will be able to view the coaches Background Check by clicking on the VIEW button.

Once in the background check they can either RESET the results status, **CHANGE** their results or **INITIATE** a new background check by clicking the **INITIATE NEW CHECK** button.

| Risk Management Report - JE<br>Report # 00026011<br>Submitted 7/12/2009   | EFFERY LABRUE                                                                                                    |
|---------------------------------------------------------------------------|----------------------------------------------------------------------------------------------------|
| Personal Information                                                      | Background Information Disclosure                                                                                                    |
| Legal Name JEFFERY LABRUE<br>Gender<br>Date of Birth 9/15/1967<br>SSN N/A | No Have you ever in your entire life been charged with, arrested for, pleaded guilty to or<br>been convicted of a crime? You must disclose this requested information even if the<br>charges were dismissed or you were acquitted, the conviction was stayed or vacated,<br>the record sealed or expunged or you were told you need not disclose this<br>information.                                                       |
| Initiate New Check<br>State ID#<br>Home Phone 903-868-9303<br>Work Phone  | No Have you ever in your entire life been charged with, arrested for, pleaded guilty to or<br>been convicted of a crime against a person? You must disclose this requested<br>information even if the charges were dismissed or you were acquitted, the conviction<br>was stayed or vacated, the record sealed or expunged or you were told you need not<br>disclose this information.                                      |
| Address PO Box 3030<br>City Sherman<br>State TX<br>Zip Code 75092         | No Have you ever in your entire life been charged with, arrested for, pleaded guilty to or<br>been convicted of any violation of the law other than a minor traffic violation? You<br>must disclose this requested information even if the charges were dismissed or you<br>were acquitted, the conviction was stayed or vacated, the record sealed or expunged<br>or you were told you need not disclose this information. |
| Email Address aaron@gotsport.com                                          | Background Check Result                                                                                                    |
| License                                                                   | Search Results: No Data                                                                                                    |
| Grade                                                                     | (Reset Result Status)                                                                                                    |
| State ND<br>Registered                                                    | Executed on 7/12/2009 - Data imported from external system                                                                                                    |
| Digital Signature                                                         | No response data on file.                                                                                                    |
| I Agree                                                                   | Risk Management Decision Status for Report # 00026011                                                                                                    |
|                                                                           | Approved 🗘                                                                                                    |
|                                                                           | Additional Information or Response to End User Administrative Staff Notes (hidden)                                                                                                    |
|                                                                           | («Return)                                                                                                    |
|                                                                           | User Account Search The users listed below match some of the basic information on this report. Select any accounts for which you believe this report should apply and click Update below to attach them to this background check result. Account Last M First DOB State Zip Email Created Curr. Report# Coach Labrue Jeffery 9/15/1967 TXN 75021 jeff.labrue@gmail.com 10/23/2009 00040275 (* Return) Update                |

Back on the Coach Search Page, you can also click on the name of the club to open the club account and to login to the club if needed.

| Photo | ID Number   | Level | First Name | Last Name | D08       | Certification | License   | Club      | Updated  | Status   |
|-------|-------------|-------|------------|-----------|-----------|---------------|-----------|-----------|----------|----------|
| C.    | 87000001578 | REC   | JEFFERY    | BABRUE    | 9/15/1967 | USSF C        | 897487238 | GotSoccer | 1/1/2010 | Approved |

# **TEAM OFFICIALS**

To view a list of all of your team officials (managers, trainers, team parents, etc) click on **REGISTRATION** in the blue menu bar and **TEAM OFFICIALS** in the grey menu bar.

|             |          |          |      | and the set | Content of the second | Concerning Street, or other |
|-------------|----------|----------|------|-------------|-----------------------|-----------------------------|
|             |          |          |      | Home        | Website               | State (ND)                  |
| Registratio | ns ND Cl | ubs ND T | eams | Even        | ts Risk               | Management                  |
| Summary     | Players  | Coaches  | Tea  | m Officia   | ls Refe               | erees Leagu                 |

From this screen you can filter your list by:

- Club The club that the team official is affiliated with
- Level Competition Level of the team the official is affiliated with
- Status Risk Management/Background Checks
- Photos Yes, No
- Page Size You can set your page to view all officials

You can search for a specific Team Official by:

- First Name, Last Name or Both
- ID Number
- Team Name
- Email Address

You can email all of the Officials in the state in plain text by clicking on the **EMAIL MANAGERS** button or in HTML format by clicking the **EMAIL MANAGERS (HTML)** button. You can also export all of your team officials to excel by clicking the **EXPORT TO EXCEL** link.

| Manage Team Official Registrations in Nor                    | th Dakota 🚽        | Export to Excel |
|--------------------------------------------------------------|--------------------|-----------------|
| Search Filters Page Size 20 + Photos Yes                     | Club               | Apply Filters   |
| Manager Name ID Number                                       | Team<br>Status All | Level           |
| First M.I. Last (Email Managers ») (Email Managers (HTML) ») |                    |                 |

To view a specific team official click on the Officials **NAME**, **ID#** or **N/A** if no number has been assigned to them. You can also view their club and login to it by clicking on the CLUB name.

| Photo | <u>ID Number</u>    | Level | First<br>Name | Last Name | <u>D08</u> | Club      | Updated  | <u>Status</u> |
|-------|---------------------|-------|---------------|-----------|------------|-----------|----------|---------------|
|       | MANAGERCAMERONWASDE | Rec 1 | Willaim       | Cameron   | 7/6/1990   | GotSoccer | 1/1/2010 | N/A           |

Once you are viewing the Officials profile you can edit their information or remove them from the state.

| Staff Member Info                              | State Registration Risk Management |
|------------------------------------------------|------------------------------------|
| Team Official - M                              | lister Manager                     |
| Last Updated                                   | 1/1/2010 6:08:37 PM                |
| Full Legal Name                                | Willaim Cameron                    |
|                                                | Legal First M.I. Last              |
| State Registered                               | North Dakota                       |
| Display Name                                   | Mister Manager                     |
| Role                                           | Manager 🛟                          |
| Address                                        | 2179 Eagle Harbor Pkwy             |
| City                                           | Orange Park                        |
| State                                          | FL 🗘                               |
| Zip                                            | 32003                              |
| Country                                        | United States 🛟                    |
| Email                                          | bill@gotsport.com                  |
| Phone                                          | 904-685-2118                       |
| Phone (2)                                      |                                    |
| Mobile Phone                                   | 904-685-2118                       |
| Mobile Text Messaging<br>(you@yourcarrier.com) | 904-685-2118@vt(                   |
| Fax                                            |                                    |
| Notes<br>(optional)                            |                                    |
| Save                                           | Cancel Remove                      |

The next tab is **STATE REGISTRATION**.

Staff Member Info State Registration Risk Management

From here you can update information on the Official, remember to click the **UPDATE REGISTRATION** button before leaving the screen.

| tate Registration Info           | Driver's License/State ID               |
|----------------------------------|-----------------------------------------|
| Full Legal Willaim Cameron       | ID<br>Number ND-1986473                 |
| Legal First M.I. Last            | State ND 🛟                              |
| State<br>Registered North Dakota | Expiration 12/11/2012                   |
| Comments                         | MM/DD/YYYY<br>Risk Management           |
| Last                             | Date Submitted 5/15/2009<br>MM/DD/YYYY  |
| Updated 1/1/2010 6:08:37 PM      | Approved                                |
|                                  | Approval Conf Number 23423413           |
|                                  | Update Registration                     |
| Registr                          | ation Status                            |
| Reg                              | istration Sent<br>: 1/1/2010 6:08:19 PM |
| Cancel                           | State Registration                      |

The final tab in the Official's profile is **RISK MANAGEMENT** (please see the RISK MANAGEMENT section of this manual for a more detailed explanation).

| Staff Member Info |  | State Registration |  | <b>Risk Management</b> |  |
|-------------------|--|--------------------|--|------------------------|--|
|-------------------|--|--------------------|--|------------------------|--|

This is where you will be able to view their Risk Management status. Those who have been given access to Risk Management will be able to view the official's Background Check by clicking on the **VIEW** button.

| Staff Member Info    | State Registratio | n Risk Management     |                           |
|----------------------|-------------------|-----------------------|---------------------------|
| Manager - Mister     | Manager           |                       |                           |
| Risk Management      | Reports           | » Initiate New Report | » Search Existing Reports |
| Date Submitted       | Response Date     | Status                |                           |
| 7/18/2008 3:03:36 PM |                   | Pending <b>view</b>   |                           |

Once in the background check they can either **RESET** the results status, **CHANGE** their results or **INITIATE** a new background check by clicking the **INITIATE NEW CHECK** button.

#### Risk Management Report - Mister Manager Report # 00005288 Submitted 7/18/2008 3:03:36 PM

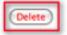

| Personal Inf           | ormation          |
|------------------------|-------------------|
| Legal Name             | Philip Cameron    |
| Gender                 |                   |
| Date of Birth          | 7/6/1990          |
| SSN                    | ***.*** (Show)    |
| Initia                 | te New Check      |
| State ID#              |                   |
| Home Phone             | 5556664444        |
| Work Phone             |                   |
| Address                | 2000 Strand St    |
| City                   | neptune Beach     |
| State                  | FL                |
| Zip Code               | 32003             |
| Email Address          | bill@gotsport.com |
| License                |                   |
| Grade                  |                   |
| State<br>Registered    | ND                |
| <b>Digital Signate</b> | une               |
| I Agree                |                   |

| lac  | ground Information Disclosure                                                                                                    |             |
|------|----------------------------------------------------------------------------------------------------|-------------|
| Not  | ave you ever in your entire life been charged with, arrested for, pleaded guilty to or<br>een convicted of a crime? You must disclose this requested information even if the<br>harges were dismissed or you were acquitted, the conviction was stayed or vacated,<br>he record sealed or expunged or you were told you need not disclose this<br>formation.                                                                                                    |             |
| bit  | ave you ever in your entire life been charged with, arrested for, pleaded guilty to or<br>een convicted of a crime against a person? You must disclose this requested<br>formation even if the charges were dismissed or you were acquitted, the conviction<br>as stayed or vacated, the record sealed or expunged or you were told you need not<br>isclose this information.                                                                                                    |             |
| b    | ave you ever in your entire life been charged with, arrested for, pleaded guilty to or<br>een convicted of any violation of the law other than a minor traffic violation? You<br>sust disclose this requested information even if the charges were dismissed or you<br>ere acquitted, the conviction was stayed or vacated, the record sealed or expunged<br>r you were told you need not disclose this information.                                                                                                    |             |
| Bac  | ground Check Result                                                                                                    |             |
| Pend | ing as of 1/1/2010 6:40:17 PM                                                                                                    |             |
| Ex   | ecute Check Now                                                                                                    |             |
| -    | Management Decision Status for Report # 00005288                                                                                                    |             |
| Add  | tional Information or Response to End User                                                                                                    |             |
|      |                                                                                                    |             |
| Adn  | inistrative Staff Notes (hidden)                                                                                                    |             |
|      |                                                                                                    |             |
| -    |                                                                                                    |             |
|      | Return                                                                                                    | Update      |
| Jse  | r Account Search                                                                                                    |             |
|      | sers listed below match some of the basic information on this report. Select any according the select any according the select the select the s |             |
| _    |                                                                                                    | urr. Report |
| _    | oach Cameron Philip 7/6/1990 ND 32003 bill@ootsoccer.com 6/21/2007                                                                                                    | None        |

NYE 32003 bill@gotsoccer.com 3/4/2006

None

Update

Referee Cameron

« Return

Philip

# REFEREES

To view all of the referees affiliated with the state, click on **REGISTRATION** in the blue menu bar and **REFER**-**EES** in the grey menu bar.

|             |          |          | _    | Home We     | bsite | State | (ND)  |
|-------------|----------|----------|------|-------------|-------|-------|-------|
| Registratio | ns ND Cl | ubs ND T | eams | Events      | Risk  | Manag | ement |
| Summary     | Players  | Coaches  | Tean | n Officials | Refe  | rees  | Leagu |

From this screen you can filter your list by:

- Club/Assignor The club or assignor that the referee is affiliated with
- R/M Status Risk Management/Background Checks
- Photos Yes, No
- Approved Whether the referee has been approved by the State or not (this is if your state does an approval system)
- Page Size You can set your page to view all officials

You can search for a specific Referee by:

- First Name, Last Name or Both
- Email Address

You can also email all your referees in Plain text by clicking the **EMAIL REFEREES** button or in HTML format by clicking the **EMAIL REFEREES (HTML)** button. From this page you can also **IMPORT** your referees as well as **CANCEL ALL APPROVED REFEREES** (again this is if your state has a referee approval system, otherwise leave them all set to APPROVED). Finally you can export all of your referees to excel by clicking the **DOWN-LOAD REFEREES** link.

| Referees in North Dakota                     | Download Referees | (Import Referees) | Cancel All Approved Referees |
|----------------------------------------------|-------------------|-------------------|------------------------------|
| Search Filters Page Size 20 Photos No        | Club/Assignor     |                   | Apply Filters                |
| First Name M.I. Last Name Approved All       | Email             |                   |                              |
| (Email Referees ») (Email Referees (HTML) ») |                   |                   |                              |

To view a specific referee click on their **NAME**, to view their assignors account and to login if needed click on the name in the **ASSIGNORS** column.

| First Name | Last Name | License | Issued |   |          |           |     |    | Date      |
|------------|-----------|---------|--------|---|----------|-----------|-----|----|-----------|
| Howie      | Hughes    |         |        | 1 | 8/7/1970 | GotSoccer | N/A | No | 7/20/2009 |

After you click on the **REFEREE'S** name you will be given access to view or update their information. You can also **APPROVE** them from this screen so that assignors may view and assign them. Finally you can remove them from the state by clicking the **REMOVE** button.

| Full Legal Name     Howie     Hughes     Address       Legal First     M.I. Last     City       DOB     8 / 7 / 1970     State       Month Day     Year     Zip       State Registered     North Dakota     Countr       Referee License #     Email | test<br>TN \$<br>12345       |
|----------------------------------------------------------------------------------------------------|------------------------------|
| Howie     Hugnes     Address       Legal First     M.I. Last     City       DOB     8 / 7 / 1970     State       Month Day     Year     Zip       State Registered     North Dakota     Countr       Referee License #     Email                     | test TN  12345 United States |
| DOB     8     / 7     / 1970     State       Month Day Year     Zip       State Registered     North Dakota     Countre       Referee License #     Email                                                                                            | TN<br>12345<br>United States |
| Month Day Year Zip<br>State Registered North Dakota Countr<br>Referee License # Email                                                                                                    | 12345<br>Ty United States \$ |
| State Registered North Dakota  Countr Referee License # Email Date Issued                                                                                                    | ry United States 🛟           |
| Referee License # Countr<br>Date Issued Email                                                                                                    |                              |
| Date Issued Email                                                                                                    | asson@actroat.com            |
| Date Issued                                                                                                    |                              |
| Phone                                                                                                    | aaronagoisport.com           |
| Grade Phone (                                                                                                    |                              |
| Display Name Howie Hughes                                                                                                    |                              |
| Created 3/8/2008 5:16:23 AM Mobile                                                                                                    | Phone 2342342345             |
| Updated 5/14/2008 4:47:23 PM Mobile                                                                                                    | Text                         |
| Notes Fax                                                                                                    |                              |

The next tab in the Referee's profile is the **RISK MANAGEMENT** tab.

### Referee Info Risk Management

This is where you will be able to view their Risk Management status. Those who have been given access to Risk Management will be able to view the referee's Background Check by clicking on the **VIEW** button.

| Referee Info Risk Management              |                       |                           |
|-------------------------------------------|-----------------------|---------------------------|
| Referee - Howie Hughes                    |                       |                           |
| Risk Management Reports                   | » Initiate New Report | * Search Existing Reports |
| Date Submitted Response Date              | Status                |                           |
| 6/17/2008 1:04:28 AM 7/2/2008 12:36:39 AM | Pending View          |                           |

Once in the background check they can **CHANGE** their results or **INITIATE** a new background check by clicking the **INITIATE NEW CHECK** button.

#### Risk Management Report - Howie Hughes Report # 00000135 Submitted 6/17/2008 1:04:28 AM

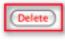

Update

| Descenal Information                                                                                                    | Rackground Information Disclosure                                                                                                    |
|----------------------------------------------------------------------------------------------------|----------------------------------------------------------------------------------------------------|
| Personal Information<br>Legal Name Howie Hughes<br>Gender<br>Date of Birth 8/7/1970<br>SSN N/A<br>Initiate New Check<br>State ID#<br>Home Phone 1231231234<br>Work Phone<br>Address 123 test | Background Information Disclosure         No Have you ever in your entire life been charged with, arrested for, pleaded guilty to or been convicted of a crime? You must disclose this requested information even if the charges were dismissed or you were acquitted, the conviction was stayed or vacated, the record sealed or expunged or you were told you need not disclose this information.         No Have you ever in your entire life been charged with, arrested for, pleaded guilty to or been convicted of a crime against a person? You must disclose this requested information even if the charges were dismissed or you were acquitted, the conviction was stayed or vacated, the record sealed or expunged or you were told you need not disclose this information.         No Have you ever in your entire life been charged with, arrested for, pleaded guilty to or been convicted of a crime against a person? You must disclose this requested information even if the charges were dismissed or you were acquitted, the conviction was stayed or vacated, the record sealed or expunged or you were told you need not disclose this information.         No Have you ever in your entire life been charged with, arrested for, pleaded guilty to or         No Have you ever in your entire life been charged with, arrested for, pleaded guilty to or |
| City test<br>State TN<br>Zip Code 12345                                                                                                    | been convicted of any violation of the law other than a minor traffic violation? You<br>must disclose this requested information even if the charges were dismissed or you<br>were acquitted, the conviction was stayed or vacated, the record sealed or expunged<br>or you were told you need not disclose this information.                                                                                                    |
| Email Address aaron@gotsport.com<br>License<br>Grade                                                                                                    | Background Check Result Search Results: No Matches Executed on 7/2/2008 12:36:39 AM via backgroundchecks.com                                                                                                    |
| State ND<br>Registered                                                                                                    | Matching Offenders<br>None                                                                                                    |
| Digital Signature<br>I Agree                                                                                                    | Risk Management Decision Status for Report # 00000135<br>Last updated: 6/17/2008 1:30:42 AM<br>Pending  Additional Information or Response to End User                                                                                                    |
|                                                                                                    | Administrative Staff Notes (hidden)                                                                                                    |

User Account Search

( « Return )

The users listed below match some of the basic information on this report. Select any accounts for which you believe this report should apply and click Update below to attach them to this background check result.

| • | Account  | Last   | м | First | DOB      | State | Zip   | Email              | Created  | Curr. Report# |
|---|----------|--------|---|-------|----------|-------|-------|--------------------|----------|---------------|
| × | Referee  | Hughes |   | Howie | 8/7/1970 | ND    | 12345 | aaron@gotsport.com | 3/8/2008 |               |
| 0 | « Return | )      |   |       |          |       |       |                    |          | Update        |

# LEAGUES

To view leagues that report to the state for billing, click on **REGISTRATIONS** in the blue menu bar and then **LEAGUES** in the grey menu bar.

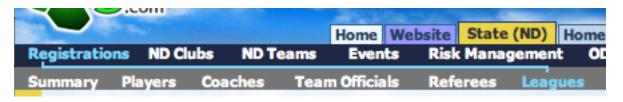

#### \* \* \* \* SUPPORT TIP \* \* \* \*

If you bill your leagues directly for PLAYER REGISTRATION, ie: The players register with the teams and the teams join the league directly as opposed to through a club you will use this method of billing. All of the leagues that you bill directly for player registration will need to have the REPORT REGISTRATIONS TO STATE check box checked on the BASIC SETUP page of their league. For the state to turn this on for them you will need to login to the account that the league belongs to and click on the LEAGUE tab and then on the name of the league you wish to have report to the state. Remember to click the SAVE button after you make the selection.

| Basis Catur                |                                                                                                    |               | essaging Export Upload             |
|----------------------------|----------------------------------------------------------------------------------------------------|---------------|------------------------------------|
| _                          | Scoring Setup Fees Appearance Coordinate Coordinate Coo | itors    Acce | ess   Copy League   Backup/Restore |
| General In                 |                                                                                                    | Genera        | al Location                        |
| Event Name                 | League of the Millenium                                                                                                    | City          | Daytona                            |
| Description                | Test league                                                                                                    | State         | FL \$                              |
|                            |                                                                                                    | Zip Code      | 12345                              |
|                            |                                                                                                    | Created       | 8/25/2009 3:10:02 PM               |
| Dates Open                 | 1/1/2010 - 1/1/2011                                                                                                    | Updated       | d 1/1/2010 7:07:17 PM              |
|                            |                                                                                                    | Event S       | Sanctioning                        |
| When unched<br>When checke | Schedules/Results<br>ked, all schedules and results are hidden from public view.<br>d, schedules will be published and results will be available<br>schedules.                                                                                                    |               | Oklahoma<br>South Carolina         |
| as they are e              | ntered.                                                                                                    |               | Texas North                        |
| Report                     | Registrations to State                                                                                                    | AYSO          |                                    |
| -                          |                                                                                                    | SAY           | 8                                  |
|                            |                                                                                                    | USClub        | 8                                  |
|                            |                                                                                                    | USSF          |                                    |

Back in the state account, under the **STATE** tab and then **LEAGUES** in the grey menu bar you will be able to:

- View all of the leagues that report to the state for billing listed,
- View the start date of the league © GotSoccer, LLC. This document is the property of GotSoccer, LLC and may be sent or reproduced for any registered user of our software. This document may not be copied or transmitted to non-registered persons without the written permission of GotSoccer, LLC 2000 Strand St Neptune Beach, FL 32003

- View the number of teams registered
- View the amount they have been invoiced if you have invoiced them
- View the club that they are affiliated with
- View the Director's name of the event

| Search Filters Page Size 10 Cvent Name |           | ates 8/1/2 | 009 - 8/1       | /2010 Apply F          | iters                                  |
|----------------------------------------|-----------|------------|-----------------|------------------------|----------------------------------------|
| Items 1 - 4 of 4                       | _         |            |                 |                        |                                        |
| Event Name                             | Start     | Teams      | Invoiced        | Organization           | Director                               |
|                                        | 1/1/2010  | 2          | a second second | GotSoccer              | Gavin Owen-Thomas                      |
| League of the Millenium                | */*/***** | -          |                 |                        |                                        |
| League of the Millenium                | 9/1/2009  | 162        | \$3,751.25      | GotSoccer              | Gavin Owen-Thomas                      |
|                                        |           |            | \$3,751.25      | GotSoccer<br>GotSoccer | Gavin Owen-Thomas<br>Gavin Owen-Thomas |

If you click on the name of the league you will see the breakdown of what they owe you based on your **STATE REGISTRATION FEES** that were created under **SETTINGS** in the grey menu bar (covered on pg\_). If you wish to create individual invoices for each registration fee click on the **INVOICE** link in the row furthest to the right of the registration fee. To invoice all registration fees at once click the **INVOICE** ALL link in the bottom right hand corner of the page and an invoice will be sent to the league and will appear on their home screen.

|                | Level        | Gender | Age(s) | Fee      | Billed | Amount Billed | Count | Amount Due |             |
|----------------|--------------|--------|--------|----------|--------|---------------|-------|------------|-------------|
| Coaches        | Competitive  | Either | All    | \$3.00   | 0      |               | 0     |            |             |
| Coaches        | Inactive     | Either | All    | \$0.00   | 0      | _             | 0     |            |             |
| Coaches        | Recreational | Either | All    | \$25.00  | 0      |               | 0     |            |             |
| Players        | Any          | Either | All    | \$60.00  | 0      |               | 11    | \$660.00   | Invoice     |
| Players        | Classic      | Either | All    | \$100.00 | 0      |               | 0     |            |             |
| Players        | Competitive  | Either | All    | \$20.00  | 0      |               | 0     |            |             |
| Players        | Rec 1        | Either | All    | \$50.00  | 0      |               | 0     |            |             |
| Players        | Rec 2        | Either | All    | \$99.00  | 0      |               | 0     |            |             |
| Players        | Recreational | Either | All    | \$15.00  | 0      |               | 0     |            |             |
| Players        | Secondary    | Either | All    | \$3.75   | 0      |               | 1     | \$3.75     | Invoice     |
| Players        | Transfer     | Either | All    | \$4.50   | 0      |               | 1     | \$4.50     | Invoice     |
| Team Officials | Competitive  | Either | All    | \$18.00  | 0      |               | 0     |            |             |
| Team Officials | Rec 2        | Either | All    | \$20.00  | 0      |               | 0     |            |             |
| Team Officials | Recreational | Either | All    | \$10.00  | 0      |               | 0     |            |             |
| Totals         | *            | *      | *      | *        | 0      | \$0.00        | 13    | \$668.25   | Invoice All |

#### The next tab over is the **TEAM REGISTRATIONS** tab

Member Registrations Team Registrations Event Info

By clicking this tab you can view the teams that have registered with this league.

| Member Registrations Team Registrations | s Event Info |
|-----------------------------------------|--------------|
| League of the Millenium                 |              |
| Event Description<br>Test league        |              |
| Director Contact Info                   |              |
| Gavin Owen-Thomas                       |              |
| 936 Virginia Circle                     |              |
| Atlanta, GA 30306                       |              |
| US                                      |              |
| Phone: 404-926-3651                     |              |
| Mobile: 706-372-4648                    |              |
| gavin@gotsoccer.com                     |              |

Here you can view the director and assistant directors information for the event. If you click on their email address you can send them an email.

# SETTINGS

Under **REGISTRATIONS** in the blue menu bar and **SETTINGS** in the grey menu bar

|              |          |          |      |             |      | State (ND) |        |         |
|--------------|----------|----------|------|-------------|------|------------|--------|---------|
| Registration | s ND Clu | ubs ND T | eams | Events      | Risk | Managemer  | nt ODP | Dist    |
| Summary      | Players  | Coaches  | Tean | n Officials | Refe | rees Leag  | jues S | ettings |

#### You can:

- Determine whether you wish to receive support tickets from either your clubs or your teams
- Determine whether or not you wish to show adult players
- Determine whether or not you wish to allow teams eTravel
- Determine whether you wish to allow registrars to search state wide for secondary players
- If you do allow registrars to search state wide for secondary players you can require them to have the secondary players ID number to be able to search for them.
- Allow districts to view unassociated members not affiliated with any club or district when they view clubs under the state tab
- Allow districts to view clubs in other districts
- Set competitive levels that can be copied to all clubs affiliated with the state
- Set state registration fees
- Set state roster limits
- Create team eTravel forms

## **General Settings Tab**

### **Receive Support Tickets:**

If you wish to receive support tickets from your clubs or your teams check the appropriate check box and click on the **SAVE SETTINGS** button

#### **Receive Support Tickets**

| From Clubs |  |
|------------|--|
| From Teams |  |

### **Other Settings:**

If you wish to show Adult Players in the state or allow teams eTravel check the appropriate box and click on the **SAVE SETTINGS** button.

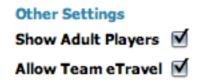

### **Competitive Levels:**

To set the competitive levels to all the club accounts affiliated with the state enter a competitive level on it's own line. Once all your levels have been entered click on the **SAVE SETTINGS** button and then click the **COPY TO ALL CLUBS** button to have your competitive levels appear in each club account.

### \* \* \* \* SUPPORT TIP \* \* \* \*

This is VERY important for billing. These competitive levels will be how the state bills each club for player registrations so they MUST be set correctly.

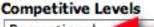

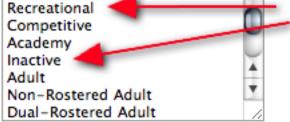

If you do not enter any available competitive levels, the default options will be Recreational, Competitive. Separate levels by putting each one on a new line.

Copy Levels to All ND Clubs

#### \* \* \* \* SUPPORT TIP \* \* \* \*

Make sure you create a competitive level called **INACTIVE** in which you will set the fee to \$0 so that club accounts can be populated with players and teams who are not participating and they will not be billed for those players. If a player level in a club account is left blank the system will default that player to the lowest competitive level fee and charge the club for that player. If a team competitive level is set and a player is placed on the team, the players level will be set to that of the team. If a team competitive level is changed the competitive level of all the players on that team will change accordingly.

### **District Manager Settings:**

This is where you can place restrictions on your districts and registrars.

- Allow Registrars to search state wide If you allow your registrars to search through every player in the state to add as secondary players to their teams check the check box.
- **Require Registrars to search with ID number** If you do allow your registrars to add secondary players from other clubs or associations to their teams but you do not want them to view every player in the state, you can set restrictions that require them to have the name AND ID number of the secondary player that they wish to add. If you wish for your registrars to have these restrictions you must make certain that the ALLOW REGISTRARS TO SEARCH STATE WIDE and REQUIRE REGISTRARS TO SEARCH WITH ID NUMBERS check boxes be checked.
- Allow Districts to view unassociated members not affiliated with any club or district When a club or

54

association is setup as a district they will have the state tab turned in their account. They cannot make any changes to the state settings but they will be able to click on **CLUBS** in the blue menu bar under the **STATE** tab and view or log directly into any club that is not affiliated with a district if this check box is selected.

Allow Districts to view clubs in other Districts - If this check box if checked ANY district account will be able to view and log directly into any club account in the state.

| District Manager Settings                                                           |          |
|-------------------------------------------------------------------------------------|----------|
| Allow registrars to search state-wide                                               |          |
| Require registrars to search with ID nur                                            | mber 📃   |
| Allow districts to view unassociated me<br>not affiliated with any club or district | mbers 🗹  |
| Allow districts to view clubs in other dist                                         | tricts 🗹 |

Make sure to click the **SAVE SETTINGS** button after selecting any of the check boxes above or before leaving this screen if changes were made.

| General Settings                              | Team F              | Roster Limits Team eTrav                                       | el                                                                                                    |
|-----------------------------------------------|---------------------|----------------------------------------------------------------|----------------------------------------------------------------------------------------------------|
| State Account Se                              | ettings             |                                                                |                                                                                                    |
| Receive Support T<br>From Clubs<br>From Teams | ickets<br>V<br>V    | Other Settings<br>Show Adult Players ☑<br>Allow Team eTravel ☑ | Competitive Levels Recreational Competitive Academy Inactive                                                                                                    |
| District Manager S<br>Allow registrars to     | -                   | state-wide 🗹                                                   | Adult  Non-Rostered Adult Uual-Rostered Adult                                                                                                    |
| not affiliated with                           | iew una<br>any club | ssociated members or district                                  | If you do not enter any available competitive levels,<br>the default options will be Recreational, Competitive.<br>Separate levels by putting each one on a new line. |
| Allow districts to v                          | _                   | ettings                                                        | Copy Levels to All ND Clubs                                                                                                    |

## **State Registration Fees:**

You will set your state registration fees for coaches, players, team officials and referees based on competitive level, age and gender.

1. Select an account **TYPE** (player, coach, team official, referee) from the drop down menu.

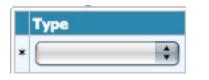

2. Select the competitive level from the **LEVEL** drop down menu.

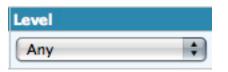

3. Select gender from the **GENDER** drop down menu, if fee applies to both genders select **EITHER** from the drop down menu.

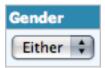

4. Select the AGE from the drop down menu, if fee is the same for a range of ages you can select the range start and end ages, if fee applies to all ages in the competitive level select ALL from the drop down menu.

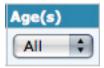

5. TITLE (optional) - you have the option of titling this fee.

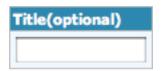

6. FEE - Enter the amount of the fee that you want to charge based on the parameters you have already established.

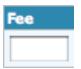

7. ACTIVE - Make certain the check box in the ACTIVE column is checked or the fee will not be charged.

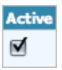

8. Click the ADD button to create a new fee and make certain you click the ADD button after you have created your last registration fee.

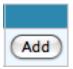

**UPGRADES** - You can create fees to be charged when a player is upgraded from one competition level to another by selecting **UPGRADE** from the level drop down and then choosing the competitive levels that they would upgrade from in the drop downs that appear below. \*Upgrades only apply to club registrations\*

| Level    |     |
|----------|-----|
| Upgrade  | \$  |
| From:    |     |
| (Lower)  | To: |
| (Higher) | \$  |

**TRANSFERS** - You can create fees to be charged when a player is transferred by selecting TRANSFER from the level drop down menu. \*Transfers only apply to league/event player registrations\*

| Level    |   |
|----------|---|
| Transfer | ¢ |

| <b>General Settings</b> | Team Roster Limits | Team eTravel |
|-------------------------|--------------------|--------------|
|-------------------------|--------------------|--------------|

### State Account Settings

| Receive Support Tickets<br>From Clubs 🗹<br>From Teams 🗹                                | Other Settings<br>Show Adult Players 🗹<br>Allow Team eTravel 🗹 | Competitive Levels Recreational Competitive Academy Inactive                                                                                                    |
|----------------------------------------------------------------------------------------|----------------------------------------------------------------|----------------------------------------------------------------------------------------------------|
| District Manager Settings<br>Allow registrars to search                                | _                                                              | Adult T<br>Non-Rostered Adult T<br>Dual-Rostered Adult                                                                                                    |
| Require registrars to sea<br>Allow districts to view un<br>not affiliated with any clu | associated members                                             | If you do not enter any available competitive levels,<br>the default options will be Recreational, Competitive.<br>Separate levels by putting each one on a new line. |
| Allow districts to view clu<br>Save                                                    | bs in other districts Settings                                 | Copy Levels to All ND Clubs                                                                                                    |

#### State Registration Fees

|    | Туре           | Level                                        | Gender    | Age(s) | Title(optional) | Fee      | Active |             |
|----|----------------|----------------------------------------------|-----------|--------|-----------------|----------|--------|-------------|
| 1  | Coaches        | Competitive                                  | Either    | All    |                 | \$3.00   | Yes    | Edit Delete |
| 2  | Coaches        | Inactive                                     | Either    | IIA    |                 | \$0.00   | Yes    | Edit Delete |
| 3  | Coaches        | Recreational                                 | Either    | IIA    |                 | \$25.00  | Yes    | Edit Delete |
| 4  | Players        | Any                                          | Either    | All    |                 | \$60.00  | Yes    | Edit Delete |
| 5  | Players        | Classic                                      | Either    | IIA    |                 | \$100.00 | Yes    | Edit Delete |
| 6  | Players        | Competitive                                  | Either    | All    |                 | \$20.00  | Yes    | Edit Delete |
| 7  | Players        | Rec 1                                        | Either    | IIA    |                 | \$50.00  | Yes    | Edit Delete |
| 8  | Players        | Rec 2                                        | Either    | IIA    |                 | \$99.00  | Yes    | Edit Delete |
| 9  | Players        | Recreational                                 | Either    | All    |                 | \$15.00  | Yes    | Edit Delete |
| 10 | Players        | Secondary                                    | Either    | IIA    |                 | \$3.75   | Yes    | Edit Delete |
| 11 | Players        | Transfer                                     | Either    | IIA    |                 | \$4.50   | Yes    | Edit Delete |
| 12 | Players        | Upgrade from Rec 1 to<br>Competitive/Classic | Either    | All    |                 | \$8.00   | Yes    | Edit Delete |
| 13 | Players        | Upgrade from Rec 2 to<br>Competitive/Classic | Either    | All    |                 | \$5.00   | Yes    | Edit Delete |
| 14 | Players        | Upgrade from Rec 1 to Rec 2                  | Either    | All    |                 | \$5.00   | Yes    | Edit Delete |
| 15 | Team Officials | Competitive                                  | Either    | All    |                 | \$18.00  | Yes    | Edit Delete |
| 16 | Team Officials | Rec 2                                        | Either    | IIA    |                 | \$20.00  | Yes    | Edit Delete |
| 17 | Team Officials | Recreational                                 | Either    | All    |                 | \$10.00  | Yes    | Edit Delete |
|    | :              | Any                                          | Either \$ | All    |                 | 1        | 1      | (Add)       |

## **Team Roster Limits**

Click on **REGISTRATIONS** in the blue menu bar, **SETTINGS** in the grey menu bar and then on the **TEAM ROSTER LIMITS** tab to set the roster limits for all teams in the state.

|              | Com         |         |          | Home      | Websi | ite St  | ate (ND) | Home A | ssoc. Ref  |
|--------------|-------------|---------|----------|-----------|-------|---------|----------|--------|------------|
| Registration | ns ND Clu   | ıbs ND  | Teams    | Even      | ts F  | lisk Ma | nagemen  | t ODP  | • Distri   |
| Summary      | Players     | Coaches | ; Tea    | m Officia | nls P | Referee | s Leag   | ues (  | Settings . |
| Ger          | neral Setti | ngs Tea | nm Roste | er Limits | Tear  | m eTra  | vel      |        |            |

You can limit the total number of players allowed on official rosters for the state. You may also restrict younger athletes playing up by inputting the maximum number allowed per team, or block them completely by making the number zero. The default if no restriction is applicable or a box is left blank will be unlimited. These limits are enforced when registrars in the state freeze rosters.

In GotSoccer language a roster becomes a roster after the teams player list is frozen by the registrar under the registrar tab. Setting roster limits does not limit the club administrator from adding a certain amount of players to a team, it limits the amount of players who will be frozen to the roster from the team list by the registrar.

To set team roster limits:

1. TEAM SEX - Select the team gender for the specific roster limit (all, boys, girls, coed)

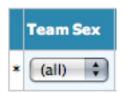

2. TEAM AGE - Choose the team age for the specific roster limit

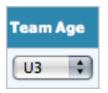

3. LEVEL - Choose the competitive level of the team

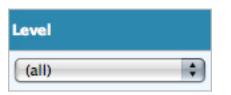

4. **MM/DD - MM/DD** - Select the date range that you want the roster limit to take effect. If always leave blank.

© GotSoccer, LLC. This document is the property of GotSoccer, LLC and may be sent or reproduced for any registered user of our software. This document may not be copied or transmitted to non-registered persons without the written permission of GotSoccer, LLC 2000 Strand St Neptune Beach, FL 32003

| (MM/DD-<br>MM/DD) |  |
|-------------------|--|
| -                 |  |

5. TOTAL - total number of players allowed on the team.

| Total |  |
|-------|--|
|       |  |

6. +1yr. - The number of players who are one year over the age of the team.

| +1yr. |  |
|-------|--|
|       |  |

7. **-1yr.** - The number of players who are 1 year under the age of the team, or the number of player who will be playing up 1 year in age.

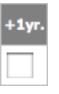

8. **-2yrs.** - The number of players who are 2 years under the age of the team, or the number of players who will be playing up 2 years in age.

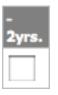

9. **-3yrs.** - The number of players who are 3 years under the age of the team, or the number of players who will be playing up 3 years in age.

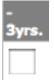

10. **-4yrs.** - The number of players who are 4 years under the age of the team, or the number of players who will be playing up 4 years in age.

| -     |  |
|-------|--|
| 4yrs. |  |
|       |  |
|       |  |

11. PASSES - The number of club player passes that can be issued on a per game basis for the team.

| Passes |
|--------|
|        |

12. Remember to click the ADD button

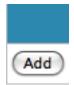

General Settings Team Roster Limits Team eTravel

#### State-Wide Official Roster Restrictions

You can limit the total number of players allowed on official rosters for this state. You may also restrict younger athletes playing up by inputting the maximum number allowed per team, or block them completely by making the number zero. The default if no restriction is applicable or a box is left blank will be unlimited. These limits are enforced when registrars in North Dakota freeze rosters.

#### Notes

If you define limits specific to a team level as well as one applicable to all levels in the same age group, teams matching the specified level will use their dedicated setting rather than the universal setting which applies to all other teams. When rosters are frozen, players will be added in order from oldest to youngest until limits are reached. The Club Player Passes setting is a per-game counter.

|   | Team Sex | Team Age | Level | (MM/DD-<br>MM/DD) | Total | +1yr. | -<br>1yr. | -<br>2угs. | -<br>3yrs. | -<br>4утs. | Passes |             |
|---|----------|----------|-------|-------------------|-------|-------|-----------|------------|------------|------------|--------|-------------|
| 1 | (all)    | U9       | (all) |                   | 12    | 0     | 00        | 12         | 3          | 0          | 3      | Edit Delete |
| 2 | (all)    | U10      | (all) |                   | 12    | 0     | 00        | 5          | 1          | 1          | 0      | Edit Delete |
| 3 | (all)    | U11      | (all) |                   | 10    | 0     | 8         | 3          | 0          | 0          | 4      | Edit Delete |
| 4 | (all)    | U12      | (all) |                   | 14    | 0     | 00        | 6          | 2          | 0          | 0      | Edit Delete |
| 5 | (all)    | U13      | Rec 1 |                   | 15    | 0     | 00        | 5          | 1          | 0          | 0      | Edit Delete |
| 6 | (all)    | U14      | (all) |                   | 18    | 0     | 18        | 15         | 5          | 0          | 3      | Edit Delete |
| Z | Boys     | U11      | Rec 1 | 2/1-4/1           | 10    | 1     | 3         | 0          | 0          | 0          | ~      | Edit Delete |
| 8 | Coed     | U12      | (all) | 3/1-7/29          | 14    | 2     | 10        | 4          | 00         | 00         | 00     | Edit Delete |
|   | (ali)    | U3 🗘     | (all) | <b></b> -         |       |       |           |            |            |            |        | Add         |

## TEAM eTRAVEL

If you wish to have your teams fill out permission forms and/or pay you a fee to play in events out of state you must make certain to select **ALLOW TEAMS eTRAVEL** under the General Settings tab and then click on the **TEAM eTRAVEL** tab to setup your fees and build your eTravel registration form.

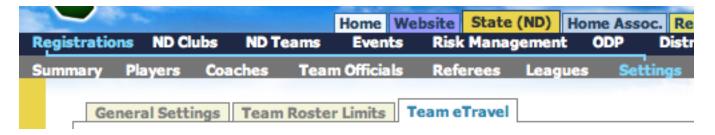

To setup your eTravel form:

**1.** LEVEL - Set the competitive level that you want the eTravel form to apply to, if it applies to all levels, select ALL from the drop down menu.

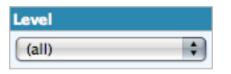

2. DAYS FROM EVENT - Select how many days away from the event you want the fee group to apply to. If you leave this field blank it will be the same fee regardless of how far in advance the team submits the form.

| Days From Eve | nt |
|---------------|----|
|               |    |

**3.** FEE - Select how much you wish to charge the team to submit the eTravel form. If you do not wish to charge put a \$0 in this field.

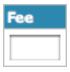

4. ACTIVE - Make certain this box is checked to turn on your eTravel form.

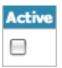

5. CUSTOM FIELDS - This is where you can ask any question in any format on the registration form. ie: Check box, Text Input, Drop Down List, Radio button. (Please See Club Extended Manual for more detailed instructions on creating custom form fields). To add a custom form field question you must first click the ADD button and then click on the CREATE link in the custom fields box.

62

| Custom Fields |  |
|---------------|--|
| None 😬 Create |  |

6. Make certain to click the **ADD** button after your form is setup.

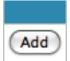

7. To view your eTravel form, login to any team account and click on **EVENTS** in the blue menu bar and then **PERMISSION TO TRAVEL** in the grey menu bar.

|         | S.com   |               |                 | Soccer > | Teams  |   |
|---------|---------|---------------|-----------------|----------|--------|---|
| Home    | Events  | Game History  | Email Team      | College  | Search | H |
| My Ever | nts Sea | rch Events Pe | rmission to Tra | avel     |        |   |

8. Search for the event you wish to apply to as a test run by choosing either the **eTRAVEL** - **SEARCH EVENTS** button or the **eTRAVEL** - **OTHER EVENTS** options.

|        | -        |                      |                 | occer / realing | •     |                    | 17. W                                                                        |
|--------|----------|----------------------|-----------------|-----------------|-------|--------------------|------------------------------------------------------------------------------|
| Home   | Events   | Game History         | Email Team      | College Search  | Help  | Log Out            | OB                                                                           |
| My Eve | nts Sea  | rch Events Pe        | rmission to Tra | vel             |       |                    | OR                                                                           |
| B      | loys U12 | testteam1            |                 |                 | eTrav | el - Search Events | eTravel - Other Event                                                        |
| is     |          | r your state. If you |                 |                 |       |                    | Travel Request button if eTravel<br>he <u>Search Events</u> link on the gray |

9. In this example we chose **eTRAVEL** - **OTHER EVENT**. Here you will enter in the information about the tournament and click the **CONTINUE** button.

| Home Events G    | ame History | Email Team       | College Search                                           | Help Log Out |
|------------------|-------------|------------------|----------------------------------------------------------|--------------|
| My Events Search | Events Po   | armission to Tra | ivel                                                     |              |
| Boys U12 te      | stteam1 - I | Request Peri     | mission to Trav                                          | el           |
| Home State: No   | rth Dakota  |                  |                                                          |              |
|                  | ation       | name or dates, g | r the name, date(s), an<br><u>dick here</u> to search ou |              |
| Event Name       | Score at th | e Shore          |                                                          |              |
| Event Type       | Tourname    | ent 🗘            |                                                          |              |
| Start/End Date   | \$ 2/13/201 | 0 - 2/15/20      | 010                                                      |              |
| State            | fL 🛟        |                  | Cont                                                     | inue »       |

© GotSoccer, LLC. This document is the property of GotSoccer, LLC and may be sent or reproduced for any registered user of our software. This document may not be copied or transmitted to non-registered persons without the written permission of GotSoccer, LLC 2000 Strand St Neptune Beach, FL 32003

10. Once you continue our system will search for your event, once located click the **SELECT THIS EVENT** link to continue.

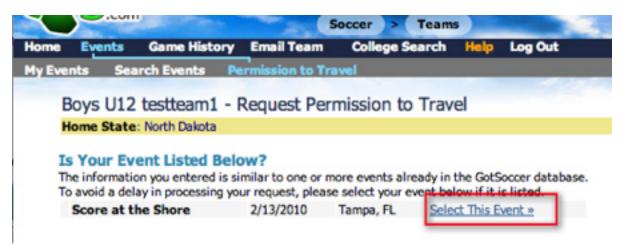

11. Once you have selected your event you will then be asked to choose the fee group you wish to apply under, (it is recommended that you have a group of \$0 to test out your form as you wont need to enter credit card information. You can remove this fee group once you have completed creating your eTravel form) by clicking the **REQUEST** button.

| Boys U12 testte                                                                          | am1 - Request Permission                                                     | to Travel         |                                  |
|------------------------------------------------------------------------------------------|------------------------------------------------------------------------------|-------------------|----------------------------------|
| Home State: North D                                                                      | lakota                                                                       |                   |                                  |
| Score at the Sho<br>2/13/2010 - 2/15/2010<br>Location: Tampa, FL<br>Days until event: 42 | D                                                                            |                   |                                  |
| Permission to Host<br>If you have documenta                                              | <ul> <li>Documentation<br/>tion, upload it now or continue with y</li> </ul> | our request below | using an available eTravel form. |
| None on file                                                                             | Add Document                                                                 | -                 | _                                |
| Available eTrave                                                                         | l Forms                                                                      |                   |                                  |
| Organization                                                                             | Days from Event                                                              | Fee               |                                  |
| GotSoccer                                                                                | N/A days                                                                     | \$0.00            | Request                          |

If you require your teams to show you the permission to host documentation for the event they can attach the document to their eTravel Application by clicking on the **ADD DOCUMENT** button.

12. Once you have chosen your fee group you will be brought to your custom form field page. Answer the question you have created and click the **SUBMIT REQUEST** button.

| _    | State: North Dakota                                                                                                    |                      |                                                 |                                                 |
|------|----------------------------------------------------------------------------------------------------|----------------------|-------------------------------------------------|-------------------------------------------------|
|      |                                                                                                    |                      |                                                 |                                                 |
| Scor | e at the Shore                                                                                                    |                      | eTravel Applic                                  | ation Fee - \$100.00                            |
|      | 2010 - 2/15/2010<br>tion: Tampa, FL                                                                                                    |                      | Card Issuer                                     | Visa 🗘                                          |
|      | until event: 42                                                                                                    |                      | Card Number                                     |                                                 |
| -    |                                                                                                    |                      | 5                                               | Do not use dashes or spaces.                    |
|      | act Information                                                                                                    |                      | 1010010000                                      | Example: 6011000011112222                       |
|      | Title Manager                                                                                                    |                      | Expiration<br>Month/Year                        |                                                 |
| Note | 5                                                                                                    |                      | Name on Card                                    |                                                 |
| _    |                                                                                                    |                      |                                                 | Please type your full name exactly as it appear |
|      |                                                                                                    |                      | Billion & ddawn                                 | on the card.                                    |
|      |                                                                                                    |                      | Billing Address<br>Zip Code                     |                                                 |
|      |                                                                                                    |                      | -                                               |                                                 |
|      |                                                                                                    |                      |                                                 |                                                 |
|      |                                                                                                    | A delibir            | and Tafe smalles                                |                                                 |
|      | This is only for players from                                                                                                    |                      | nal Information                                 | re held out of state.                           |
|      | This is only for players from<br>We are aware that we are only                                                                                                    | State Association to | nal Information<br>participate in events that a | re held out of state.                           |
|      | We are aware that we are only<br>to travel with the players who                                                                                                    | State Association to |                                                 | re held out of state.                           |
|      | We are aware that we are only                                                                                                    | State Association to |                                                 | re held out of state.                           |
|      | We are aware that we are onl<br>to travel with the players who<br>are documented on the Officia                                                                                                    | State Association to |                                                 | re held out of state.                           |
|      | We are aware that we are onl<br>to travel with the players who<br>are documented on the Officia<br>State Roster.*                                                                                                    | State Association to |                                                 | re held out of state.                           |
|      | We are aware that we are onl<br>to travel with the players who<br>are documented on the Officia<br>State Roster.*<br>Name of the event.*<br>Did you compete in this event<br>last year?<br>Did you place in the top 3 this | State Association to |                                                 | re held out of state.                           |
|      | We are aware that we are onl<br>to travel with the players who<br>are documented on the Officia<br>State Roster.*<br>Name of the event.*<br>Did you compete in this event<br>last year?                                    | State Association to |                                                 | re held out of state.                           |

# \* \* \* NOTE \* \* \* if you have created a fee group of \$0 and have chosen that group during registration there will not be a box for credit card information.

13. Once you have clicked the submit button you can log back into the state account to view any submissions that are made. To view your submissions click on the **STATE** tab, then click on **TEAMS** in the blue menu bar and on TEAM etravel in the grey menu bar.

|               |          |          | Home | Website | State (ND) |
|---------------|----------|----------|------|---------|------------|
| Registrations | ND Clubs | ND Teams | Even | ts Risk | Managemen  |
| Search Teams  | Team eT  | ravel    |      |         |            |

14. Here will be a list of the teams that have submitted eTravel requests. To view a request click on the **VIEW** button.

| Team eTravel Requests                              |      |     |   |         |           |                  |               |      |       |    |       |
|----------------------------------------------------|------|-----|---|---------|-----------|------------------|---------------|------|-------|----|-------|
| Search Filters Page Size (<br>Team Name Event Name | e (  | All | : |         |           |                  | Apply Filters |      |       |    |       |
| Items 1 - 1 of 1<br>Team Name                      |      | Loe |   |         | Submitted | Club/Association | Event         | Date | State | *  |       |
| NEW ACCOUNT TESTTEAM1                              | 8 4  |     |   | Manager | 1/2/2010  | New Club Account |               |      |       | No | Views |
| Items 1 - 1 of 1                                   | <br> | -   | _ |         |           |                  |               |      |       | -  |       |

15. Here you can view the answers to your custom form field questions, the event, and you can approve the team by clicking on the **APPROVE** check box and then clicking on the **UPDATE eTRAVEL REQUEST** button.

| eam Information           |                        | Form Response                                                                            |                                                         |                                             |                                          |            |                             |             |                |
|---------------------------|------------------------|------------------------------------------------------------------------------------------|---------------------------------------------------------|---------------------------------------------|------------------------------------------|------------|-----------------------------|-------------|----------------|
| loys U12 NEW ACCO         | UNT TESTTEAM1 (ND)     | This is some text or<br>verbiage designed to                                             |                                                         |                                             | vel form. T                              | his can be | e instruct                  | ions or sin | mply some      |
| ournament Infor           | mation                 | Tell us why you wan                                                                      | t to travel outsi                                       | ide our w                                   | vonderful s                              | tate 5     | icore at t                  | he Shore    |                |
| vent Name                 | Score at the Shore     | How would you rate                                                                       | the state you a                                         | ire travel                                  | ing to*                                  | E          | lich                        |             |                |
| Soccer Event              | No                     | Guest Player ID (1)                                                                      |                                                         |                                             |                                          | 1          | none No matches found in NI |             |                |
| art Date<br>d Date        | 2/13/2010<br>2/15/2010 | Guest Player ID (2)                                                                      |                                                         |                                             |                                          |            | Not requ                    | uested      |                |
| ty                        | Tampa                  | Request Status                                                                           |                                                         |                                             |                                          |            |                             |             |                |
| ate                       | FL                     | Date Submitted                                                                           | 1/2/2010 8:29                                           | :09 PM                                      |                                          |            |                             |             |                |
| ntact Informatio          | 0.0                    | Approved                                                                                 | ø 🔶                                                     |                                             |                                          |            | -                           |             |                |
| quested By Manag          |                        | Team Application                                                                         | None on file                                            |                                             |                                          |            |                             |             |                |
| quested by manager<br>tes |                        | Roster                                                                                   | N/A - no applic                                         | ation on                                    | file                                     |            |                             |             |                |
|                           |                        | Documentation                                                                            | No eTravel Do                                           |                                             |                                          |            | a sha ki a s                |             |                |
|                           |                        | Notes                                                                                    | Approve request before generating documentation         |                                             |                                          |            |                             |             |                |
|                           |                        | HOLES                                                                                    |                                                         |                                             |                                          |            |                             |             |                |
|                           |                        |                                                                                          |                                                         |                                             |                                          |            |                             |             |                |
|                           |                        |                                                                                          | -                                                       |                                             |                                          |            |                             |             |                |
|                           |                        |                                                                                          | -                                                       |                                             |                                          |            |                             | 100         |                |
|                           |                        | Billing Account                                                                          | N/A                                                     |                                             |                                          |            |                             |             |                |
|                           |                        |                                                                                          |                                                         |                                             |                                          |            |                             | 10          |                |
|                           |                        | Billing Account<br>Additional Perm                                                       |                                                         | ument                                       | Text                                     |            |                             |             |                |
|                           |                        |                                                                                          |                                                         | ument                                       | Text                                     |            |                             |             |                |
|                           |                        |                                                                                          |                                                         | ument                                       | Text                                     |            | 13                          |             |                |
|                           |                        |                                                                                          |                                                         | iment                                       |                                          | ew Docs    | ment                        |             |                |
|                           |                        |                                                                                          | nission Docu                                            |                                             |                                          |            | iment                       |             |                |
|                           |                        | Additional Perm                                                                          | nission Docu                                            |                                             | * Prev                                   |            | ment                        |             |                |
|                           |                        | Additional Pern                                                                          | nission Docu                                            |                                             | * Prev                                   |            | iment                       |             |                |
|                           |                        | Additional Pern Player List Event Player List Players highlighted rooter. This is a tear | in orange are no                                        | Update<br>t attend<br>unt setti             | * Previ<br>eTravel Re<br>ing this even   | equest)    | ]                           | e added to  | o the official |
|                           |                        | Additional Pern Player List Event Player List Players highlighted                        | in orange are no<br>no player acco<br>in light green ar | Update<br>st attend<br>unt setti<br>e guest | Previ eTravel R ing this ev ng. players. | equest)    | ]                           |             | the officia    |

Once you mark them **APPROVED**, they will see in their team account that they are approved for travel for the event.

66

## **ACCOUNT TOOLS**

Account tools is where you will merge duplicate player and referee accounts state wide. To get to account tools click on the **STATE** tab and then on **REGISTRATIONS** in the blue menu bar and **ACCOUNT TOOLS** in the grey menu bar.

|             |           |           |      | A Sector  | Sec. Sec. |            | -         |             | 1000      |
|-------------|-----------|-----------|------|-----------|-----------|------------|-----------|-------------|-----------|
|             |           |           |      | Home      | Website   | State (ND) | Home Asso | c. Referees | Registra  |
| Registratio | ns ND Clu | ubs ND To | eams | Even      | ts Risk   | Manageme   | nt ODP    | Districts   | Forms     |
| Summary     | Players   | Coaches   | Tear | n Officia | ls Refe   | erees Lea  | gues Set  | tings Accou | int Tools |

To merge player accounts, leave the settings to their default and click the GO button.

| State Player Accounts Referee<br>Consolidate Duplicate Player              |                   |                 |                |    |
|----------------------------------------------------------------------------|-------------------|-----------------|----------------|----|
| Club (All)<br>Group by First & Last Name<br>Include blank/null in grouping | Sort dupes by DOB | then Updated \$ | Page Size 10 🛟 | 60 |

This will bring up a list of all of the duplicate player accounts who are affiliated with the state. To merge duplicate accounts into one, select the account to keep by clicking on the radio button in the green box column. Put check marks in the boxes next to the accounts you want to eliminate. The contents of these will be merged into your green selected account. Please remember to look for memberships in the **MEM** column and keep those accounts if possible so player do not loose their paid memberships. Also look for accounts with photos attached as photos cannot be merged. You can optionally move the selected account to another team or club by selecting the radio button next to the team or club that the consolidated account should belong to.

#### \* \* \* \* SUPPORT TIP \* \* \* \*

Make sure to check the player data such as **DOB** and email address to make sure they are the same player as you might have several players in the state with the same name. Keep in mind the clubs have the ability to merge player accounts as they have an **ACCOUNT TOOLS** option under their **CLUB** or **HOME AS**-**SOCIATION** tab.

|   |    |     | Marie ( |   |                                        |        |           |                      |              |           |     |         |             |   |
|---|----|-----|---------|---|----------------------------------------|--------|-----------|----------------------|--------------|-----------|-----|---------|-------------|---|
| - | ۰. | 1D# | F.Name  | M | LName                                  | Gender | DOB       | Email                | Phone        | Updated   | Mem | Team    | Club        | R |
| 0 | M  | N/A | Marie   |   | Meagher                                | Girls  | 4/11/1996 | bill@gotsport.com    |              |           | · . | () Blue | GotSoccer   |   |
| Θ |    | N/A | MARIE   |   | LName<br>Meagher<br>MEAGHER<br>Meagher | Girls  | 4/1/1996  |                      |              |           |     |         | ⊖ GotSoccer |   |
| 0 | M  | N/A | Marie   | E | Meagher                                | Girls  | 2/4/1991  | kathym@gra.midco.net | 701-775-8280 | 7/28/2008 |     |         |             |   |

You can select the merge settings for all the players on your page and then click the MERGE SELECTED button at either the top or the bottom of the list.

|    |             |      |           |      |                     |               |           | (Merge Sel           |           |         |          |          |        | Next Page    | <u>10</u>   |   |
|----|-------------|------|-----------|------|---------------------|---------------|-----------|----------------------|-----------|---------|----------|----------|--------|--------------|-------------|---|
| 1) | Mea         | gher | , Marie ( | 3 pl | ayers)              |               |           | _                    | _         |         |          |          |        |              |             |   |
|    |             | 1D#  | F.Name    | М    | LName               | Gender        | 008       | Email                |           | hone    |          | Updated  | Me     | m Team       | Club        | R |
| 0  | Ø           | N/A  | Marie     |      | Meagher             | Girls         | 4/11/1996 | bill@gotsport.com    |           |         |          |          |        | Blue         | GotSoccer   |   |
| •  |             | N/A  | MARIE     |      | MEAGHER             | Girls         | 4/1/1996  |                      |           |         |          |          |        |              | ⊖ GotSoccer |   |
| Э  | M           | N/A  | Marie     | E    | Meagher             | Girls         | 2/4/1991  | kathym@gra.midco.r   | net 7     | 01-775  | -8280    | 7/28/20  | 8 .    |              |             |   |
| 2) | ABE         |      | F.Name    |      | W (2 playe<br>LName | rs)<br>Gender | DOB       | Email                |           | Phone   |          | Updated  | Mem    | Team         | Club        |   |
| •  |             | N/A  | Matthew   |      | Abernathy           | Boys          | 10/29/199 | 9 cabernathy@austin. | moo.m     | 512-458 | 8-1512   | 8/23/200 |        | Bullets 00   | GotSoccer   |   |
| )  |             | N/A  | MATTHEW   |      | ABERNATHY           | Boys          | 1/2/1999  |                      |           |         |          |          |        |              | GotSoccer   |   |
| 3) | <b>АЫ</b> І | a bi | , Matthe  | w    | (2 players)         |               |           |                      |           |         |          |          |        |              |             |   |
|    | •           | D#   | F.Name    | M    | LName               | Gender        | 008       | Email                | Phone     |         | Updated  | Mem      | Team   |              | Club        |   |
| Э  |             | N/A  | Matthew   | A    | Abi Habib           | Boys          | 6/27/2003 | hope@austin.rr.com   | 512-467-1 | 1811    | 6/30/200 | 9 -      | O GOTE | 9HAYS UG - E | GotSoccer   |   |
| •  | -           | NA.  | MATTHEW   |      | ABL HABLB           | Boys          | 6/2/2003  |                      |           |         |          |          |        |              | GotSoccer   |   |

#### Referee Accounts

To merge referee accounts click on the **REFEREE ACCOUNTS** tab under **ACCOUNT TOOLS**.

|   |            |            |          |        |           |         | Contraction of the International Contraction of the International Contractional Contractional Cont |       |         | -        |           |
|---|------------|------------|----------|--------|-----------|---------|----------------------------------------------------------------------------------------------------|-------|---------|----------|-----------|
|   | _          |            |          |        |           |         | State (ND)                                                                                                    |       |         |          |           |
| R | egistratio | ons ND C   | ubs ND   | Teams  | Even      | ts Risk | Manageme                                                                                                    | nt OD | P D     | istricts | Forms     |
| S | ummary     | Players    | Coaches  | Tean   | n Officia | ls Ref  | erees Lea                                                                                                    | gues  | Setting | Accou    | unt Tools |
|   |            |            |          |        |           |         |                                                                                                    |       |         |          |           |
|   | St         | ate Plaver | Accounts | Refere | e Accou   | ints    |                                                                                                    |       |         |          |           |

Leave the settings to their default and click the GO button.

| State Player Accounts Referee                                                                 |                                |                 |
|-----------------------------------------------------------------------------------------------|--------------------------------|-----------------|
| Club/Primary Assignor (All)<br>Group by First & Last Name :<br>Include blank/null in grouping | Sort dupes by DOB then Updated | Page Size 10 Go |
|                                                                                               |                                |                 |

This will bring up a list of all the duplicate referee accounts that are affiliated with your state.

Select the account to keep by clicking on the radio button in the green box column. Put check marks in the boxes next to the accounts that you want to eliminate. The contents of these will be merged into the selected account in the green box column. Please remember to look for Risk Management in the **R/M STATUS** column and keep those accounts if possible so members do not loose their status and have to reapply. You can optionally move the selected account to another primary assignor by selecting the radio button next to the assignor that the consolidated account should be assigned to.

|   | -   | USSF Reg#    | F.Name    | M LName | 008       | Email                | Phone        | Zip Code | Created   | Updated            | R/M Status | Assignor    |   |
|---|-----|--------------|-----------|---------|-----------|----------------------|--------------|----------|-----------|--------------------|------------|-------------|---|
|   |     | N/A          | Sign      | I Up    | 8/8/1988  | aaron@gotsport.com   | 1231231234   | 12345    | 5/20/2008 | 5/20/2008          | N/A        | GotSoccer   |   |
| ) |     | N/A          | Sign      | M Up    | 1/2/1933  | aaron@gotsport.com   | 1231231234   | 12345    | 8/12/2009 |                    | N/A        | GotSoccer   |   |
|   | M   | N/A          | Sign      | M Up    | 1/2/1933  | aaron@gotsport.com   | 1231231234   | 12345    | 8/12/2009 |                    | N/A        | GotSoccer   |   |
|   | Ine | Upload7 (    | 2 referee | 15)     |           |                      |              |          |           |                    |            |             |   |
|   |     | USSF Reg#    | F.Name    | M LName | DOB       | Email                | Phone        | Zip Code | Created   | Updated            | R/M Status | Assignor    | l |
|   |     | N/A          | Upload7   | One     | 9/9/1999  | test@GlobalNetInc.US | 1231231234   | 77054    | 5/16/2008 | 1                  | N/A        | GotSoccer   |   |
|   | 2   | N/A          | Upload7   | One     | 9/9/1999  | test@GlobalNetInc.US | 1231231234   | 77054    | 3/16/2008 | 3                  | N/A        | GotSoccer   |   |
|   | 2   | eron, Bill ( | 2 referee | =)      |           |                      |              |          |           |                    |            |             |   |
| 1 |     | USSF Reg#    | F.Name    | M LName | DOB       | Email                | Phone        | Zip Code | Created   | Updated            | R/M Status | Assignor    | l |
|   |     | 12345        | Bill      | Cameron | 1/26/1958 | bill@gotsport.com    | 904-688-0600 | 32003    | 1/5/2008  | 9/3/2008           | N/A        | GotSoccer   |   |
|   | ø   | 112233       | Bill      | Cameron |           | bill@gotsoccer.com   | 221122       | 32266    | 1/11/2006 | 1/11/2006          | N/A        | GotSoccer   |   |
|   | loe | Joshua (2    | referees  | )       |           |                      |              |          |           |                    |            |             |   |
| 1 | -   | USSF Reg#    | F.Name    | M LName | DOB       | Email                | Phone        | Zip Code | Created   | Updated            | R/M Status | Assignor    | l |
|   |     | N/A          | Joshua    | Poe     | 1/26/1980 | bill@gotsport.com    | 123          | 32003    | 9/3/2008  | 9/3/2008           | N/A        | ⊖ GotSoccer |   |
|   |     | N/A          | Joshua    | Poe     | 8/22/1976 | demo@demo.com        | 555-1212     | 05408    | 8/12/2009 | Contraction of the | N/A        | GotSoccer   |   |

Remember to check **DOB** and email address to make sure the accounts do not belong to two different people with the same name. Once you are finished with your selections click on the **MERGE SELECTED** button at the top or bottom of your list.

## **CLUBS**

To view all of the clubs, leagues, and associations affiliated with your state click on the **STATE** tab and then on **CLUBS** in the blue menu bar.

|               |          |            | Home We      | bsite | State (ND) |
|---------------|----------|------------|--------------|-------|------------|
| Registrations | ND Clubs | ND Teams   | Events       | Risk  | Management |
| Manage Clubs  | Club Mes | saging Clu | ub Registrat | ion   |            |

This will bring you to a list where you can view:

- Name of the organization
- Name and contact information of the director on the account
- Their affiliated district
- Number of teams in their account
- Number of coaches in their account
- Number of officials in their account
- Number of players in their account
- Number of referees in their account
- Whether or not Risk Management is enforced
- Date their were last Audited

Using the Search Filters box you can filter your page by

- District The district the organization is affiliated with
- Type All, State/District, Club
- Risk Management All, Optional, Enforced, Externally Managed
- Registration Count All personnel, Level Assigned, No Levels
- Page Size You can set your page size to infinite to view all organizations on one page
- Logos Yes, No

And you can search for a specific club by entering their club code/ID or their name, then click on the **APPLY FILTERS** button. Finally you can email selected clubs by checking the box next to their name in the **SELECT** column and then clicking the **EMAIL SELECTED CLUBS** button.

| Distric         | t              | code/1D     | Home Assoc. Name | Type<br>All   | Risk Management<br>All |        | As<br>Registratio<br>All Perso |                  | select<br>count<br>select<br>the to<br>club v<br>sort b | he Registration Co<br>t which types of clu<br>. To find clubs with<br>t the No Levels opti<br>tal number of men<br>with no level assign<br>y these columns to<br>the only issues that re | b members to<br>missing data,<br>on to display<br>nbors in each<br>ed, and then<br>find clubs with |
|-----------------|----------------|-------------|------------------|---------------|------------------------|--------|--------------------------------|------------------|---------------------------------------------------------|----------------------------------------------------------------------------------------------------|----------------------------------------------------------------------------------------------------|
|                 |                |             |                  |               |                        |        |                                |                  | attent                                                  | tion.                                                                                                    |                                                                                                    |
| tem             | s 1 - 20 of 23 |             |                  |               | ges:                   |        |                                |                  | atten                                                   | xt Page -                                                                                                    |                                                                                                    |
| tems            | s 1 - 20 of 23 | Code Home A | Lesociation Name | Administrator | 2                      | w Coac | hes Offici                     | als Players      | atten                                                   | xt Page -<br>s Risk Manager                                                                                                    | nent Audite                                                                                        |
| terna<br>Select | s 1 - 20 of 23 | Code Home A |                  |               | 2                      | w Coac | hes Offici                     | nis Players<br>Q | atten                                                   | xt Page -                                                                                                    | nent Audite                                                                                        |

# Logging into a Club Account, Locating Username and Password for Organizations

To login to a club account from this page click on the name in the **HOME ASSOCIATION** column.

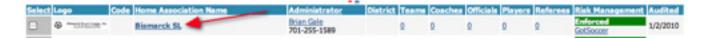

This will bring you to a page that will provide you with information about the club. From here you can also assign the club to a district if any districts have been established (to establish a district you must contact your GotSoccer representative).

- To assign them to a District, choose the district from the **ASSIGN DISTRICT** drop down menu and click on the **UPDATE** button.
- To login to the club click the LOGIN TO CLUB button.
- If this club is not part of USYSA or affiliated with your state and you wish to remove them click the RE-MOVE FROM STATE button.
- If you wish manually invoice this club from BILLING in the blue menu bar under the HOME tab and they
  don't currently have a billing account you will need to click on the ADD BILLING ACCOUNT button to create a billing account where invoices can be attached.

| Bismarck SL<br>Bismarck Soccer League, Inc.<br>P.O. Bus 405, Biosurch, ND 9590 | Assigned District  An organization not a It is recommended th Could be count in the client districts and limit access |
|--------------------------------------------------------------------------------|----------------------------------------------------------------------------------------------------|
| Club Website<br>http://www.bismarcksoccerleague.com                            | Organization Overview                                                                                                 |
| Contact Information<br>Brian Gale<br>P.O. Box 405<br>Bismarck, ND 58502        | Billing Summary<br>No billing accounts found for this club.<br>Add Billing Account<br>Messaging<br>Email Club Members |
| Phone 701-255-1589<br>Email bismarcksoccerleague@hotmail.com                   | Organization Members Summary                                                                                          |
| Login to Club                                                                  | Total Players Q Total Teams Q Total Coaches Q Team Officials Q                                                        |

The next tab is **ADMINISTRATIVE STAFF** here you can find the login information (username and password) for the club or home association account.

| Overview | Administrative Staff | Registration | <b>Risk Management</b> |  |
|----------|----------------------|--------------|------------------------|--|
|          |                      |              |                        |  |

To locate the login information for the account click on the **SHOW CLUB LOGIN** link in the bottom left hand corner of the page.

© GotSoccer, LLC. This document is the property of GotSoccer, LLC and may be sent or reproduced for any registered user of our software. This document may not be copied or transmitted to non-registered persons without the written permission of GotSoccer, LLC 2000 Strand St Neptune Beach, FL 32003

| Bismarck Soccer League, Inc.<br>P.O. Box 605, Elonarck, ND 30502<br>Incrution from for Endingation Activity               | Role        | Name/Email                                     | Phone/Mobile |     |
|----------------------------------------------------------------------------------------------------|-------------|------------------------------------------------|--------------|-----|
| Club Website<br>http://www.bismarcksoccerleague.com                                                                       | [Primary]   | Brian Gale<br>bismarcksoccerleague@hotmail.com | 701-255-1589 |     |
| Contact Information                                                                                                    | Role/Title: | Name:                                          | Pho          | -   |
| Brian Gale<br>P.O. Box 405<br>Nismarck, ND 58502                                                                          | [           | Email:                                         | Mo:          | Add |
| Mone 701-255-1589                                                                                                    |             |                                                |              |     |
| Email bismandsoccerleague@hotmail.com                                                                                     |             |                                                |              |     |
|                                                                                                    |             |                                                |              |     |
| onin Information                                                                                                    |             |                                                |              |     |
| lub login is hidden                                                                                                    |             |                                                |              |     |
| Cub login is hidden<br>ihow Club Login                                                                                    |             |                                                |              |     |
| Login Information<br>Club login is hidden<br>Show Club Login<br>Login Information Accessed<br>State 9/15/2008 10:24:54 PM |             |                                                |              |     |

You will also be able to view all of the administrative staff (sub-users) and their contact information.

The next tab is **REGISTRATION** here you can view what the club or association owes you based on your registration fees. You can also invoice the club or association from this page when registration is complete. Once an invoice is generated it will be displayed on their home page when they login to their account.

| United SC             | Club Registration Summa                | ry Z Hanage Registration Pees                              |  |  |  |  |  |
|-----------------------|----------------------------------------|------------------------------------------------------------|--|--|--|--|--|
| 7                     | Coaches - Competitive: \$3.0<br>None   | 0                                                          |  |  |  |  |  |
| DAKOTA UNITE          | Coaches - Inactive                     |                                                            |  |  |  |  |  |
| SOCCER CITR           | None                                   |                                                            |  |  |  |  |  |
| and the second second | Ceaches - Recreational: \$21           |                                                            |  |  |  |  |  |
| kalaunitedeocoer.com  | 09/10 Season<br>Billed: 0              | New 1<br>Due: \$25.00                                      |  |  |  |  |  |
| nation                | Players: \$60.00                       |                                                            |  |  |  |  |  |
|                       | 09/10 Season<br>Billed: 0              | 09/10 Season<br>New: 17<br>Due: \$1,520.00                 |  |  |  |  |  |
|                       | Players - Classic: \$500.00            |                                                            |  |  |  |  |  |
| line com              | None                                   |                                                            |  |  |  |  |  |
| and Enterenduchee.com | Players - Competitive: \$20.0<br>None  | 0                                                          |  |  |  |  |  |
|                       | Mayors - Rec 1: \$53.00<br>None        |                                                            |  |  |  |  |  |
|                       | Players - Rec 2: \$99.00<br>Nove       |                                                            |  |  |  |  |  |
|                       | Players - Recreational: \$15.          | 66                                                         |  |  |  |  |  |
|                       | 09/10 Season<br>Billed: 0              | 09/10 Season<br>Nex: 17<br>Due: 1255.00 Dimenice           |  |  |  |  |  |
|                       | Players - Secondary: \$3.75<br>Nove    |                                                            |  |  |  |  |  |
|                       | Players - Transfer; \$4.50<br>None     |                                                            |  |  |  |  |  |
|                       | Players - Upgrade from Rec 3<br>None   | to Competitive/Classic: \$8.00                             |  |  |  |  |  |
|                       | Players - Upgrade from Rec 2<br>None   | Nayers - Upgrade from Rec 2 to Competitive/Classic: \$5.00 |  |  |  |  |  |
|                       | Players - Upgrade from Rec 3<br>None   | to Rec 2: \$5.00                                           |  |  |  |  |  |
|                       | Team Officials - Competitive:          | \$18.00                                                    |  |  |  |  |  |
|                       | Team Officials - Rec 2: \$29.0<br>Nove | 10                                                         |  |  |  |  |  |
|                       | Team Officials - Recreational          | 610.00                                                     |  |  |  |  |  |
|                       | 09/10 Season<br>Billed: 0              | 09/10 Season<br>Nex: 1<br>Dut: 115:00 Dimenica             |  |  |  |  |  |

The final tab is **RISK MANAGEMENT**, here you can view personnel with current background check data.

Overview Administrative Staff Registration Risk Management

You can also enforce risk management for this club, league or association by clicking **OPTIONAL** in the grey bar under **RISK MANAGEMENT SUMMARY**. This will turn the grey bar GREEN and change the word optional to ENFORCED.

#### \* \* \* \* SUPPORT TIP \* \* \*

Turning this on will pull all coaches, team officials and referees off of their teams and field assignments until they complete a background check and are approved. Once approved they will have to be placed back on their teams and field assignments.

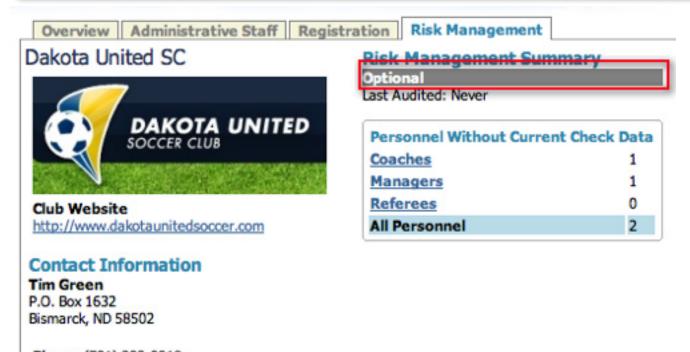

Phone (701) 202-0918 Email <u>timtgreen@yahoo.com</u>

Risk Management can also be enforced or set back to optional from the Club List page. To get back there click on **CLUBS** in the blue menu bar and then set your page size to **INFINITE** and click the **OPTIONAL** or **ENFORCED** link in the **RISK MANAGEMENT** column to turn it on or off for the organizations.

|        |                       |                            | 12                              |             |          |             |          |            |                               |
|--------|-----------------------|----------------------------|---------------------------------|-------------|----------|-------------|----------|------------|-------------------------------|
| Select | Logo                  | Code Home Association Name | Administrator                   | District Te | ame Coac | hes Officia | de Plays | rs Referee | s Risk Management Audite      |
|        | Ø "minutes"           | Bismarck SL                | Prian Gale<br>701-255-1589      | 9           | 0        | 0           | 9        | 0          | Enforced 1/2/201<br>ColSocret |
|        | Bottinesu Boccar Club | Bottineau SC               | Karston Bartsch<br>701-228-5296 | 9           | 9        | +           |          |            | Optional 1/2/203              |
|        | ÷2                    | Capital City SC            | Gwen Kelly<br>705-221-9972      | 5           | 1        | 1           | 2        | 2          | Enforced<br>GotSoccer         |

© GotSoccer, LLC. This document is the property of GotSoccer, LLC and may be sent or reproduced for any registered user of our software. This document may not be copied or transmitted to non-registered persons without the written permission of GotSoccer, LLC 2000 Strand St Neptune Beach, FL 32003

## **Club Messaging**

To message your clubs click on the **STATE** tab and then on **CLUBS** in the blue menu bar and **CLUB MES-SAGING** in the grey menu bar.

|               | om       |            | Home     | Website | State (ND)  |
|---------------|----------|------------|----------|---------|-------------|
| Registrations | ND Clubs | ND Teams   | Even     | ts Risk | (Management |
| Manage Clubs  | Club Mes | saging Clu | ub Regis | tration |             |

From this page you will be able to select the clubs/associations that you wish to email by checking the check box next to the organization name or if you wish to message every organization in the state click the + sign next to the folder with the **STATE NAME** as it will select all of the organizations with one click.

| Selected Clubs/Associations           |          |
|---------------------------------------|----------|
| 🗉 🛄 North Dakota                      |          |
| Bismarck SL                           |          |
| 📃 Bottineau SC                        |          |
| Capital City SC                       |          |
| Central Coyotes YSL                   |          |
| Dakota United SC                      |          |
| Ellendale YSL                         |          |
| GotSoccer                             |          |
| GotSoccer Winter Meeting              |          |
| Greater Grand Forks SC                |          |
| Jamestown Soccer Federation           | 0        |
| Lisbon Youth Soccer                   |          |
| Minot SC                              |          |
| New Club Account                      |          |
| 📃 Nodak SC                            |          |
| 📃 North Dakota ODP                    |          |
| North Dakota Youth Soccer Association | <b>A</b> |
| 🖂 Oakes SC                            | Y        |

Next select your **BROADCAST TYPE**:

- **Bulletin** Sends out the same message to all recipients without including each users unique username and password at the bottom of the message.
- **Personalized** Sends out the same message as a bulletin but each user will get their unique username and password attached to the body of the email message, We Suggest that you send all messages personalized as the more often someone sees their login information the more likely they are to remember it.

| Email Clubs/Associations                                                 |
|--------------------------------------------------------------------------|
| Select Broadcast Type                                                    |
| <ul> <li>Bulletin - One message per<br/>unique email address.</li> </ul> |
| Personalized - One message per<br>account w/ login instructions.         |

Now select your **RECIPIENT TYPE** by checking the box next to the staff you wish to message. **MANUAL EN-TRY** allows you to type in one additional email address or to copy yourself on the message.

| Select Recipient Type |  |  |  |  |
|-----------------------|--|--|--|--|
| Administrators        |  |  |  |  |
| Staff 🗈 Select        |  |  |  |  |
| Team Officials        |  |  |  |  |
| Coaches               |  |  |  |  |
| Referees              |  |  |  |  |
| Players               |  |  |  |  |
| Manual Entry          |  |  |  |  |
|                       |  |  |  |  |

Finally select your **MESSAGE FORMAT** 

- PLAIN TEXT Sends out your message in plain text
- HTML allows you to customize your email format with HTML editing tools.

#### \* \* \* \* SUPPORT TIP \* \* \* \*

ATTACHMENTS - are not allowed in our system. Attachments place companies on the spam list. If you wish to send an attachment we recommend that you put the attachment on your website and include the link in the email.

#### Select Message Format

 Plain Text - Smaller size, best compatibility, no images or text formatting.

HTML - Using basic HTML editor.

Once you have chosen your message settings click the **COMPOSE MESSAGE** button.

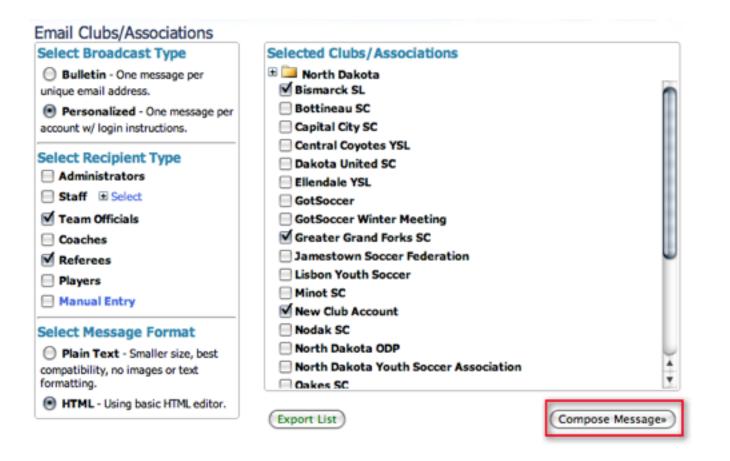

This will refresh your screen and pull up a mailing list summary. Type your message and click **SEND** when finished. If you need to make any changes to the settings make sure to do so before writing your message and to click on the **UPDATE FILTERS** button before writing your message.

| Email Clubs/Associations                                                                                                    |                                                                                                    |                      |                |           |  |
|----------------------------------------------------------------------------------------------------|----------------------------------------------------------------------------------------------------|----------------------|----------------|-----------|--|
| Select Broadcast Type<br>Bulletin - One message per<br>unique email address.<br>Personalized - One message per                                                                                                    | Mailing List Summary<br>19 unique club administrator email addresses were found.<br>78 unique staff email addresses were found.<br>9 unique team official email addresses were found.<br>39 unique player email addresses were found. |                      |                |           |  |
| account w/ login instructions.                                                                                                    | Enter Sender Ir                                                                                                    | formation            |                |           |  |
| Select Recipient Type                                                                                                    | From Name                                                                                                    | Gavin Owen-Thomas    |                |           |  |
| Administrators                                                                                                    | Reply To Address                                                                                                    | gavin@gotsport.com   |                |           |  |
| Staff E Select                                                                                                    | Enter Recipient                                                                                                    |                      |                |           |  |
| Team Officials                                                                                                    | To Name                                                                                                    |                      |                |           |  |
| Coaches                                                                                                    |                                                                                                    |                      |                |           |  |
| Referees                                                                                                    | To Address                                                                                                    |                      |                |           |  |
| Players     Manual Entry                                                                                                    | Create & Send<br>Subject                                                                                                    | Mailer               |                |           |  |
| Select Message Format                                                                                                    |                                                                                                    |                      |                |           |  |
| Plain Text - Smaller size, best                                                                                                    | Message                                                                                                    |                      |                |           |  |
| compatibility, no images or text<br>formatting.                                                                                                    | HTML Editor                                                                                                    |                      |                |           |  |
| HTML - Using basic HTML editor.                                                                                                    | 7 🕂 🗖 🖻                                                                                                    | Font Name • Size • 2 | Paragraph • +3 | z 👓 v 🖬 🗗 |  |
|                                                                                                    | 🐴 o                                                                                                    | B i U U a² 🛆 🗳       |                | E 🎴 —     |  |
| Selected Clubs Bismarck SL Bottineau SC Capital City SC Central Coyotes YSL Dakota United SC Ellendale YSL GotSoccer GotSoccer Winter Meeting Greater Grand Forks SC Jamestown Soccer Federation Lisbon Youth Soccer Minot SC New Club Account Nodak SC North Dakota ODP North Dakota Youth Soccer Association Gakes SC |                                                                                                    |                      |                | **        |  |
| Export List                                                                                                    |                                                                                                    |                      | _              | Send      |  |

To Export ALL contact information for all of your organizations click on the organization you wish to export or the + sign along with the recipient type(s) and click on the **EXPORT LIST** button as this will give you an excel file containing all the contact information.

#### \* \* \* \* SUPPORT TIP \* \* \* \*

All messages will show up as coming from Support@gotsport.com however, when the recipients reply they will be replying to your email address or the email address entered in the sender information boxes.

## **Club Registrations**

To view all of your organizations registrations broken up by competition level click on the **STATE** tab, then **CLUBS** in the blue menu bar and **CLUB REGISTRATIONS** in the grey menu bar.

|               |          |            | Home    | Website | State (ND) |
|---------------|----------|------------|---------|---------|------------|
| Registrations | ND Clubs | ND Teams   | Even    | ts Risk | Management |
| Manage Clubs  | Club Mes | saging Clu | b Regis | tration |            |

If you set your page size to **INFINITE** and click on the **APPLY FILTERS** button you will get a full list and grand total of **INVOICED** and grand total of **NEW REGISTRATIONS**. If you click on the name of the **ORGANIZATION** it you can invoice them individually or if you click on the word **SELECT** at the top of the check box column and click on the **INVOICE SELECTED CLUBS** button you will be able to invoice all of them in mass.

| Sea   | rch Filters Page Size 20                        |                                       |                      |              |                    | Apply filt     | ers             |             |                   |
|-------|-------------------------------------------------|---------------------------------------|----------------------|--------------|--------------------|----------------|-----------------|-------------|-------------------|
| Distr | ict Code/1D                                     | Organization N                        | ате Туре             |              | Risk Management    |                | _               |             |                   |
|       | •                                               |                                       | Al                   | \$           | All                | 0              |                 |             |                   |
| Inv   | oice Selected Clubs *)                          |                                       |                      |              |                    |                |                 |             |                   |
|       | Column information shows Billed Count: Billed A | mount/New Cour                        | t:New Amount         |              |                    |                |                 |             |                   |
| tem   | is 1 - 20 of 23                                 |                                       |                      |              |                    |                | Pages:          |             |                   |
|       | ¥                                               |                                       |                      |              |                    |                | 12              | 1           |                   |
| Feler | t Home Association Name                         | Administrator                         | Last Invoice         | Coaches: Co  | mpetitive Coaches: | Inactive Coach | es: Recreationa | Either/Al   |                   |
| ø     | Bismarck SL                                     | Orian Gale<br>701-255-1589            |                      | 0            | 0                  | 0              |                 | 0           |                   |
| ۲     | Bottineau SC                                    | Karston Bartsch<br>701-228-5296       |                      | 0            | 0                  | ۰              |                 | 0           |                   |
|       | Capital City SC                                 | Gwen Kelly<br>701-221-9972            |                      | 0            | 0                  | 0              | /1:\$25.00      | 0           |                   |
|       | Central Coyotes YSL                             | Barb Enderson                         |                      | 0            | 0                  | 0              |                 | 0           |                   |
|       | Dakota United SC                                | (701) 202-0918                        |                      | 0            | 0                  | ٥              | /1:\$25.00      | 0           | /17:\$1,020.0     |
|       | Eliendale YSL                                   | Holli Kronberg<br>701-357-8581        |                      | 0            | 0                  | 0              |                 | 0           |                   |
|       | GotSoccer                                       | Gavin Owen:<br>Thomas<br>404-926-3651 | 1/2/2010 9:34:03 PM  | 168:5504.00  | 0                  | 71:51,         | 775.00          | 156:\$9,36  | 0.00              |
|       | GotSoccer Winter Meeting                        | Sanette Owen-<br>Thomas               |                      | 0            | 0                  | ۰              |                 | 0           |                   |
|       | Greater Grand Forka SC                          | Rick Vari<br>701-795-8034             |                      | 0            | 0                  | ٥              |                 | 0           |                   |
|       | Jamestown Soccer Federation                     | Allen Hartman<br>701-252-0935         |                      | 0            | 0                  | ٥              |                 | 0           |                   |
|       | Lisbon Youth Soccer                             | Tyler Anderson<br>701-683-3184        |                      | 0            | 0                  | ۰              |                 | 0           |                   |
| 31    | Minot SC                                        | Lane Lee                              |                      | 0            | ٥                  | ۰              |                 | 0           |                   |
|       | New Club Account                                | BII Cameron<br>123-555-1212           | 12/10/2009 4:36:30 P | 0            | ٥                  | 17:542         | 5.00            | 2:\$120.00  |                   |
|       | Nodak SC                                        | Connie Grause<br>701-250-0098         | 5/5/2009 5:09:14 PM  | 0            | 0                  | ٥              | /1:\$25.00      | 0           | /16:\$960.00      |
| 3     | North Dakota ODP                                | Dave Cook                             |                      | 0            | 0                  | ٥              |                 | 0           |                   |
|       | North Dakota Youth Soccer Association           | 701-746-6029                          |                      | 0            | 0                  | ٥              |                 | 0           |                   |
|       | Oakes SC                                        | Art Conklin<br>701-742-3545           |                      | 0            | 0                  | ٥              |                 | 0           |                   |
|       | Park River YS                                   | Kerry McCoy<br>701-284-6666           |                      | 0            | 0                  | ٥              |                 | 0           |                   |
|       | Red River SC                                    | Dan Dunn                              | 5/5/2009 5:06:57 PM  | 0            | 0                  | 0              | /4:\$100.00     | 0           | /32.\$1,920.0     |
|       | Sheyenne Valley SC                              | Steve Anderson<br>701-845-6930        |                      | 0            | 0                  | 0              |                 | 0           |                   |
|       |                                                 |                                       | Totals               | 168:\$504.00 | B 40.00 B 40.00    | A 40.00 00.00  |                 | 4 5 6 40 40 | 0.00/65:\$3,900.0 |

## TEAMS

Click on the **STATE** tab and then on **TEAMS** in the blue menu bar.

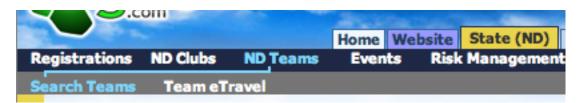

Here you will see a list of all the teams who are affiliated with the state. To view basic information, players and team history click on either the team name, ID number or N/A if none has been assigned.

| 10  | Team Name     | Level | Gender | Age | Coach | <b>Club/Association District</b> |
|-----|---------------|-------|--------|-----|-------|----------------------------------|
| N/A | DAKOTA UNITED |       | Boys   | U14 |       |                                  |

In this list you will also see:

- Level The competition level that the team has been set to
- Gender The gender or sex of the team
- Age
- Coach If you click on the Coaches name you will be able to view information on that coach.
- Club/Association the club or association that the team is affiliated with. If you click on the name of the club you will be able to view information on that club or association.
- District You will see the districts that the teams below to if they belong to one.

| 1D               | Team Name                       | Level | Gender | Age  | Coach        | Club/Association             | District |
|------------------|---------------------------------|-------|--------|------|--------------|------------------------------|----------|
| N/A              | DAKOTA UNITED                   |       | Boys   | U14  |              |                              |          |
| N/A              | DAKOTA UNITED                   |       | Boys   | U18  |              |                              |          |
| N/A              | DAKOTA UNITED                   |       | Girls  | U16  |              |                              |          |
| G345TBGOTMU15300 | CHRONO 3001                     |       | Boys   | U16  | asdf asdf    | GotSoccer                    |          |
| N/A              | NORTH DAKOTA ADULT SOCCER AF #1 |       | Coed   | OPEN | Todd M. Hill | North Dakota Adult<br>Soccer |          |

#### \* \* \* \* **SUPPORT TIP** \* \* \* \*

If you see a team in this list that is not affiliated with a club or association it is most likely that this team account was created by a coach or manager registering for a GotSoccer Tournament. If they did not remember their username or password and created a new account that was not attached to their club or association but they listed your state as their state registered then you will see them in this list but wont be able to manage them. In this situation you should contact the coach or manager and ask them to provide their club with their team username and password so the account can be imported into the correct club or association. Or if that team has numerous accounts you can contact the coach or manager and ask them to merge their team accounts by clicking on the **ACCOUNT ASSISTANCE** option in the grey menu bar of their team account and follow the instructions provided.

## **Team eTravel**

#### See eTravel section referenced earlier in this manual.

© GotSoccer, LLC. This document is the property of GotSoccer, LLC and may be sent or reproduced for any registered user of our software. This document may not be copied or transmitted to non-registered persons without the written permission of GotSoccer, LLC 2000 Strand St Neptune Beach, FL 32003

## **EVENTS**

## Tournaments

Click on the **STATE** tab and then on **EVENTS** in the blue menu bar. Here you will find a list of all of the USYSA Tournaments that use GotSoccer where teams from your state participate.

|               |          |           | Home | Website | State (ND) | ( |
|---------------|----------|-----------|------|---------|------------|---|
| Registrations | ND Clubs | ND Teams  | Even | ts Risk | Management |   |
| Tournaments   | Leagues  | Game Repo | rts  |         |            |   |

From this page you can:

- View the event information by clicking on the name of the event. Here you can obtain Event Director contact information, view fees for the events, view team and misconduct reports and finally game reports.
- View the start date of the event
- View the number of teams attending the event
- View the organization hosting the event
- View the event directors name
- View the location state
- View the location city
- View the state or list of states that have teams attending the event
- View the number of yellow and red cards If you click on the number in the yellow or red column it will take you to the **TEAMS & MISCONDUCTS** tab where you can view more detailed information.
- View reports on the games If you click on the number in the reports column it will bring you to the **GAME REPORTS** tab where you can view more detailed information.

| Searc  | h Filters                                                                           |            |     |                                                          |                     |        |                                                 | _                                                                                                    |   |    |   |
|--------|-------------------------------------------------------------------------------------|------------|-----|----------------------------------------------------------|---------------------|--------|-------------------------------------------------|----------------------------------------------------------------------------------------------------|---|----|---|
| Page S | an (10 - 10 0                                                                       | vert Name  |     |                                                          | Dates 6/            | 1/2009 | - 8/1/20                                        | 00 Apply Filters                                                                                                    |   |    |   |
| 3ems   | 1 - 6 of 6                                                                          | -          | _   |                                                          | _                   |        |                                                 |                                                                                                    |   | -  |   |
| Ģ      | Event Rane<br>2010 Silver Bale<br>Instational<br>(Olders)                           | 2/20/2010  | 17  | Reveals Youth<br>Second                                  | Bert<br>Farley      | W      | tas Vegas                                       | Binten(x)<br>CT, DE, HE, HD, HH, NH, NH,<br>NHR, NE, HAN, HH, RA, HL, YT, HH<br>HY, DC, SL, 2H, SA, KS, KY, HH,<br>HE, HO, NE, ND, ON, OS, SD, WL,<br>AL, AB, FL, CA, LA, HH, NK, CK,<br>SC, TN, TNN, THE, HY, AH, AZ, CAN,<br>CAS, CO, HL, ID, HE, HY, NH, OR<br>LS, UAL, WY | 9 | 0  | 0 |
| eza    | City of Lee Vegan<br>Mayor's Cop<br>International<br>Youth Soccer<br>Showcase, 2010 | 2/13/2010  | 268 | Las Vegas<br>Masor's Cup<br>International<br>Tournaments | Sherry<br>Riesander | NV     | Las Vegas                                       | CT, DE, ME, MD, HW, NH, NH, NJ,<br>NYME, NYEL, RAW, HW, NH, RL, YT, WK<br>MY, DC, S, PJ, LA, KS, KY, MN,<br>HE, HD, NE, ND, OR, OS, SD, WL,<br>AL, AR, FL, GA, LA, HS, NC, OX,<br>ST, TN, TON, TIGS, AK, AZ, CAN,<br>CKS, CO, HG, DD, HF, HY, NH, GR<br>UT, HA, WY            | 0 |    | 0 |
| Ģ      | 2010 Elver Bate<br>Invitational<br>(Youngers)                                       | 1/23/3410  | **  | Nevada Youth<br>Seccer                                   | Re-1<br>Farley      | NU     | Lan Vegas                                       | CT, DE, HE, HO, HA, HA, HA, KH,<br>NITHE, MHE, HAW, HAL, RE, VT, UK<br>MY, DC, SJ, YL, JA, KS, KY, HN,<br>HE, HOL, NE, ND, OK, OS, SD, WL,<br>AL, AR, FL, GA, LA, HS, NC, OK,<br>SC, TN, TNN, TISS, JAL, AZ, CAN,<br>CKS, CO, HG, JD, HT, HY, NH, OR<br>UT, HIA, WY           | 2 |    | Q |
|        | City of Las Yeges<br>Mayor's Cup<br>International                                   | 10/23/3009 | 267 | Las Vegas<br>Meyor's Cup<br>International                | Sherry<br>Alexander | NV     | Las Vegas                                       | CT, DE, ME, MD, MH, NH, NJ,<br>NYM, NYE, PAW, FRE, RI, VT, VR<br>WY, DC, B, JN, SA, KS, KY, MN,                                                                                                    |   |    |   |
| :7:    | Tournament 2009                                                                     |            |     | Tournaments                                              |                     |        |                                                 | HL HO, NE, NO, ON, OS, SD, WI,<br>AL, AR, FL, GA, LA, HE, NC, OK,<br>SC, TN, TIN, TIN, NE, AK, AZ, CAN,<br>CAS, CO, HL ID, HT, HY, NH, OR<br>UT, HA, MY                                                                                                    | - | 33 | P |
|        | Perdido Beach<br>Resort Plora Barna<br>Showcase                                     | 9/19/2009  | 106 | And do Bay<br>#C                                         | Gerald<br>Proylow   | n.     | Orange<br>Reach, Al<br>and<br>Readdo<br>Rey, FL | DE, MD, ANW, ANE, VA, WY, B,<br>DL, DA, KE, KY, HN, HE, HO, NE,<br>NG, OH, OE, SD, WE, AL, AR, FL,<br>GA, LA, HS, NC, OK, SC, TN, TDN,<br>TDS                                                                                                    | 2 | 0  | 1 |
| 77     | Zaccer Festival                                                                     | 8/8/2009   | 1   | Zeccer                                                   | Bil<br>Cameron      | 10     | adsorville                                      | NO                                                                                                    | 0 | 0  | 0 |

© GotSoccer, LLC. This document is the property of GotSoccer, LLC and may be sent or reproduced for any registered user of our software. This document may not be copied or transmitted to non-registered persons without the written permission of GotSoccer, LLC 2000 Strand St Neptune Beach, FL 32003

## Leagues

Click on the **STATE** tab and then on **EVENTS** in the blue menu bar and **LEAGUES** in the grey menu bar. Here you will find a list of all of the USYSA sanctioned Leagues that use GotSoccer where teams from your state participate.

|               |          |           | Home | Website | State (ND) |
|---------------|----------|-----------|------|---------|------------|
| Registrations | ND Clubs |           |      |         |            |
| Tournaments   | Leagues  | Game Repo | rts  |         |            |

From this page you can:

- View the event information by clicking on the name of the event. Here you can obtain Event Director contact information, view fees for the events, view team and misconduct reports and finally game reports.
- View the start date of the event
- View the number of teams attending the event
- View the organization hosting the event
- View the event directors name
- View the location state
- View the location city
- View the state or list of states that have teams attending the event
- View the number of yellow and red cards If you click on the number in the yellow or red column it will take you to the **TEAMS & MISCONDUCTS** tab where you can view more detailed information.
- View reports on the games If you click on the number in the reports column it will bring you to the **GAME REPORTS** tab where you can view more detailed information.

| Search Filters<br>Page Size 10 | Event Name     | •       |        | Dates        | 8/1/2009 - 8/ | 1/2010   | Apply Fi         | lters    |        |     |        |
|--------------------------------|----------------|---------|--------|--------------|---------------|----------|------------------|----------|--------|-----|--------|
| tems 1 - 2 of 2                |                |         |        | -            |               |          |                  |          | -      | _   |        |
| Event Name                     |                | Start   | 100100 | Organization | Director      | Location | City             | State(s) | Yellow | Red | Report |
| Zoccer Sum                     | ner League '09 | sy 2009 | 56     | Zoccer       | Bill Cameron  | FL       | Jacksonville, fl | ND       | 4      | 1   | Q      |
|                                |                |         |        |              |               |          |                  |          |        |     |        |

## **Game Reports**

Click on the **STATE** tab and then on **EVENTS** in the blue menu bar and **GAME REPORTS** in the grey menu bar. Here you will find a list of all of the Game Reports that have been submitted by referees for events happening in your state.

| Regis | trations | ND Clubs         |                                             | State (ND) |              | ferees Registrar<br>Districts Fo | Training League              | Tournament                |
|-------|----------|------------------|---------------------------------------------|------------|--------------|----------------------------------|------------------------------|---------------------------|
|       |          |                  | Same Reports                                |            |              |                                  |                              |                           |
|       | Refere   | e Game Rep       | orts                                        |            |              |                                  |                              |                           |
|       | Search   | Filters Page     | e Size 20 🗘                                 |            |              |                                  |                              | Apply Filters             |
| 2     | Event    | All Events       |                                             |            |              | Refe                             | ree                          |                           |
| 5     | Items 1  | - 4 of 4         |                                             |            |              |                                  |                              |                           |
| 2     | Report   | Referee          | Event                                       | Game       | Game<br>Date | Submitted                        | Home                         | Away                      |
|       | 4808     | Robert McAuliffe | Perdido Beach Resort Flora Barr<br>Showcase | <u>122</u> | 9/19/2009    | 9/17/2009<br>11:21:22 AM         | FCSR U13GIRLS<br>SOCCER (FL) | BLAST SC 97 (AL)          |
|       | 398      | Carlos Santino   | North Florida Boys Soccer                   | 711        | 10/25/2008   | 7/25/2008 4:17:36<br>AM          | GOTSOCCER<br>SPARROWS (FL)   | GOTSOCCER EXPRESS<br>(EL) |

By clicking on the number in the **REPORT** column you can open the Game Report and view more detailed information about the game.

| Game Report - Perdido Beach Resort Flora Bam<br>Game# 122 - 9/19/2009 - 9:30 AM - 10:40 AM -<br>Final Results                                                                                                    |        |   |                   | C1 – Unsporting Behavior (UB)<br>C2 – Dissent by word or action (DT)<br>C3 – Persistent Infringement (PI)                                                                                                    |
|----------------------------------------------------------------------------------------------------|--------|---|-------------------|----------------------------------------------------------------------------------------------------|
| Home FCSR U13GIRLS SOCCER (FL)                                                                                                    | Score: | 0 | Cards: Yellow 0 R |                                                                                                    |
| Away BLAST SC 97 (AL)                                                                                                    | Score: | 1 | Cards: Yellow 0 R | ed 0 C5 – Fails to respect distance (FRD)<br>C6 – Enters/Re-enters field (E)<br>C7 – Deliberately leaves field (L)                                                                                                    |
| Referee - Robert McAuliffe (grade: 8)<br>Asst. Ref - Lana Chechak (grade: 8)<br>Asst. Ref - Regan Hickman (grade: 8)<br>Game Cancelled No<br>Actual Game Date 9/19/2009 Actual Start Time 9:30 AM<br>Half-Time Score - Actual End Time 10:40 AM<br>Player Injuries<br>Game Incidents<br>Field Condition<br>Check all that apply<br>Home team at field on time Yes Minutes late<br>Away team at field on time Yes Minutes late<br>Home team player passes received and checked No<br>Away team player passes received and checked No<br>Approximate Spectators<br>Referee Conduct<br>Player Conduct<br>Delete Return |        |   |                   | S1 – Serious Foul Play (SFP)<br>S2 – Violent conduct (VC)<br>S3 – Spits at or on other person (S)<br>S4 – Denies opportunity by hand ball (DGH)<br>S5 – Denies opportunity by FK/PK offense (DGF)<br>S6 – Offensive, insulting or abusive language<br>(AL)<br>S7 – Second caution in same match (2CT) |

There is also more detailed information on how to submit a Game Report in the Tournament, League and Referee Manuals all located on our support website at http://support.gotsport.com.

## **RISK MANAGEMENT**

#### \* \* \* \* SUPPORT TIP \* \* \* \*

Users must be given access to the **STATE** tab and to **RISK MANAGEMENT** from USER ACCOUNT settings covered earlier in this manual under the HOME tab. If someone does not have access to Risk Management they wont event see the option for Risk Management when they login to their account.

Click on the **STATE** tab and then on **RISK MANAGEMENT** in the blue menu bar.

|              |                |          | Home | Website | State (ND) C |
|--------------|----------------|----------|------|---------|--------------|
| Registration | s ND Clubs     | ND Teams | Even | ts Risl | Management   |
| Overview     | Search Reports | Settings | 1    |         |              |

If your state is using GotSoccer's Risk Management system you will see an Overview of the Risk Management status of all the adult members affiliated with your state who are required to submit a background check.

#### Personnel Without Current Check Data

In this box you will see a list of coaches, managers, referees and all personnel who have not submitted their background check for state Risk Management approval. If you click on the name of their position you will be able to view the list of those coaches, managers and referees who have not yet submitted their background checks.

| Personnel Without Cu | rrent Check Data |
|----------------------|------------------|
| Coaches              | 42               |
| Managers             | 22               |
| Referees             | 11               |
| All Personnel        | 75               |

From here you can email the personnel who have not submitted a background check by clicking on the **EMAIL** button.

|       | Coaches »)<br>1 - 20 of 46 | Emai  | l Coaches (HT | MU») 🔶    |           | iges:<br>2 3  |            |           | Next Page = |        |  |
|-------|----------------------------|-------|---------------|-----------|-----------|---------------|------------|-----------|-------------|--------|--|
| Photo | ID Number                  | Level | First Name    | Last Name | DOB       | Certification | License    | Club      | Updated     | Status |  |
|       | C-WICA0126                 | Rec 2 | Bill          | Cameron   | 1/26/1958 | USSF D        | 1234567890 | Club Ria  | 1/1/2010    | N/A    |  |
|       | C-PHCA0706                 | Rec 1 | Philip        | Cameron   | 7/6/1990  | USSF E        | 9839897344 | GotSocoer | 1/1/2010    | N/A    |  |

#### **Current Background Check Data Statistics**

In this box you will see the number of Pending, Approved, Review and Denied Risk Management applicants. By clicking on any of the status levels you will be brought to a list of those applicants who correlate with that status.

| Current Background C<br>Statistics | heck Data |
|------------------------------------|-----------|
| Pending                            | 4         |
| Approved                           | 34        |
| Review                             | 1         |
| Denied                             | 0         |

#### Expired Background Check Data

In this box you will see the number of expired background checks.

| Expired Background | Check Data |
|--------------------|------------|
| Pending            | 5          |
| Approved           | 4          |
| Review             | 1          |
| Denied             | 1          |

#### Latest Unprocessed Reports

In this box you can view the latest submitted background checks that have not yet been processed. If you click on the number or the **VIEW** button it will bring you to the Search Reports Page where you can:

- Initiate New Check click the INITIATE NEW CHECK button
- Execute Check Now Click the **EXECUTE CHECK NOW** button
- Update the Risk Management Decision Status Select their **STATUS** from the drop down menu and click on the **UPDATE** button.

| Risk Management  <br>Report # 00027092<br>Submitted 7/30/2009 2    |              | ven-Thomas                                                                                                    |                                                                                             | Delete                          |        |
|--------------------------------------------------------------------|--------------|----------------------------------------------------------------------------------------------------|---------------------------------------------------------------------------------------------|---------------------------------|--------|
| Related Reports                                                    |              |                                                                                                    |                                                                                             |                                 |        |
| Report # 14950                                                     | Preceding    | 5/28/2009 1:22:39 AM                                                                                                    | Waiting                                                                                     | Pending                         |        |
| Personal Informatio                                                | n Bac        | kground Information Disclosure                                                                                                    |                                                                                             |                                 |        |
| Legal Name Gavin O<br>Gender Male<br>Date of Birth 5/15/199<br>SSN | 51 b         | lave you ever in your entire life been charge<br>een convicted of a crime? You must disclos<br>harges were dismissed or you were acquitte<br>he record sealed or expunged or you were to<br>formation.                                       | e this requested informatio<br>ed, the conviction was stays                                 | n even if the<br>ed or vacated, |        |
| Initiate New C<br>State ID# asfsadfa<br>Home Phone 904-685         | heck No H    | lave you ever in your entire life been charge<br>een convicted of a crime against a person?<br>nformation even if the charges were dismis-<br>ias stayed or vacated, the record sealed or<br>isclose this information.                       | You must disclose this requised or you were acquitted,                                      | uested<br>the conviction        |        |
| Work Phone<br>Address TBD<br>City TBD<br>State FL                  | b            | lave you ever in your entire life been charge<br>een convicted of any violation of the law ot<br>nust disclose this requested information ew<br>ere acquitted, the conviction was stayed or<br>r you were told you need not disclose this in | her than a minor traffic vio<br>en if the charges were dism<br>r vacated, the record sealed | lation? You<br>issed or you     |        |
| Zip Code 32266                                                     | Bac          | kground Check Result                                                                                                    |                                                                                             |                                 |        |
| Email Address gavin@g<br>License asfasdf<br>Grade 1241234          | otsoccer.com | ecute Check Now                                                                                                    | or Report # 0002709                                                                         | 2                               |        |
| State ND<br>Registered                                             |              | nding 🕄 🚽 ———                                                                                                    |                                                                                             |                                 |        |
| Digital Signature<br>I Agree                                       | Add          | itional Information or Response to En                                                                                                    | d User                                                                                      |                                 |        |
|                                                                    | Du           | ninistrative Staff Notes (hidden)<br>plicated for Secondary Search<br>Return                                                                                                    |                                                                                             |                                 | Update |

#### Latest Processed Reports

In this box you will see a list of all of the most recently processed Background Check reports. If you click on the number or the **VIEW** button it will bring you to the Search Reports Page where you can:

- Initiate New Check click the INITIATE NEW CHECK button
- Reset Results Status It resets the Background Check to unprocessed status. Click the RESET RESULTS STATUS button
- Update the Risk Management Decision Status Select their **STATUS** from the drop down menu and click on the **UPDATE** button.
- Associate other accounts belonging to the same person with this background check To do this click on the check box next to the account type and click the **UPDATE** button.

#### \* \* \* \* SUPPORT TIP \* \* \* \*

Coach, Official and Referee MUST use identical spelling of names in each account for the system to recognize that it is the same person and not the charge the state for every background check submitted by that person. Example: Robert Smith vs. Bob Smith.

#### Risk Management Report - JEFFERY LABRUE Report # 00026011 Submitted 7/12/2009

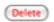

#### Personal Information Background Information Disclosure No Have you ever in your entire life been charged with, arrested for, pleaded guilty to or JEFFERY LABRUE Legal Name been convicted of a crime? You must disclose this requested information even if the Gender charges were dismissed or you were acquitted, the conviction was stayed or vacated, Date of Birth 9/15/1967 the record sealed or expunged or you were told you need not disclose this information. SSN N/A Initiate New Check No Have you ever in your entire life been charged with, arrested for, pleaded guilty to or been convicted of a crime against a person? You must disclose this requested State ID# information even if the charges were dismissed or you were acquitted, the conviction was stayed or vacated, the record sealed or expunged or you were told you need not **Home Phone** 903-868-9303 disclose this information. Work Phone No Have you ever in your entire life been charged with, arrested for, pleaded guilty to or Address PO Box 3030 been convicted of any violation of the law other than a minor traffic violation? You Sherman must disclose this requested information even if the charges were dismissed or you City were acquitted, the conviction was stayed or vacated, the record sealed or expunged State TX. or you were told you need not disclose this information. **Zip Code** 75092 Background Check Result Email Address aaron@gotsport.com License **Reset Result Status** Grade State Executed on 7/12/2009 - Data imported from external system ND Registered nse data on file **Digital Signature** I Agree Risk Management Decision Status for Report # 00026011 Last updated: 1/3/2010 8:06:27 PM Approved \$ Additional Information or Response to End User Administrative Staff Notes (hidden) « Return Update User Account Search

The users listed below match some of the basic information on this report. Select any accounts for which you believe this report should apply and click Update below to attach them to this background check result.

| _ | Account  | Last   | M First | DOB       | State | Zip   | Email                 |            | Curr. Report# |
|---|----------|--------|---------|-----------|-------|-------|-----------------------|------------|---------------|
|   | Coach    | Labrue | Jeffery | 9/15/1967 | TXN   | 75021 | jeff.labrue@gmail.com | 10/23/2009 | None          |
|   | « Return |        |         |           |       |       |                       |            | Update        |

## **Search Reports**

Click on the **STATE** tab and then on **RISK MANAGEMENT** in the blue menu bar and **SEARCH REPORTS** in the grey menu bar.

|              |    |              |          | Home | Website | State (ND) |
|--------------|----|--------------|----------|------|---------|------------|
| Registration | 15 | ND Clubs     |          |      |         | Management |
| Overview     | Se | arch Reports | Settings | 1    |         |            |

This will bring you to a list of everyone in your state who has submitted a background check. You have the ability to filter these reports by:

- Club
- Response Waiting or N/A, Processed
- Status All, Pending, Approved, Review, Denied, Expiring (30 days), Expired
- Photos Yes, No
- Page Size

You can also search for a specific report by:

- First Name
- Last Name
- Report number
- Date Submitted From Date Submitted To
- Date Processed From Date Processed To

Make certain to click the **APPLY FILTERS** button after you make your search filter selections.

| Risk Managemen      | t Data in North Da   | ikota Back | ground checks submitted prior to 1/3/2009 have expired | Edit Settings   |
|---------------------|----------------------|------------|--------------------------------------------------------|-----------------|
| Search Filters      | Club                 |            | •                                                      | (Apply Filters) |
| Page Size 20        |                      |            | Response All                                           | Status All      |
| Photos No 🗘         | First Name Last Name | Report #   |                                                        |                 |
| Date Submitted From | То                   |            | Date Processed From To                                 |                 |

#### Update Risk Status for Multiple Reports

You can update Risk Management report status in bulk by selecting the applicants by checking the check box in the **SELECT** column, selecting their status from the drop down list and clicking on the **SET STATUS** button.

| Update | Risk Status | for Multipl | e Reports | (Set Status |   | e.            | *Selecting RESET w | ill erase existi | ng background | I check data | and allow t |
|--------|-------------|-------------|-----------|-------------|---|---------------|--------------------|------------------|---------------|--------------|-------------|
| Items  | 1 - 20 of 5 | 6           |           |             |   | Pages:<br>123 |                    |                  | Next P        | hage +       |             |
| Select | Barres      | Prev.Rpt.   | Last      | First       | g | D08           | Club               | Submitted        | Response      | Modified     | Status      |
|        | 00027978    |             | Adams     | Mommy       |   | 1/1/1990      | GotSocorr          | 8/3/2009         | N/A           | 8/3/2009     | Approved    |
|        | 00026010    |             | BEST      | SHANE       |   | 2/11/1974     | GotSoccer          | 7/7/2009         | 7/7/2009      |              | Approved    |
|        | 00014811    |             | Butler    | Lonnie      |   | 4/30/1960     | New Club Account   | 5/13/2009        | \$/13/2009    |              | Approved    |

## Settings

Click on the **STATE** tab and then on **RISK MANAGEMENT** in the blue menu bar and then **SETTINGS** in the grey menu bar.

|                         |          | Home | Website | State (ND) Cl |
|-------------------------|----------|------|---------|---------------|
| Registrations ND Clubs  | ND Teams | Even | ts Risk | Management    |
| Overview Search Reports | Settings |      |         |               |

This is where you set all of your Background Check settings. On this page you will:

- Select your background check provider BackgroundChecks.com, ChoicePoint, NCSI
- Enter the username and password for your Background Check account
- Setup your background check options
- Setup your background check fees This is optional, it all depends on whether or not you want to charge your members.
- Set up your automation options
- Enter your Submission Agreement Text

#### \* \* \* \* SUPPORT TIP \* \* \* \*

Please contact Gavin Owen-Thomas or Bill Cameron to setup your Background Check account. Gavin Owen-Thomas - Gavin@gotsoccer.com or 904-563-1930 Bill Cameron - Bill@gotsport.com or 904-688-0600

#### **Background Check Options**

- Users Can submit their form in this box you will enter the number of months between background check submissions. If left blank the coaches, officials and referees can submit a new background check at any time.
- Ask for voluntary disclosure of criminal history by checking this box you will ask them to voluntarily disclose any criminal history they might have.
- Ask for and require SS# by checking this box you are requiring them to provide their SS# with their background check. This makes finding records on them much easier if they have a common name.
- Reports Expire after enter the number of months in which you want background checks to be valid after they have been submitted.

#### **Background Check Options**

Users can submit their own form:

Every Months

(Blank = unlimited)

#### Ask for voluntary disclosure of criminal history

#### Ask for and require Social Security Number

#### Reports Expire After

(Blank = unlimited)

12 Months

#### **Optional Fees**

- Fee for Coach If you wish to charge your coaches for their background checks, enter the amount in this box. If left blank the coaches will not be asked to pay any fee at the time of submission.
- Fee for Team Official If you wish to charge your team officials for their background checks, enter the amount in this box. If left blank the team officials will not be asked to pay any fee at the time of submission.
- **Fee for Referees** If you wish to charge your referees for their background checks, enter the amount in this box. If left blank the referees will not be asked to pay any fee at the time of submission.
- Accept Vouchers If you wish to charge your coaches, team officials or referees and wish to provide certain members vouchers for them to pay with, check this box (please see section on Vouchers covered in the billing section of this manual on how to create vouchers).

### **Optional Fees**

| Fee for Coaches        | \$ 5  |
|------------------------|-------|
| Fee for Team Officials | \$ 10 |
| Fee for Referees       | \$ 5  |
| Accept Vouchers        |       |

#### **Automation Options**

- Remind users to submit reports Select how often you want your users to be reminded to submit their reports (once, daily, weekly, bi-weekly, 30 days, 60 days, 90 days, 120 days, 365 days) from the drop down menu.
- Collect payment information from client when submitting report If you are billing your users make sure you select this check box.
- Process payment when client submit report make sure you check this box if you are collecting payment by credit card.
- Automatically execute Background Check when client submits select this check box if you want the system to automatically execute background checks as they are submitted. If this option is not selected someone will be responsible for executing background checks after they come in.
- Auto approve when no records are returned by checking this box all users who have no hits or no record will automatically be approved.
- Auto Approve when matching report was processed by checking this check box all users with multiple reports will be automatically be approved if they have already been approved from a previous account submission. You can set a date as to how long you want this automation to be good for. Note: Reports with an affirmative response from any question in the voluntary disclosure section will be marked with a review status.
- Automatically link identical accounts to background check result. by selecting this check box the system
  will automatically link all identical accounts to an existing background check result if there is one, this will
  not automatically approve all identical accounts.
- Automatically remove noncompliant coaches and managers from teams by checking this box all coaches and managers who do not have an approved background check will be removed from their teams and will not be able to be placed back on their teams until their background check is approved.

#### **Automation Options**

| Re | mind users to submit reports Once 🗘                                                                                                |
|----|----------------------------------------------------------------------------------------------------|
| ✓  | Collect payment information from client when<br>submitting report                                                                  |
|    | Process payment when client submits report                                                                                         |
|    | Automatically execute background check when<br>client submits                                                                      |
|    | Automatically approve when no records are<br>returned                                                                              |
|    | Auto approve when matching report was<br>processed:                                                                                |
|    | Within 36 Months (Blank = unlimited)                                                                                               |
|    | Reports with an affirmative respone for any question in<br>the voluntary disclosure section will be marked with a<br>Review status |
| ✓  | Automatically link identical accounts to<br>background check result                                                                |
|    | Automatically remove non compliant coaches<br>and managers from teams                                                              |

#### Agreement Text for Submitting Form

Here you will enter your states Risk Management agreement text.

| I understand and                                                                 | d agree to the following:                                                                                                    |
|----------------------------------------------------------------------------------|----------------------------------------------------------------------------------------------------|
| A. It is the inten<br>participation in                                           | t of Illinois Youth Soccer to deny certification and<br>Illinois Youth Soccer programs to any person who                                                                                                    |
| person.                                                                          | ted of a crime of violence or a crime against a                                                                                                    |
|                                                                                  | f information on this disclosure statement may be<br>certification and participation.                                                                                                    |
| validity unless I                                                                |                                                                                                    |
| D. In applying for<br>affiliated organiz<br>pertaining to an<br>authorization is | r a position with Illinois Youth Soccer or its<br>zation, I hereby authorize the release of records<br>y criminal and domestic abuse history. This<br>given in connection with a background                                                                                         |
| Any information<br>considered in de<br>I am applying. Ir                         | ich may be conducted relative to my application.<br>obtained by a background check will be<br>termining my suitability for the position for which<br>a the event my application is disapproved on the<br>round check, the sources of confidential                                   |
| and hold harmle<br>and person to w<br>agents from and                            | not be revealed to me. Further, I agree to indemnify<br>ss the Illinois Youth Soccer Association, its agents<br>hom this request is presented as well as her/his<br>i against all claims, damages,losses and expenses,<br>ey's fees arising out of or by reason of compliance<br>t. |

Remember to click the **SAVE RISK MANAGEMENT SETUP** button before leaving this screen if changes have been made.

Save Risk Management Setup

-----

## ODP

Click on the **STATE** tab and then on **ODP** in the blue menu bar.

|             |           |     |          |     | Home   | Website | State (ND) | Club   | Refe |
|-------------|-----------|-----|----------|-----|--------|---------|------------|--------|------|
| Registratio | ons ND Cl | ubs | ND Tear  | ms  | Even   | ts Risl | Managemen  | t O    | DP   |
| Overview    | Players   | Eva | luations | Pro | ograms | Events  | Upload Pla | ayer D | ata  |

### **Overview**

On this page you can view your ODP account summary.

#### **Existing Player Records**

**Total Registered Players** - the number you see in this box is not the number of players registered to ODP but the number of players registered with your state. If you click on the **VIEW/SEARCH PLAYERS** link it will bring you to a list of players registered to your state where you can select the player by clicking on their ID number or N/A of none has been assigned to open their profile and submit an evaluation.

| Existing Player Records  |                     |
|--------------------------|---------------------|
| Total Registered Players | 24                  |
|                          | View/Search Players |

## **Entering Player Evaluations**

If this player is an ODP player or is being considered for your ODP program then those who have been given appropriate access will be able to submit or view evaluations on the player. To enter an evaluation on the player click on **ODP** in the blue menu bar and **PLAYERS** in the grey menu bar. Click on the ID number or N/A if none has been assigned to open the player info page. Click on the **ENTER AN EVALUATION** button.

| Player Info          | Perent Info   Evaluation            |                                                                                                    |                                                   |
|----------------------|-------------------------------------|----------------------------------------------------------------------------------------------------|---------------------------------------------------|
|                      | arcus Beasley                       |                                                                                                    |                                                   |
| Player Inform        | sation                              | Player Photo                                                                                                    | Evaluations on File                               |
| Playter ID #         |                                     |                                                                                                    | There are no evaluations on file for the alayter. |
| Jersey #             | 19                                  |                                                                                                    | (Enter an Evaluation)                             |
| <b>Priendly Name</b> | Domarcus Beasley                    | and the second second s |                                                   |
| Legal Name           | Demarcue Beasley<br>First N.I. Last | 2.5                                                                                                    | Available ODP Programs                            |
| Sex                  | Male                                | and the second second s |                                                   |
| Date of Birth        | 2/1/19907<br>(mm/dd/ymm)            |                                                                                                    |                                                   |
| Notes                |                                     |                                                                                                    |                                                   |
| Date Created         | 3/28/2007 12:21-24 /94              | Contact Information                                                                                                    |                                                   |
| Last Updated         | 50/13/2009 8:35:04 PM               | Address 15-main 52                                                                                                    |                                                   |
|                      |                                     | City Jacksonville                                                                                                    |                                                   |
| Team Inform          | ation                               | State FL                                                                                                    |                                                   |
| Group                | Boys U13                            |                                                                                                    |                                                   |
| Team Name            | GOTSOCCER GOTBHAYS U14 - A          | Zip 32266<br>Code 32266                                                                                                    |                                                   |
| Team State           | ND                                  | Phone 555-1212                                                                                                    |                                                   |
|                      |                                     | Email gavin@potaccer.com<br>Noble 555-<br>Ted 1212@couth1.com                                                                                                    |                                                   |

Enter your evaluation on each of the players Technical, Tactical, Physical and Mental abilities in the **NOTES** section. Using the **RATING** drop down menu you can provide them with a rating number that can be viewed by other people in the state account that have access to ODP. Remember to click the **SUBMIT AN EVALUA**-**TION** button when you are finished.

| Scout I<br>Name<br>Ivaluati<br>Ivaluati<br>Ivaluati | on               | Rate Using the<br>5.0 National Team<br>4.5 National Team<br>4.0 Regional Team<br>3.5 Regional Team | n Pool Caliber<br>m Level Caliber<br>m Pool Level Caliber<br>evel Player Caliber<br>ool Level Player<br>yer Caliber |                                                     | ODP                                                                     |  |  |  |
|-----------------------------------------------------|------------------|----------------------------------------------------------------------------------------------------|----------------------------------------------------------------------------------------------------|-----------------------------------------------------|-------------------------------------------------------------------------|--|--|--|
| layer                                               | Photo            | <b>Overall Rating</b>                                                                              |                                                                                                    | If possible, please rate the players in each of the |                                                                         |  |  |  |
| 100                                                 |                  | N/A 🗘                                                                                              | N/A \$                                                                                                    |                                                     | g categories (as explained above) and<br>ossible with specific comments |  |  |  |
| CV-                                                 | -                | TECHNICAL                                                                                          |                                                                                                    | Rating                                              | Notes                                                                   |  |  |  |
| N                                                   | 8                |                                                                                                    | consideration the following:<br>, Heading, Shooting,<br>trol                                                        | N/A 🗘                                               |                                                                         |  |  |  |
|                                                     | 1000             | TACTICAL                                                                                           |                                                                                                    | Rating                                              | Notes                                                                   |  |  |  |
| Player                                              | Information      | Communication, M                                                                                   | consideration the following:<br>Movement with and without<br>e and Defensive Positioning;<br>e                      | N/A 0                                               |                                                                         |  |  |  |
| Nayer<br>D#                                         |                  | PHYSICAL                                                                                           |                                                                                                    | Rating                                              | Notes                                                                   |  |  |  |
| ersey                                               | 19               |                                                                                                    | consideration the following:<br>e, Strength, Quickness,<br>tv                                                       | N/A 🗘                                               |                                                                         |  |  |  |
| riendly<br>ame                                      | Demarcus Beasley | MENTAL                                                                                             |                                                                                                    | Rating                                              | Notes                                                                   |  |  |  |
| ex                                                  | Male             |                                                                                                    | consideration the following:                                                                                        | N/A \$                                              |                                                                         |  |  |  |
| Date of<br>Birth                                    | 2/1/1997         | Work Rate, Leade<br>Gamesmanship                                                                   | rship, Aggressiveness;                                                                                              |                                                     | 1                                                                       |  |  |  |
|                                                     |                  | Location                                                                                           |                                                                                                    |                                                     | Date                                                                    |  |  |  |

#### **Player Evaluations**

Under the **STATE** tab, **ODP** in the blue menu bar and **OVERVIEW** in the grey menu bar you can view a list of the top ten recently updated Evaluations. If you wish to view the evaluations click on the players name, if you wish to search all evaluations in the state account click on the **VIEW/SEARCH EVALUATIONS** link at the bottom of the box. The name in the **SCOUT** column would be the name of the person who submitted the evaluation on the player. The date in the **DATE** column will be the date that the evaluation was submitted.

| Player Evaluations         |                      |                   |
|----------------------------|----------------------|-------------------|
| Total Evaluations Collecte | d                    | 9                 |
| Unassigned Evaluations     |                      | 0                 |
| Listing top 10 recently    | updated evaluations. |                   |
| Scout                      | Player               | Date              |
| Jared Hirschowitz          | John Adams 🗲 🗕       | 1/1/2010          |
| [Admin]                    | Amy Wagner           | 1/1/2010          |
| [Admin]                    | Claudio Reyna        | 2/6/2008          |
| [Admin]                    | Claudio Reyna        | 9/15/2005         |
| [Admin]                    | Claudio Reyna        | 2/1/2006          |
| [Admin]                    | Jon Alesi            | 1/5/1991          |
| [Admin]                    | Aaron Wilmoth        | 9/4/2006          |
|                            | (Luke Skywalker)     | 5/5/2006          |
| [Admin]                    |                      | 5/5/2006          |
|                            | Michael Waltrip      | 2/15/2006         |
|                            | View/Se              | earch Evaluations |

### **Viewing Player Evaluations**

To view an evaluation that has been submitted on the player click on the **STATE** tab and then on **ODP** in the blue menu bar and **EVALUATIONS** in the grey menu bar.

|             | -         |             |          |         | State (ND) |          |
|-------------|-----------|-------------|----------|---------|------------|----------|
| Registratio | ns ND Clu | bs ND Tear  | ms Even  | ts Risk | Managemen  | t ODP    |
| Overview    | Players   | Evaluations | Programs | Events  | Upload Pla | yer Data |

Click on the players ID number or N/A if none has been assigned to open the player info page.

| Photo | 104 | First Name | MLL | Last Name | lout | Sex    | 008       | Team                 | Scent             | Overall | Date     |           |
|-------|-----|------------|-----|-----------|------|--------|-----------|----------------------|-------------------|---------|----------|-----------|
| 9     | 251 | <b>.</b>   | 9   | Adama     | 64   | Male   | \$/2/1995 | Rescals              | Jared Hirschewitz | 2.5     | 1/1/2010 | View/Edit |
| _     | B/A | Any        |     | Wagner    | 54   | Female | 2/1/1996  | Sanette's Teast Team | (Admin)           | 3.0     | 1/1/2010 | VicwEdt   |
| 1     | N/A | Claudio    |     | Reyna     | 3    | Male   | 2/1/3997  |                      | [Admin]           | 5.0     | 2/6/2008 | Ventell   |

Click on the name of the **LOCATION** in the **EVALUATIONS ON FILE** section.

| Player Info Pl        | arent Info Evaluation           |                                                                                                    |                                     |
|-----------------------|---------------------------------|----------------------------------------------------------------------------------------------------|-------------------------------------|
| Player - John         | Adams                           |                                                                                                    |                                     |
| <b>Player Informa</b> | tion                            | Player Photo                                                                                                    | Evaluations on File                 |
| Player 1D #           | 751                             | and the second second se | Scout Location Date                 |
| Jersey #              | 64                              |                                                                                                    | Jared Hirschowitz Poe Park 1/1/2010 |
| <b>Friendly Name</b>  | John Adams                      | A & 31                                                                                                    |                                     |
| Legal Name            | John Q Adams<br>First M.I. Last | Entr                                                                                                    | (Enter an Evaluation)               |
| Sex                   | Male                            |                                                                                                    | Available ODP Programs              |
| Date of Birth         | 5/2/1995<br>(mm/dd/www)         |                                                                                                    | (firel)                             |
| Notes                 |                                 |                                                                                                    |                                     |
| <b>Date Created</b>   | 6/15/2008 11:47:53 PM           | Contact Information                                                                                                    |                                     |
| Last Updated          | 6/15/2008 11:49:34 PM           | Address 12 Taft Bivd.                                                                                                    |                                     |
|                       |                                 | City Philadelphia                                                                                                    |                                     |
| Team Informat         | tion                            | State PA                                                                                                    |                                     |
| Group                 | Boys U34                        | Zip 19152                                                                                                    |                                     |
| Team Name             | FLYERS SC RASCALS               | Code                                                                                                    |                                     |
| Team State            | PAE                             | Phone 257-533-0561                                                                                                    |                                     |
|                       |                                 | Email Adams@soccer.com                                                                                                    |                                     |
|                       |                                 | Mobile<br>Text                                                                                                    |                                     |

Once in the Evaluation you will be able to view:

- Who submitted the application
- The date and time the Evaluation was created
- The Date and time the Evaluation was last updated
- Player best position
- Players overall rating
- Players Technical rating
- Players Tactical rating
- Players physical rating
- Players Mental rating
- Any notes that have been made on their different skill sets

From here you can also delete and update the evaluation as you desire.

### **Players**

Click on the **STATE** tab, **ODP** in the blue menu bar and **PLAYERS** in the grey menu bar.

|              |         |      |          |     | Home   | Websit | e    | State (ND) | Club  | Refe |
|--------------|---------|------|----------|-----|--------|--------|------|------------|-------|------|
| Registration | s ND Cl | ubs  | ND Tea   | ms  | Even   | ts Ri  | sk I | Managemen  | t 0   | DP   |
| Overview     | Players | Eval | luations | Pre | ograms | Event  | s    | Upload Pla | yer D | ata  |

This will give you a list of all the players registered to your state for you to either evaluate or enroll in your ODP program or programs.

You are also able to filter players by:

- Club
- Program
- Gender gender or sex
- Level Competitive level

<sup>©</sup> GotSoccer, LLC. This document is the property of GotSoccer, LLC and may be sent or reproduced for any registered user of our software. This document may not be copied or transmitted to non-registered persons without the written permission of GotSoccer, LLC 2000 Strand St Neptune Beach, FL 32003

- Birth Year
- Team
- Photo Uploaded Yes, No
- Page Size

You can search for a specific player by:

- Legal First Name
- Middle Initial
- Last Name
- ID number
- Jersey Number

From this page you can email players by selecting the check box next to their name in the **SELECT** column then by clicking on the **EMAIL SELECTED PLAYERS** button. To export your filtered list to excel, click the **EX-PORT TO EXCEL** link.

| earch Filters Oub                                                  |             | D Prog | gram     |           |                      | 0             |      |             |
|--------------------------------------------------------------------|-------------|--------|----------|-----------|----------------------|---------------|------|-------------|
| ege Size 20-4 Payer Name                                           | ID#         |        | Sith     | Team      |                      | Apply Filters | 5    |             |
| otos Yes + Legal First M.L                                         | Last Juny#  | 5      | lex [    | ‡ Level [ |                      |               | 2    |             |
| Read Column Reserves                                               |             |        |          |           |                      |               |      |             |
| terms 1 - 20 of 260                                                |             |        |          |           | Pages:<br>2345678910 |               |      | Next Page - |
| Enail Selected Rayers +)<br>terms 1 = 20 of 200<br>Select Pole ID4 | First, Name | MA L   | aut Name | 3100      | 23456789101          | 11 _13<br>R08 | Team | Next Page - |

## **Programs - How to Create an ODP Online Registration Program**

A program is anything that you want a player, coach, team official or referee to register for. When you setup a program you are setting up an online registration, however you will also be able to manually enroll players into your program. A program can be anything from a tryout to a camp to a pizza party.

Click on the **STATE** tab, **ODP** in the blue menu bar and **PROGRAMS** in the grey menu bar.

|             | -       |       |          |    |        |    |      | State (ND) |        |     |
|-------------|---------|-------|----------|----|--------|----|------|------------|--------|-----|
| Registratio | ns ND   | Clubs | ND Tear  | ns | Even   | ts | Risk | Manageme   | nt C   | DP  |
| Overview    | Players | : Eva | luations | Pr | ograms | Ev | ents | Upload Pl  | ayer D | ata |

#### **Creating a Program**

To create a program click on the **CREATE ODP PROGRAM** link. This will bring you to the **PROGRAM SETUP** page under the **CLUB** tab.

1. Enter a Program Name.

| Program Name                |                                                                  |
|-----------------------------|------------------------------------------------------------------|
| CotCoscor II C This desumer | t is the preparty of CatCoscer II. C and may be cant as reprodue |

© GotSoccer, LLC. This document is the property of GotSoccer, LLC and may be sent or reproduced for any registered user of our software. This document may not be copied or transmitted to non-registered persons without the written permission of GotSoccer, LLC 2000 Strand St Neptune Beach, FL 32003

2. Enter a Short Description - anything entered in this box will show up on every page of the application.

|  | , |
|--|---|

3. Enter the start and end days of the ODP program. This must be for the full year of the registration period, normally from January 1 to December 31 the same year. Example: 1/1/2010 - 12/31/2010

| Registration Year |   |  |
|-------------------|---|--|
| Start/End Dates   | - |  |

4. Choose your Registration Options.

Description

- **Charge Credit Card on Sign up** If you are accepting credit cards, you can set the system to charge the cards automatically by checking this box or at a later date. Most clubs charge automatically. If you choose to charge cards at a later date you must manually trigger the charge button from within the players application page.
- **Open Online Registration Form** makes the application live however no one will be able to register until you post the link on your website or you email the link out.
- Allow Easy Register is an option for returning players only. The Easy Register allows players to reregister without a username or password as long as the name, date of birth, and zip code are an identical match.

| Registration Options                |
|-------------------------------------|
| Player Registration                 |
| Player Registration Open            |
| Allow Player Easy Register          |
| (no-login form for returning users) |
| Charge Credit Card on Signup        |
| Accept Vouchers                     |
| Manage Vouchers                     |
| ODP Program                         |
| Coach Registration                  |
| Coach Registration Open             |
| Manager/Team Official Registration  |
| Team Official Registration Open     |
| Referee Registration                |
| Referee Registration Open           |
|                                     |

Make sure to click the **SAVE** button at the bottom of the screen. Once you click save you will see more tabs appear at the top of your program setup page.

Before making your application live you will need to setup payment for your ODP registration (covered in the **PAYMENT SETUP** section under the HOME tab). If you need to edit your merchant account, to get to it from this screen just click on the **EDIT PAYMENT OPTIONS** link. Only the director of the account has the ability to edit payment options.

| Gateway      | PRI |                      |
|--------------|-----|----------------------|
| Credit Cards | No  |                      |
| Checks/MOs   | Yes |                      |
| eCheck(ACH)  | No  |                      |
|              |     | Edit Payment Options |

#### How to create a Program: Step 2 - Registration Fees

The Registration Fees setup page is where you enter the different Registration payment options. Multiple payment options can be created but a player can only choose one option. So if you want the player to be able to choose multiple payment options (this is not the same as a payment plan which is explained in this section) then you would want to create an initial registration fee of \$O for all players and then create your payments as Additional Features. A player can only select ONE registration fee but can select as many additional features as they would like.

#### Setting up the Registration Fees:

To add a registration fee for the program click on the **REGISTRATION FEES** tab.

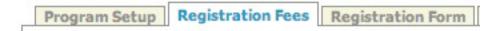

It is important to note that although a program can have multiple registration fees, an applicant can only choose ONE registration fee. This payment setup area is strictly for registration payment, you can add additional pay features to the registration but that's done from the **Additional Features** tab and will be explained later.

The Player Registration Payment Options setup area allows for the creation of flexible payment plans, from a single payment to multiple monthly payment plans.

|                                                                                                    |                                             |                                                    | 10tal: \$400.00             |
|----------------------------------------------------------------------------------------------------|---------------------------------------------|----------------------------------------------------|-----------------------------|
| Ether 0 All 0                                                                                                    | Coard<br>Man<br>\$<br>Refer<br>New<br>Refer | ens: 🕑<br>hes: 📄<br>egens: 📄<br>Regs: 🕜<br>pone: 📵 | Add                         |
| Monthly Payments - Starts the month following initial registration           1         2         3         4         5         6         7         8 | 10 11 12                                    |                                                    | Billing Date<br>Signup Date |

1. The **GENDER** box allows you the choice of **EITHER**, **BOYS** or **GIRLS**. If you have different payments for each gender and or age group, you will want to create a payment setup for each one.

2. Under AGE a range of age-groups can be chosen. Once you choose the first age group the second drop down will appear. If it is for only one age group leave the second drop down blank.

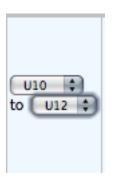

If under GENDER, Boys was selected and U10-U12 was selected for the AGES, players who do not fall into this bracket will not see this registration option. It would only be seen by male applicants between U10-U12.

3. If you want all application fees paid immediately enter the entire Registration Fee in the INITIAL FEE box.

| Spring C<br>3/1/2009-6/1 | lassic DE<br>/2009 | MO league 2009              | )                     | Custom Form Fields | Addition        | al Features                                                                           | Appeara     | nce Copy                    |
|--------------------------|--------------------|-----------------------------|-----------------------|--------------------|-----------------|---------------------------------------------------------------------------------------|-------------|-----------------------------|
| Gender                   | Age(s)             | Name                        | Description           |                    | Initial Fee     | Access                                                                                | Regs/Limit  |                             |
| <u>Either</u>            | <u>U10-U12</u>     | U10-U12 Registration        |                       |                    | <u>\$100.00</u> | Players<br>New Regs                                                                   | 1/unlimited | Edit Delet                  |
| Either                   |                    |                             |                       |                    | \$              | Players:<br>Coaches:<br>Managers:<br>Referees:<br>New Regs:<br>Renewals:<br>Everyone: |             | Add                         |
| 1 2                      | ments Starts       | the month following initial | registration<br>7 8 9 | 10 11 12           |                 |                                                                                       |             | Billing Date<br>Signup Date |

4. If a payment plan is an option, enter the **INITIAL FEE** and then add the monthly amounts due in the **MONTHLY PAYMENTS** area below. If a credit card has been used by the applicant to register, the

monthly payments will be automatically charged as the payment becomes due. If you want to setup the payment so that every other month the card is charged, put the monthly payments in boxes 1, 3, 5 and so on.

- 5. You have three options for the monthly date for the payment plans -
  - 30 Days from the Sign up Date
  - The 1st of a month
  - The 15th of a month

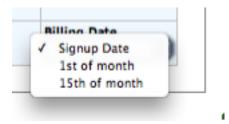

6. In the ACCESS column check whether this is a player, coach, manager or referee registration fee (they can be combined, make sure you also have the correlating option checked on the Program Setup page). Also check whether this is for a new registration, a renewal or for everyone. These must be turned on to be accepting applications.

| Access    |  |
|-----------|--|
| Players:  |  |
|           |  |
| Coaches:  |  |
|           |  |
| Managers: |  |
| Referees: |  |
| Elefees.  |  |
| New       |  |
| Regs: O   |  |
| Renewals: |  |
| 0         |  |
| Everyone: |  |
| $\odot$   |  |

**NOTE:** If this is a player registration and the players button is not checked, players will not see this payment option and therefore will be able to register for this event for free. The same is true for coaches, managers and referees.

7. The **REG/LIMIT** column is for the number of registrations your club will be accepting. If your club can only accept 100 players this season you would enter 100 in the box and every player that registers after the first 100 will get a message saying the registration is closed. **If you have no limit then leave it blank**.

| Regs/Limit  |      |
|-------------|------|
| 1/unlimited | E    |
|             |      |
|             | (4   |
|             | Bill |

8. To add the payment option click the ADD button. Once you have added the payment option a new blank one will appear below to add another one. To edit click the EDIT button.

| der Age( | i) Name | Description | Initial Fee | Access                                                                                                    | Regs/Limit |
|----------|---------|-------------|-------------|----------------------------------------------------------------------------------------------------|------------|
| her 🗘 🗐  | ODP Reg | istration   | \$ 100      | Players:<br>Ocaches:<br>Managers:<br>Referees:<br>New<br>Regs:<br>Resevals:<br>Deveryone:<br>Ocaches:<br>New | Add        |

#### How to create a Program: Step 3 - Registration Form

Registration Fees Registration Form Custom Form Fields

The **REGISTRATION FORM** tab is where you will include the:

- Registration agreement text. The registration agreement text is typically populated with the parent or club code of conduct. On the application form there will be a mandatory check box stating that the registering person agrees to the terms and conditions as stated in the Registration Agreement text box below.
- **Printable Form Agreement Text** This is where you would put your medical waiver or release form. This text will populate a printable registration form that will include all of the players information, emergency contact information, parent information, medical conditions, physician information, and insurance provider information assuming you have selected these options from the check boxes at the top of the REGISTRATION FORM page. And will also provide a space for the parent to print and sign their name for this form to be used as a medical release in case of injury.

#### Registration Agreement Text

Replace the standard user agreement with your own text specific to the program. Leave blank to use default.

#### **Printable Form Agreement Text**

Enter text here that you want displayed on the printable registration form. HTML tags may be used.

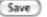

- Require Family and Emergency information
- Ask for additional information such as School District and Uniform Size. These options are not sortable but can be viewed if the information is exported to Excel. If this is information you want sortable in our system, leave them unchecked and create the options as Additional Features which is explained on pg. 14.

#### **Customize Player Registration Form**

- Ask Competition Level
- 📃 Ask Uniform Size
- School District Required
   School Grade Required

Ask School Info

- ✓ Show Parent Info Fields
   red ✓ Parent Info Required
- Show Emergency Info Page
   Emergency Info Required

Allow Player to Select Team

© GotSoccer, LLC. This document is the property of GotSoccer, LLC and may be sent or reproduced for any registered user of our software. This document may not be copied or transmitted to non-registered persons without the written permission of GotSoccer, LLC 2000 Strand St Neptune Beach, FL 32003

#### How to create a Program: Step 4 - Custom Form Fields

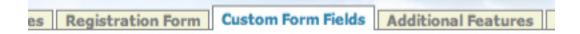

You can create your own form using the **CUSTOM FORM FIELDS**. Each form field you add to the page will save the users input into an available column in the registration database which you can download to excel. Please keep in mind that these fields are NOT sortable so if there are questions that you want to be able to sort by in the GotSoccer system, ie: who wants to volunteer? Those should be created as an Additional Feature which is explained in Step 5 of this manual.

There are a number of different columns available for different types of styles of application form questions. To choose them click on the up/down arrows of the **SELECT** drop down menu.

| *New Form Field |   |
|-----------------|---|
| Select:         | • |

#### \* \* \* Support Tip \* \* \*

The first Custom Form Field Row # should be set to 10, with the second one being 20, the third one being 30 ... etc. We suggest this so that you don't have to move them around when making additions, editing or adjusting your custom form field questions.

#### Need to know for Custom Form Field Content:

- The question for each value choice will go in the LABEL/TEXT/CONTENT box.
- For Items that the registrant much choose such as Drop Down menus or Radio buttons, each answer must be put on it's own individual line in the Available Values box.
- You only have a certain number of available questions for each option. The number of Questions that you have used will be shown next to the option. For example, when you choose your first Drop Down menu question you will choose the first DROP DOWN LIST option.

```
Drop Down List

Drop Down List

Drop Down List (2)

Drop Down List (3)

Drop Down List (4)
```

 The second drop down menu question you want to create you will choose DROP DOWN LIST (2) as it is your second Drop Down List question. You have 10 total.

- Drop Down List Drop Down List (2) Drop Down List (3) Drop Down List (4) Drop Down List (5) Drop Down List (6) Drop Down List (7)
- In our manual we have some example questions checked **REQUIRED**. Obliviously it is entirely up to you if you want to make a question required or not.

#### **Custom Form Field Options:**

**TEXT/HTML CONTENT** is there for the Club/Home Association to inform the registering persons of anything they might need to know. This format cannot be made into a required field as it is only something the registering person can see, they cannot respond too or confirm.

| *New Form Field                   |                                                                                      |
|-----------------------------------|--------------------------------------------------------------------------------------|
| Select:                           | Text/HTML Content                                                                    |
| Style:                            | Plain Text or HTML                                                                   |
| Label/Text/Content:               | Type your instructions here for<br>registrants to see but not respond or<br>confirm. |
| Available Values:<br>One per line | We recommend that you set each                                                       |
| Row #                             | 5 question 5-10 numbers apart to                                                     |
| Required:                         | account for changes and editions.                                                    |
| Save                              |                                                                                      |

**CHECK BOX** is for a statement that you want someone to confirm that they have read and agreed too. A typical question for the Check box is "I understand that my child may be required to play soccer on a Sunday" or "I agree not to use any profanity at the soccer fields". Creating a check box and making it a requirement will force someone to agree to whatever it is before moving forward in the application. Thus you can use it at a later date to hold someone accountable.

| *New Form Field                   |                                                                 |
|-----------------------------------|-----------------------------------------------------------------|
| Select:                           | Check Box                                                       |
| Style:                            | Checkbox                                                        |
| Label/Text/Content                | I understand that my child may have to play soccer on a Sunday. |
| Available Values:<br>One per line |                                                                 |
| Row #                             | 10                                                              |
| Required:                         |                                                                 |
| Save                              | _                                                               |

**TEXT INPUT (250 CHARACTERS MAX)** is used for creating a question you wish to have the registrant write a response too in 250 Characters or less.

| *New Form Field                   |                                                                                                    |
|-----------------------------------|----------------------------------------------------------------------------------------------------|
| Select:                           | Text Input                                                                                             |
| Style:                            | Text (250 Chars Max.)                                                                                  |
| Label/Text/Content:               | Tell us about your previous soccer<br>experience. If you have never played<br>soccer before type NONE. |
| Available Values:<br>One per line |                                                                                                    |
| Row #                             | 15                                                                                                    |
| Required:                         | ☑ ◀━━━                                                                                                 |
| Save                              |                                                                                                    |

**LARGE TEXT BOX** is used for creating a question you wish to have the registrant write a response to in an infante amount of characters.

| *New Form Field                   |                                                                |
|-----------------------------------|----------------------------------------------------------------|
| Select:                           | Large Text Box 🔹 🗲                                             |
| Style:                            | Long Text                                                      |
| Label/Text/Content:               | Tell us why you want to play for the<br>Scorpions Soccer Club. |
| Available Values:<br>One per line |                                                                |
| Row #                             | 20                                                             |
| Required:                         |                                                                |
| Save                              | -                                                              |

**DROP DOWN LIST** is for questions where you want the registrant to choose from a list of options. The questions will go in the LABEL/TEXT/CONTENT box while each answer value must be listed on it's own individual line in the AVAILABLE VALUES section.

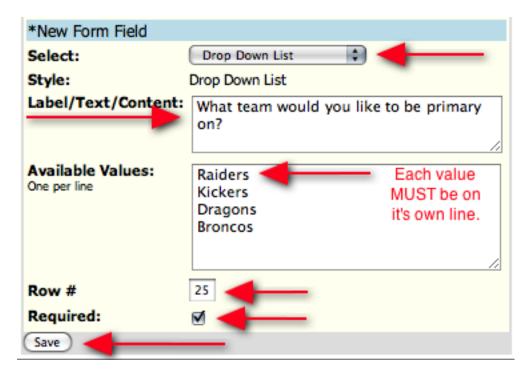

**RADIO BUTTONS** are the same as Drop Down List options just in a different style. Instead of the registrant choosing an answer from a drop down list they will select it as a radio button option.

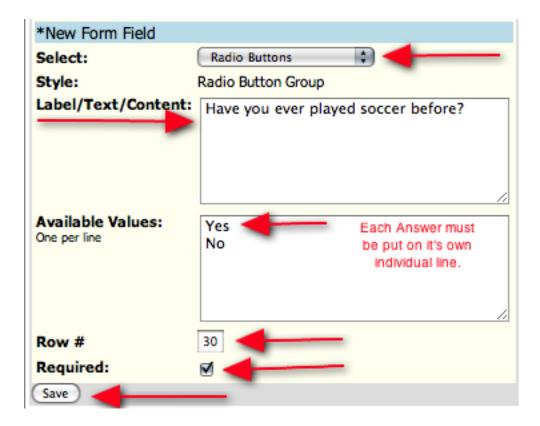

To view how your questions will look on the registration form click on the **PROGRAM SETUP** tab and then click on the **PLAYER REGISTRATION FORM** link.

#### Universal Registration Form

Universal Registration Form
 https://www.gotsport.com/asp/application/reg/?ProgramID=2471
 Player Registration Form
 https://www.gotsport.com/asp/application/reg/?ProgramID=2471&Type=PLAYER

This will open your registration form in a new window. To go through the registration form enter in this demo user information. As long as you **DO NOT** click the **SUBMIT** button on the last page of the application you will not have the demo player entered into your account. This will allow you to view your application and learn how to maneuver through it so you can support your members.

Username: **Riverdemo** Password: **demo** 

If you need to edit one of your custom form fields just click the **EDIT** button at the bottom of the item box.

| What team would you like to be primary on?                     |                |  |  |  |
|----------------------------------------------------------------|----------------|--|--|--|
| Select:                                                        | Drop Down List |  |  |  |
| Style:                                                         | Drop Down List |  |  |  |
| Label/Text/Content: What team would you like to be primary on? |                |  |  |  |
| Preview:                                                       | •              |  |  |  |
| Row #                                                          | 25             |  |  |  |
| Require 1:                                                     | Yes            |  |  |  |
| Edit Delete                                                    |                |  |  |  |

#### How to create a Program: Step 5 - Additional Features

Custom Form Fields Additional Features Appearance Cop

The Additional Features section is a very powerful tool. It allows you to create Sibling Discounts, add additional items to the application such as camp sign ups, extra uniforms, volunteer positions (which will help create Automatic Coaches from Parents) or anything else you want to add to the application form. Unlike the Registration Fees tab, registrants can choose any many features as they like. Additional Features are also sortable, unlike the Custom Form field questions so if there is something like volunteering which you want to be able to sort registrations by, create it as an Additional Feature. In essence, the Additional Features can be used to create:

- A Sales Item (for example a camp or extra uniforms)
- A discount (a sibling discount or scholarship)
- A sorting feature (who wants to volunteer, or a query as to whether a player wants to move to another team).
- 1. Click on the **ADDITIONAL FEATURES** tab from the Program Setup page.
- 2. To create an additional feature click on the ADD FEATURE button. In this example we will create a Camp.

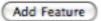

3. Create a category if one does not exist. Categories are used to group features together, for example, once you've created a category called **CAMPS** you can group all your camps registrations under than feature.

| Add New  | Feature                       | _ |
|----------|-------------------------------|---|
| Category | ✓<br>Camps<br>Family Discount |   |
| Name     |                               |   |

4. You can enter a name for the feature, as well as to which gender it's for, applicable ages, price and a short description. The price will be added to the overall Registration Fee.

| Add New Feature    |                                                                 |  |  |  |  |
|--------------------|-----------------------------------------------------------------|--|--|--|--|
| Category           | Camps 🛟                                                         |  |  |  |  |
|                    | New:                                                            |  |  |  |  |
| Name               | Summer Camp                                                     |  |  |  |  |
| Gender             | Either 🛟                                                        |  |  |  |  |
| Age(s)             | U10 🛟 to U19 🛟                                                  |  |  |  |  |
| Available<br>After | prior registered family<br>member(s)                            |  |  |  |  |
| Price              | \$ 125                                                          |  |  |  |  |
| Description        | Monday through Friday from<br>9 am till 3 pm at Arthur<br>Park. |  |  |  |  |

5. The **LIST ORDER** places the feature in the order you want. For Example, #1 would be placed at the top of the list on the application form.

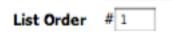

6. The DEFAULT SELECTED check box means the option is already chosen when the applicant applies. The applicant can turn it off. This is most commonly used in Discounts where, for example, the third child in the family is offered a discount. So, when a family signs up their third player the Discount would already be checked.

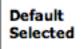

If applicable to the registration, this item will be selected by default. Users may opt-out by unselecting it.

- 7. Check the ACTIVATE box to make the Additional Feature LIVE on your application.
- 8. The final stage of building an Additional Feature would be to SAVE it.
- 9. To create a DISCOUNT, such as a Family or Sibling Discount enter the number of family members before the discount applies (for example, if you offer a discount to the third family member, enter 2 in the Available After box). Then enter the Discount amount as a negative figure.
   © GotSoccer, LLC. This document is the property of GotSoccer, LLC and may be sent or reproduced for any registered user of our software. This document may not be copied or transmitted to non-registered persons without the written permission of GotSoccer, 108

LLC 2000 Strand St Neptune Beach, FL 32003

| Add New Feature    |                                        |  |  |  |
|--------------------|----------------------------------------|--|--|--|
| Category           | Family Discount                        |  |  |  |
|                    | New:                                   |  |  |  |
| Name               | Sibling Discount                       |  |  |  |
| Gender             | Either 🛟                               |  |  |  |
| Age(s)             | All 🛟                                  |  |  |  |
| Available<br>After | 2 prior registered family<br>member(s) |  |  |  |
| Price              | \$ -50                                 |  |  |  |

A Family MUST register using the **FAMILY ACCOUNT** on the public application form to obtain the discount options.

The Discounts are automatically stacked, meaning if you offer \$-5 for the first player, and \$-10 for the 2nd player, the second player will be discounted \$-15.

- 10. To create a volunteer position such as coach or manager click the **ADD FEATURE** button and create a category called Volunteer. Name it COACH and set the dollar amount to \$0. Click the **ACTIVE** button and then **SAVE**. When your players register their parents will have the option to volunteer as coach and can be set up as a coach as we will show you later in this manual.
- 11. To create a **VOLUNTEER** position create the category VOLUNTEER. Then create an additional feature for each volunteer position. If you have parents volunteer to coach or manage create an additional feature for each position (as well as one for each Asst. coach/manager position).
- In the NAME line put Coach, Manager, Trainer etc.
- GENDER is set to EITHER.
- AGE(S) is set to ALL.
- AVAILABLE AFTER is left blank (this is meant for discounts).
- PRICE is set to \$0.
- REQUIRED is left unchecked
- Click ACTIVE to make the feature live on your application.
- Click the SAVE button.

#### How to create a Program: Step 6 - Appearance

Like all other Gotsoccer products, you can match your public pages to your club website.

1. Click on the **APPEARANCE** tab on the Program Setup page.

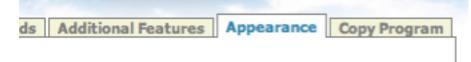

2. You can upload your club logo and match your website colors.

#### How to Create a Program: Step 7 - Making your Application LIVE

Once you've completed this page you are ready to go live with your application. You can get the link to your application from the **PROGRAM SETUP** page. Just copy one of the links below and give it to your web master, they can post it on your website, or you can email it out to your members.

For PLAYERS highlight the **PLAYERS** http link.

| Universal Registration Form                                                                                               |
|----------------------------------------------------------------------------------------------------|
| Universal Registration Form     https://www.gotsport.com/asp/application/reg/?ProgramID=2471     Player Registration Form |
| https://www.gotsport.com/asp/application/reg/?ProgramID=2471&Type=PLAYER                                                  |
|                                                                                                    |

Each link correlates to the registration type that you have open. If you are including coaches, managers and referees in this registration you will have selected them from the **REGISTRATION OPTIONS** section and once you click **SAVE** a link for each registration will be created. These links are unique to each account type. If you intend to have everyone create an account through this registration you must post on your website or email each individual link.

#### Universal Registration Form

| Universal Registration Form                                      |            |
|------------------------------------------------------------------|------------|
| https://www.gotsport.com/asp/application/reg/?ProgramID=2471     |            |
| Player Registration Form                                         | _          |
| https://www.gotsport.com/asp/application/reg/?ProgramID=2471&Typ | e=PLAYER   |
| Coach Registration Form                                          |            |
| https://www.gotsport.com/asp/application/reg/?ProgramID=2471&Typ | e=COACH    |
| Manager Registration Form                                        |            |
| https://www.gotsport.com/asp/application/reg/?ProgramID=2471&Typ | e=MANAGER  |
| Referee Registration Form                                        |            |
| https://www.gotsport.com/asp/application/reg/?ProgramID=2471&Typ | e=OFFICIAL |
|                                                                  |            |

## Viewing Players that Registered for Your ODP Program

Click on the **STATE** tab, **ODP** in the blue menu bar and **PROGRAMS** in the grey menu bar.

|             |           |            | Home       | Website  | State (ND) | Club Ref  |
|-------------|-----------|------------|------------|----------|------------|-----------|
| Registratio | ns ND Clu | ubs ND Te  | ams Ever   | nts Risl | Managemen  | t ODP     |
| Overview    | Players   | Evaluation | s Programs | Events   | Upload Pla | ayer Data |

Then click on the **LIST PLAYERS** link under the name of the program.

| All ODP Programs                                                                                | Create ODP Program |
|-------------------------------------------------------------------------------------------------|--------------------|
| North Dakota Spring 2010 ODP Registration<br>1/1/2010-12/31/2010<br>Players: 11<br>List Players |                    |

Past ODP Programs

| Spring 2008 ODP<br>8/1/2008-7/31/2009<br>Players: 31 |  |  |
|------------------------------------------------------|--|--|
| List Players                                         |  |  |

## **Download Registration Data to Excel**

1. In your account click on the **STATE** tab, **ODP** in the blue menu bar and **PROGRAMS** in the grey menu bar.

|             |           |             |          |         | State (ND) |          |
|-------------|-----------|-------------|----------|---------|------------|----------|
| Registratio | ns ND Clu | bs ND Team  | ns Even  | ts Risk | Managemen  | t ODP    |
| Overview    | Players   | Evaluations | Programs | Events  | Upload Pla | yer Data |

2. Click on the LIST PLAYERS link under the name of the program and filter your list if necessary. If you wish to display all players set your page size to accommodate. Then click the EXPORT TO EXCEL link. This will export all the information that the player entered on their registration application. You will find the answers to all of your Custom Form Field questions here.

| Search Filt      | ers Club       |               |            | Program       | North Dakota Spr | ing 2010 ODP | Registration (1/1 | /2010) ‡           |
|------------------|----------------|---------------|------------|---------------|------------------|--------------|-------------------|--------------------|
| Page Size 2      | 10 Player      | Name          | ID#        | Birth<br>Year | Team             |              | 1 (               | Apply Filters      |
| Photos Y         | legal l        | First M.I. La | ast Jrsy#  | Sex           | Cevel            |              | •                 | report interaction |
| Email Sele       | cted Players » | )             |            |               |                  |              |                   |                    |
| Contract and the |                |               |            |               |                  |              |                   |                    |
| Items 1 -        | 11 of 11       |               |            |               |                  |              |                   | DOB                |
| -                | Photo          | 10.0          | First Name | HLL L         | ast Name         | Jrsyll       | Gender            | 6000               |

### Manually Enroll a Player in an ODP Program

To manually enroll a player into an ODP program select the player that you wish to enroll from **PLAYERS** in the grey menu bar under **ODP** by clicking on their ID number or N/A if none has been assigned. Once in the Player Info page you will see an **AVAILABLE ODP PROGRAMS** drop down menu, select the program and click on the **ENROLL** button.

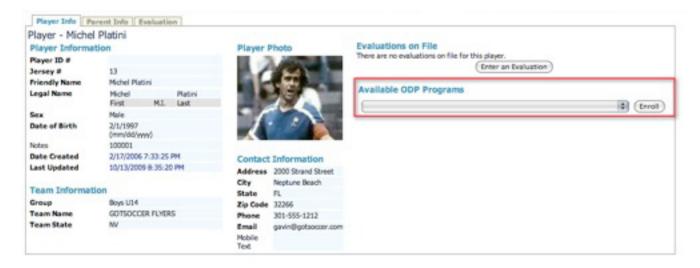

To remove them from the program click on the **REMOVE** button.

## DISTRICTS

Click on the **STATE** tab then on **DISTRICTS** in the blue menu bar.

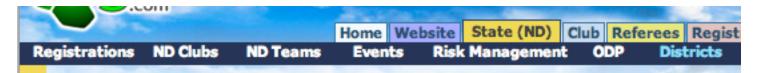

Here you can view your districts and the clubs affiliated with them.

- To view information on the District click on the NAME of the district.
- If you only want to see the clubs associated with the district click on the + sign in the **CLUBS** column.

| istricts in North Dakota   | 1     |       |         |           |         |       |
|----------------------------|-------|-------|---------|-----------|---------|-------|
| (tems 1 - 1 of 1 🛛 🏑       |       |       |         |           |         |       |
| District Name              | Clubs | Teams | Coaches | Officials | Players | Adult |
| Cameronville Soccer League | ± 3   | 20    | 17      | 1         | 22      | 0     |
| Totals                     | 3     | 20    | 17      | 1         | 22      | 0     |
|                            | Clubs | Teams | Coaches | Officials | Players | Adult |
| Items 1 - 1 of 1           |       |       |         |           |         |       |

When you click on the name of the district it will bring you to an overview page of the district. Here you can:

- View their billing account status
- View District Contact and Email staff members by clicking on the ADMINISTRATIVE STAFF tab.
- View and login to clubs affiliated with the district
- View Registration for the district by clicking on the **REGISTRATION** tab

| Contact Information                                  | Billing Summary<br>Acct# Description                                                   | Totals                    |                |
|------------------------------------------------------|----------------------------------------------------------------------------------------|---------------------------|----------------|
| Bill Cameron<br>123 main St<br>Orange Park, PL 32003 | 279489 Billing: Cameromelle Soci<br>League                                             | H Balance                 | \$0.00         |
|                                                      |                                                                                        | Total Belance of Listed A | ccounts: \$0.0 |
| Phone 123-555-1212<br>Phone (2) 123-555-1212         | Outer in District                                                                      |                           |                |
| Email bildhotsport.com                               | Club Name                                                                              | Centert                   |                |
| No. 2 Contractor                                     | Central Cayotes YSL                                                                    | Berb Enderson             | staff          |
|                                                      | Park River YS                                                                          | Kerry HtCay               | staff          |
|                                                      | Sheyenne Valley SC                                                                     | Stave Anderson            | staff          |
|                                                      |                                                                                        |                           |                |
|                                                      | District Members Summary<br>Comp Players © Comp Teams ®<br>Rec Teavers 22 Rec Teams 28 |                           |                |